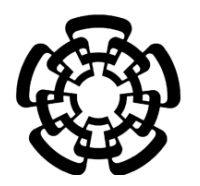

CENTRO DE INVESTIGACIÓN Y DE ESTUDIOS AVANZADOS DEL INSTITUTO POLITÉCNICO NACIONAL

# Unidad Zacatenco DEPARTAMENTO DE INGENIERÍA ELÉCTRICA SECCIÓN DE BIOELECTRÓNICA

"Sistema de registro y análisis comparativo para la evaluación ergonómica de dispositivos para interacción hombre - máquina"

# T E S I S

## Que presenta

Juan Ramón Mota Carmona

Para obtener el grado de

# Maestro en Ciencias

# en la Especialidad de

Ingeniería Eléctrica

# Director de la Tesis:

Dr. Arturo Minor Martínez

Ciudad de México Noviembre, 2019

## Agradecimientos

Gracias al CONSEJO NACIONAL DE CIENCIA Y TECNOLOGÍA (CONACYT) por el apoyo económico brindado durante estos dos años para poder realizar la maestría.

Agradezco al CINVESTAV y particularmente a la sección de Bioelectrónica por haberme dado la oportunidad de recibirme y hacer posible la realización de este trabajo.

Agradezco al Dr. Arturo Minor Martínez por su orientación y ayuda las cuales me permitieron tener un buen desempeño en el trabajo realizado para que esta tesis se finalizará correctamente.

Gracias a mis compañeros del laboratorio 5 por sus consejos y por haber colaborado en el desarrollo de este proyecto. Agradezco en particular a mi amigo Reynaldo por haberme ayudado al desarrollo de esta tesis y por sus observaciones siempre acertadas para que este trabajo culminara de la mejor manera.

Agradezco al Ing. Irwin Rosales García por su atención y apoyo cuando lo requerí durante este proyecto.

Finalmente, hago una mención de forma muy especial a mis padres pues gracias a su apoyo y gran esfuerzo pude culminar éste proyecto de manera exitosa.

### Resumen

Tanto en el trabajo como en el hogar, el uso de computadoras cada vez es más común. Con base en estudios epidemiológicos, debido a tareas asociadas con estos equipos, sintomas como dolor, fatiga muscular, desórdenes en el hombro, cuello y en las regiones del brazo han llegado a ser más evidentes y frecuentes [1]. Además de esto, también el uso prolongado contribuye a producir o agravar el s´ındrome del t´unel carpiano (STC) pues se ha mostrado que la presión del túnel incrementa en un 67 % durante las tareas de arrastre con el mouse comparada con una postura relajada [2]. Dado que el mouse de computadora se convirtió en algo cada vez más indispensable para el uso del software moderno, quienes lo utilizan de manera intensiva podrían padecer de síntomas músculo - esqueléticos desde el cuello hasta las extremidades superiores. En investigaciones realizadas, cerca de la mitad de las personas que lo utilizan seis horas en promedio reflejaron dolor músculo - esquelético e incomodidad especialmente en muñecas, manos y dedos [3].

El objetivo de este proyecto es realizar un análisis del uso del  $mouse$  a través del registro de la señal de electromiografía (EMG) para medir el desempeño en las tareas realizadas en estos equipos y su relación con las lesiones por esfuerzo repetitivo (LER). El proceso para lograrlo, consiste en: 1) la colocaci´on de sensores de fuerza resistivos en puntos estratégicos del mouse para detectar la fuerza ejercida por el usuario, 2) el diseño de un circuito para adquirir la señal de EMG y digitalizar los datos para enviarlos a una computadora, 3) creación de una interfaz de usuario que permita adquirir en tiempo real las señales de fuerza y de electromiografía, 4) el almcenamiento de los datos en un archivo con extensión  $.csv y 5$ ) el análisis de los mismos.

## Abstract

Both at work and at home, the use of computers is increasingly common. According to epidemiological studies, due to computer associated tasks, symtomps like pain, muscle fatigue and shoulder and neck disorders has became more frequent [1]. Furthermore, it contributes to produce or aggravate the carpal tunnel syndrome (CTS), since the tunnel pressure has been shown to increase in 67 % during mouse dragging tasks if compare to a relaxed posture [2]. Since the computer mouse has became essential for modern software users, people who use it intensively could suffer from musculoskeletal symtomps in the neck and upper limbs. In research, about half of the people who use the mouse more than 6 hours had musculoskeletal pain and discomfort, specially in wrist, hands and fingers [3].

The aim of this project is to perform an analysis about the computer mouse use through EMG signal recording and the measurement of the performance of tasks done in a computer. The process to achieve this is: 1) place FSR sensors in specific points of the mouse to measure the applied force by the user, 2) design of an EMG signal acquisition board and digitize data to send it to a computer. 3) creation of a graphical user interface to acquire data, 4) data storage in a csv file and 5) data analysis.

# $\acute{\rm{1}}$ ndice general

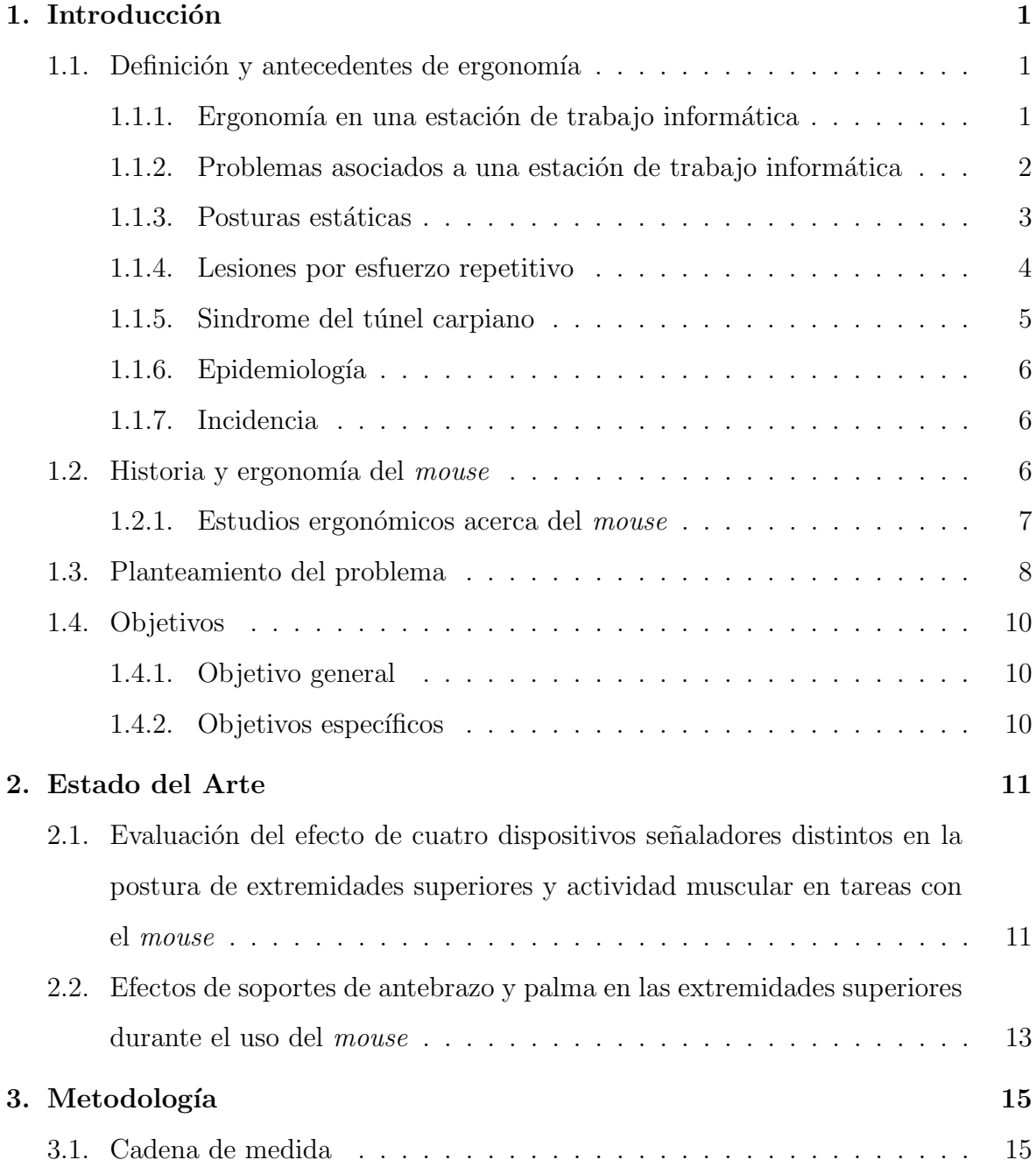

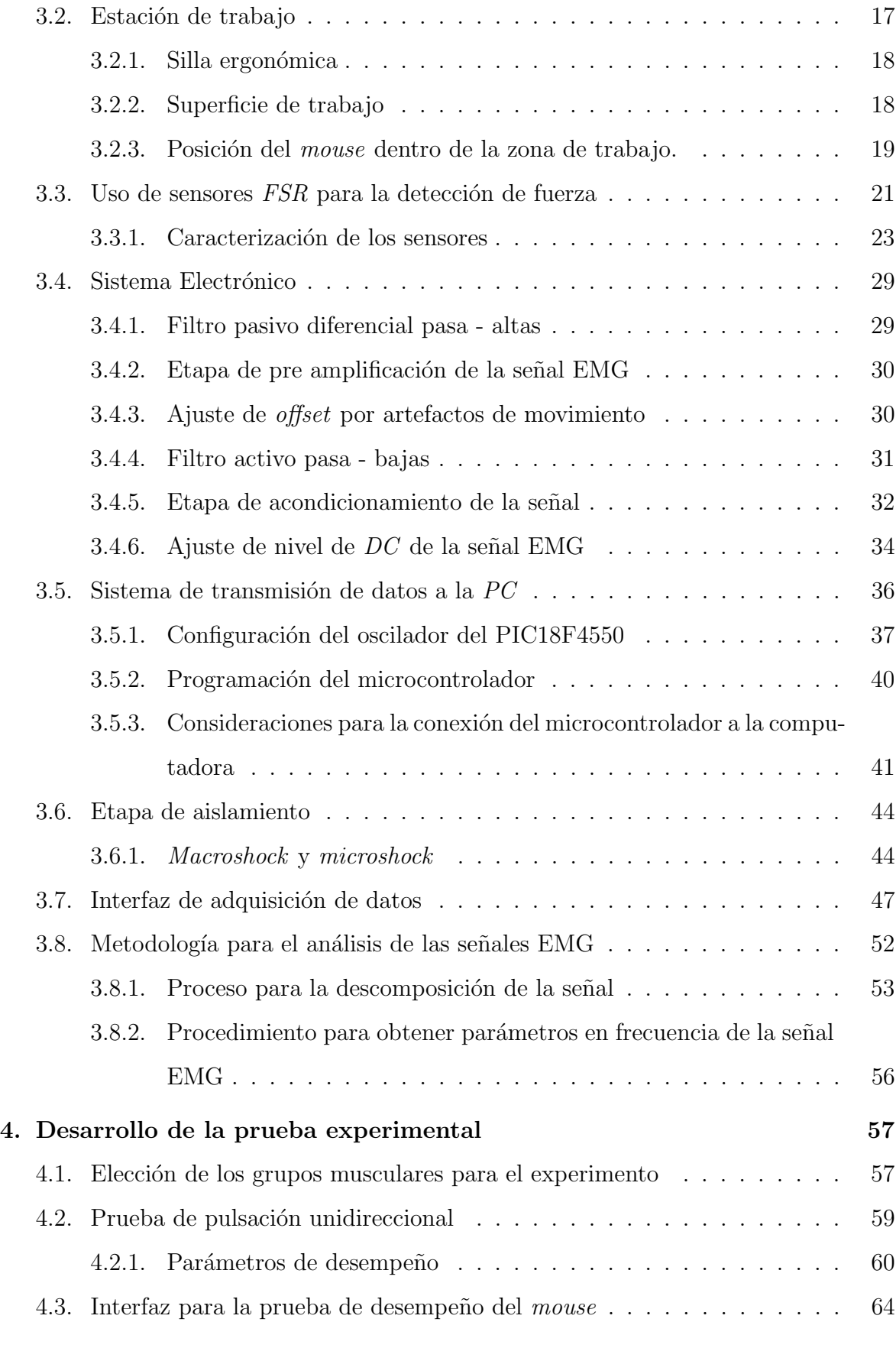

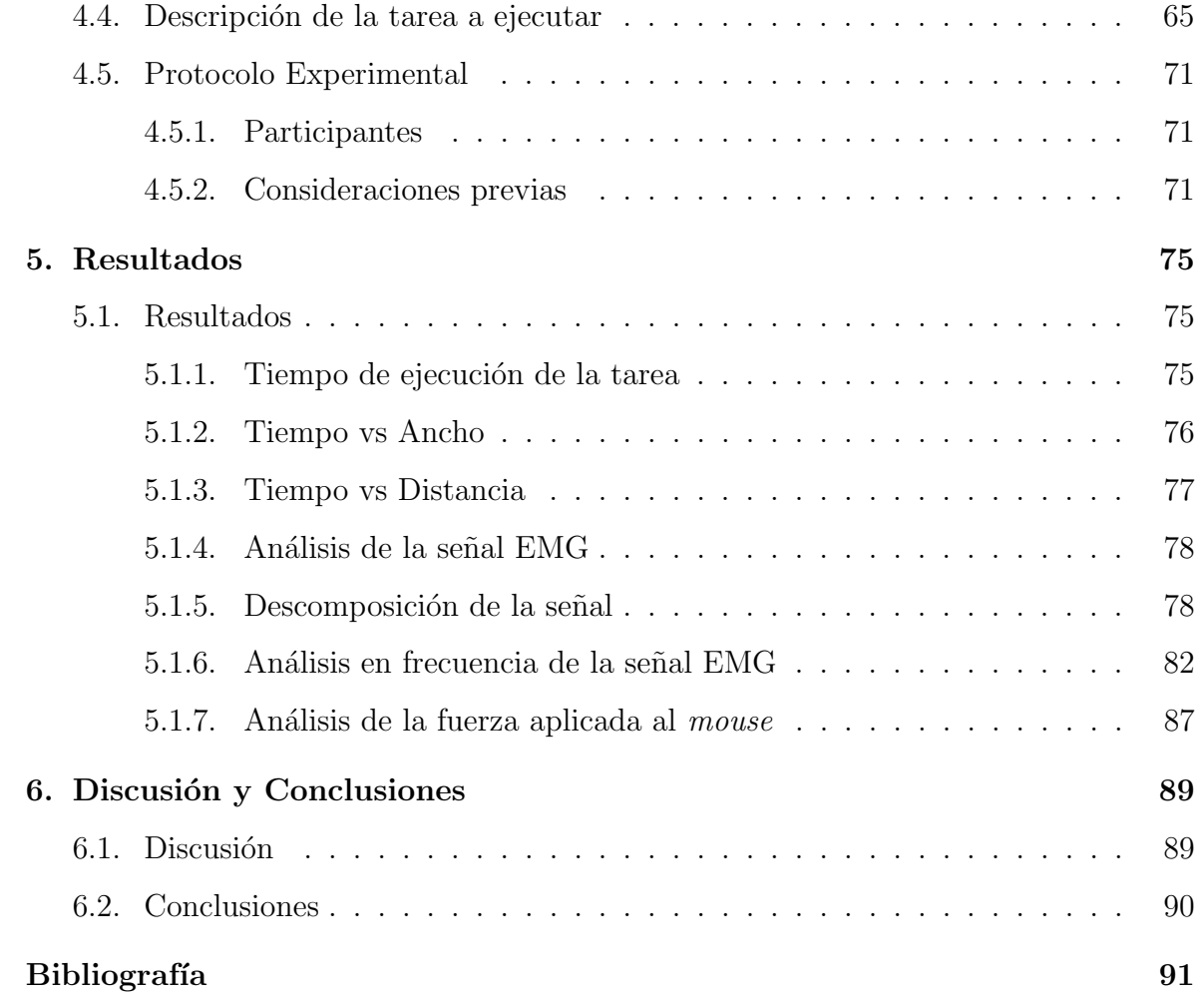

# $\acute{\rm{1}}$ ndice de figuras

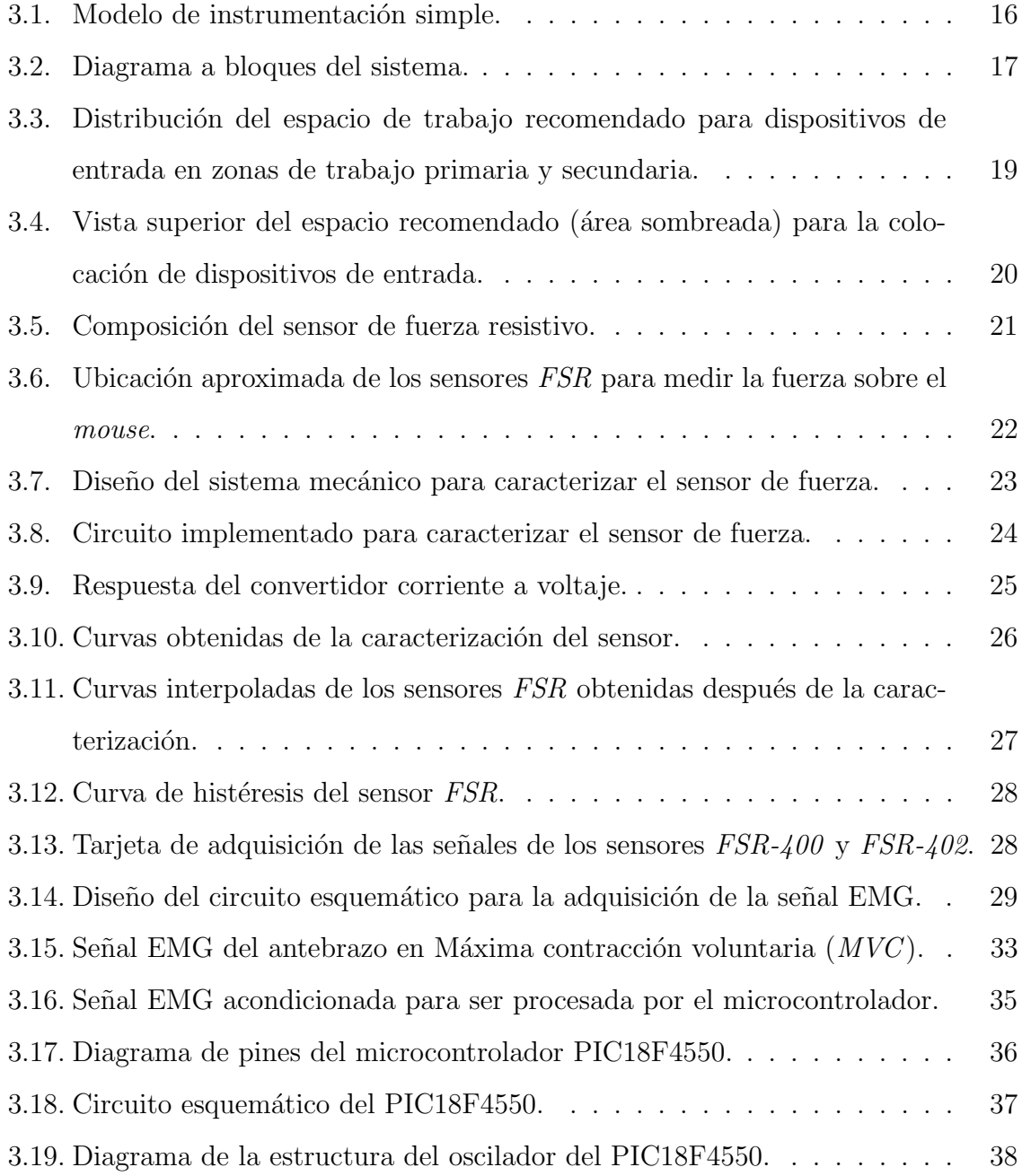

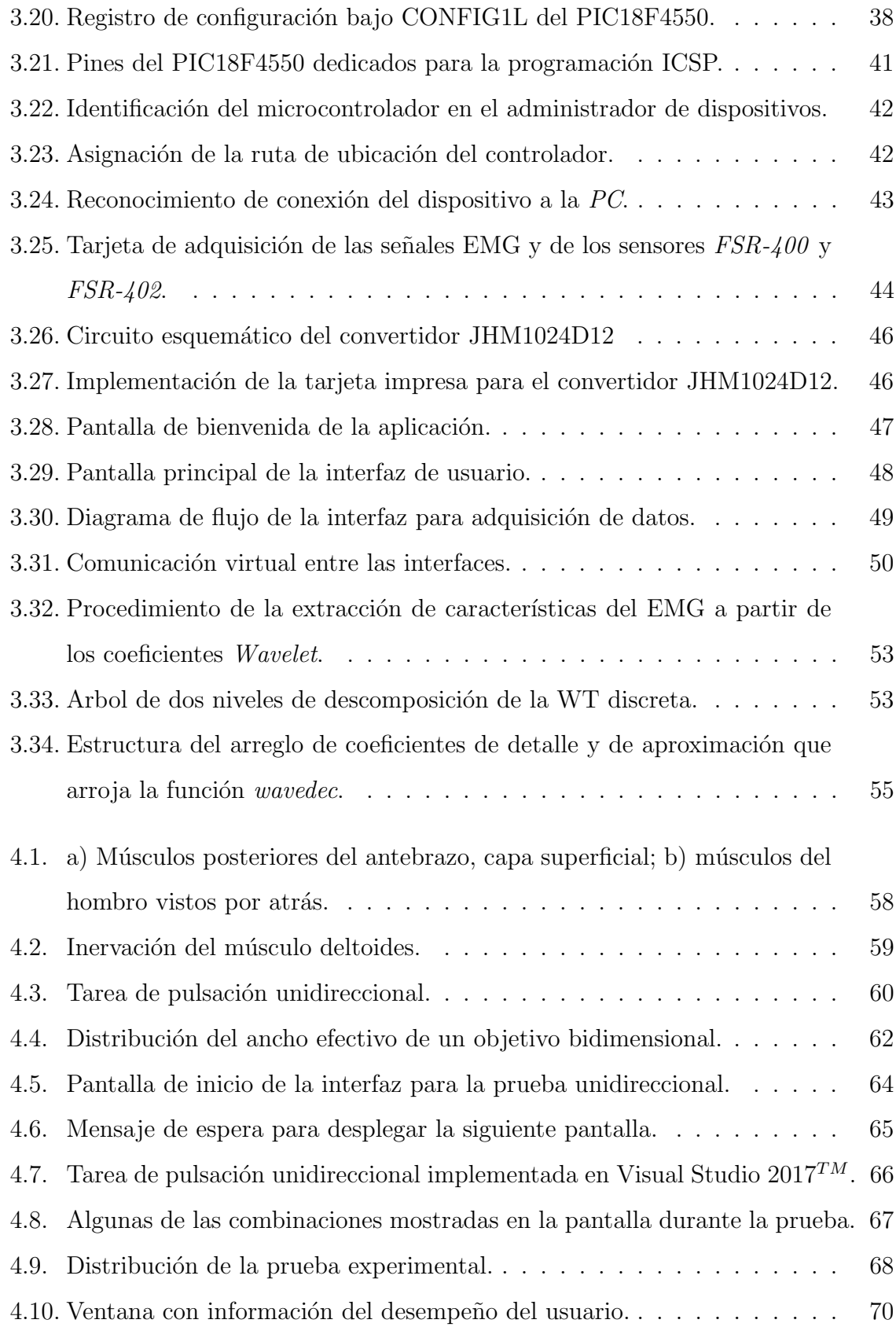

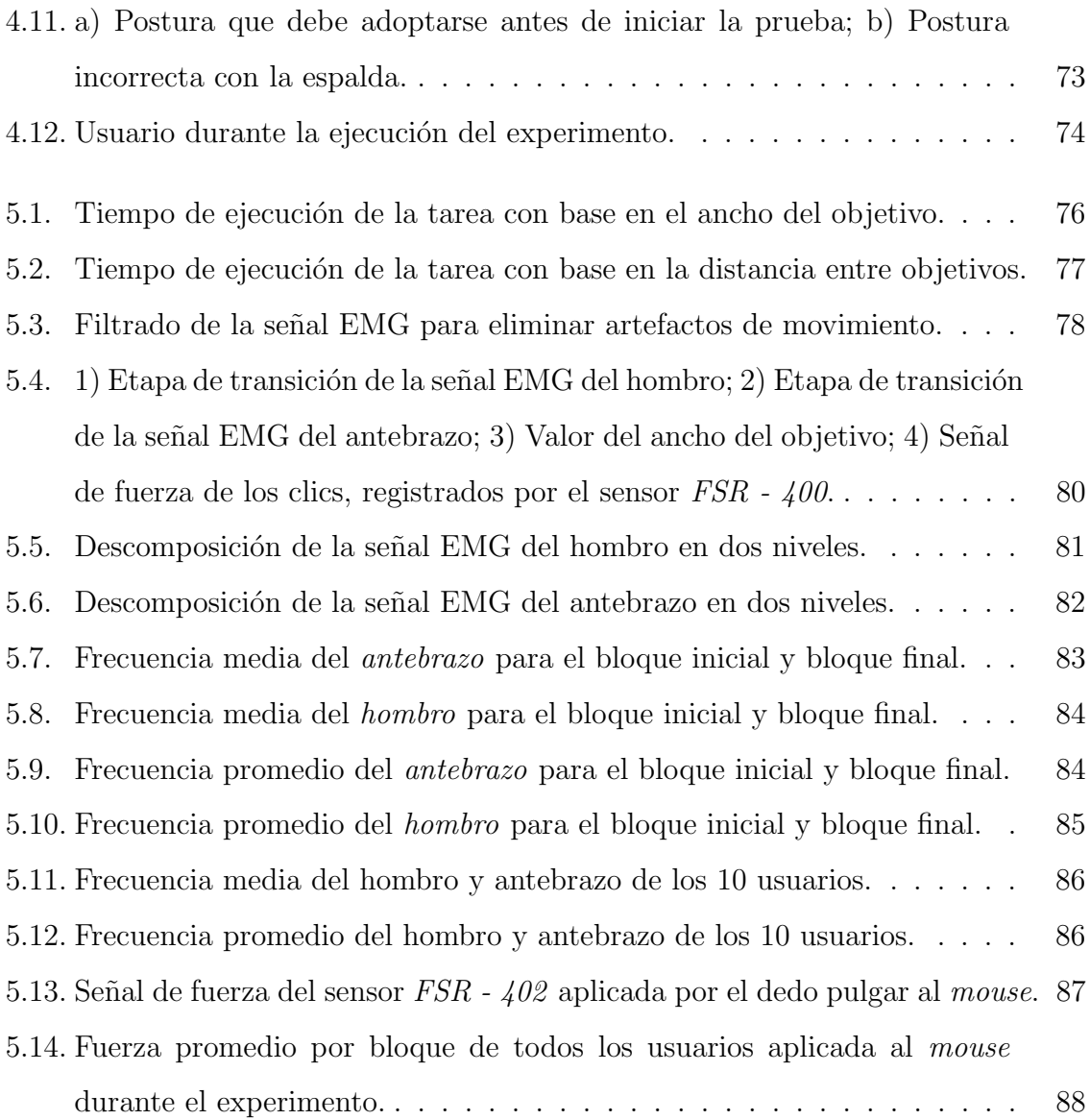

## Capítulo 1-**Introducción**

#### 1.1. Definición y antecedentes de ergonomía

La primera aproximación al concepto de ergonomía, suele ser la etimológica, dado el origen griego del término. Los dos vocablos, ergon (trabajo) y nomos (ley o norma), de que deriva, confieren a éste término un significado específico que sigue siendo válido a pesar de las modificaciones que su contenido ha sufrido [4].

De acuerdo con la Ergonomics Society Research, la ergonomía es el estudio científico de los factores humanos en relación con el ambiente de trabajo y el diseño de los equipos (m´aquinas, espacios de trabajo, etc.). En la actualidad no existe una historia de la ergonomía propiamente dicha. La preocupación por la salud del hombre que trabaja, no es nueva, sin embargo el conjunto de conocimientos relativos al hombre en su trabajo se ha recopilado de forma sistemática desde hace tan solo unas décadas [4].

#### 1.1.1. Ergonomía en una estación de trabajo informática

El uso extendido de las computadoras ha creado un grupo de condiciones ergonómicas distintas de los problemas en otros lugares de trabajo. Las computadoras son usadas en distintos lugares, desde hospitales hasta fábricas. Esto ha dado lugar a que la ergonomía en una estación de trabajo sea importante para poder adoptar una postura adecuada con el fin de que la persona tenga la productividad esperada así como evitar lesiones músculo - esqueléticas  $(MSI)$  o lesiones por esfuerzo repetitivo (LER).

Antes de describir como debe ser una postura adecuada es necesario identificar los ele-

#### ക്രീക

mentos de una estación de trabajo con los que ésta se relaciona para que sea aceptable. De manera general, un lugar de trabajo está compuesto por la superficie o área de trabajo, una silla, monitor, dispositivos de entrada y accesorios. En conjunto, pueden ayudar o dificultar el mantener una buena postura pero no causarla. Es decir, el tener simplemente una silla ergonómica, no garantiza que se tendrá una postura correcta pero lo facilita. Depende de la persona el aprender a tener una postura apropiada.

En una estación de trabajo, la postura ideal se puede describir como:

- Cabeza erguida y sobre los hombros.
- Ojos mirando ligeramente hacia abajo  $(30°$  desde la línea de visión horizontal) sin estirar el cuello.
- Muñeca en una postura neutral (recta).
- La espalda debe estar apoyada por el respaldo de la silla que contribuye a la forma natural de la espalda baja.
- Codos doblados a 90°, antebrazos en forma horizontal. Los hombros deberían estar relajados, pero no caídos.

De esta manera se pueden evitar lesiones del músculo por esfuerzo repetitivo.

#### 1.1.2. Problemas asociados a una estación de trabajo informática

A pesar de los diseños ergonómicos de los equipos y del lugar de trabajo, siempre existe el riesgo de sufrir una lesión. En una estación de trabajo, normalmente los problemas asociados incluyen:

- Pantallas planas, que introducen nuevas consideraciones de visión y de iluminación.
- $\blacksquare$  Muchos programas de *software* requieren el uso continuo de dispositivos de entrada además del teclado.

കൂഴ്ശ

- Muchos trabajos de informática ofrecen pocas oportunidades para alternar actividades o posturas.
- El trabajo con computadoras en ocasiones es asociado con estrés psicológico, ya sea por la tecnología en sí o por las condiciones de trabajo.

Debido a que resulta complicado mantener una postura única durante las horas laborales, las personas llegan a adoptar posturas que pueden provocar lesiones músculo esqueléticas normalmente asociadas a movimientos repetitivos.

El término desorden por trauma acumulativo o lesión por esfuerzo repetitivo, usualmente se refiere a problemas de músculos, tendones, vasos sanguíneos o nervios que son causados o agravados por movimientos repetidos o esfuerzos del cuerpo [5].

Los factores de riesgo implicados en el desarrollo de trastornos de trauma acumulativo incluyen:

- Repetición. Trabajo iterativo sin el tiempo de recuperación adecuado.
- Esfuerzos forzados. Uso de fuerza excesiva durante cualquier actividad.
- $\blacksquare$  Posturas estáticas y/o posturas incómodas. Sostenimiento prolongado de una sola postura o realizar trabajos en posturas no neutrales por periodos extendidos.
- Estrés de contacto localizado. Compresión de tejidos suaves causada por presión de las superficies externas.
- Estrés psicosocial. Incluye la contribución de estrés a los problemas músculo esqueléticos así como trabajar en una computadora durante la mayor parte del día.

#### 1.1.3. Posturas estáticas

Los músculos pueden actuar para producir movimiento o para mantener una postura. Cuando los músculos producen movimiento, pueden ejercer fuerza constante resultando en una contracción isocinética (movimiento a velocidad constante alrededor de

#### $\sim$ ്പ

una articulación). Cuando los músculos sostienen una postura dada, están actuando isométricamente, es decir, producen niveles incrementados de tensión, pero no cambian en longitud o mueven segmentos del cuerpo (referido como un esfuerzo estático). Para mantener una postura constante contra la gravedad, los músculos actúan isométricamente. Éstos se llegan a fatigar cuando no se les da la suficiente recuperación después de cualquier tipo de esfuerzo [7].

Ejemplos de esfuerzo estático prolongado para quienes utilizan una computadora incluyen:

- $\blacksquare$  Agarre continuo del *mouse*.
- Mantener las manos colocadas arriba del teclado mientras se teclea.
- Elevar los hombros mientras se utiliza el teclado.

#### 1.1.4. Lesiones por esfuerzo repetitivo

Una lesión por esfuerzo repetitivo es una lesión acumulativa relacionada con el estrés, resultado de movimientos repetitivos constantes. Angulos incómodos de movimiento y tomar periodos insuficientes de descanso son otros causantes de este tipo de lesiones. Con la popularización de la tecnología en nuestro lugar de trabajo, los médicos que tratan a alguien con RSI deben considerar un panorama completamente nuevo de preocupaciones ergonómicas. La mayoría de los doctores saben cómo curar un esguince en la muñeca o huesos rotos. Las  $RSI$  por otra parte, son una condición acumulativa que puede tomar meses o incluso años en aparecer con síntomas dolorosos. La condición, lógicamente, no responde a cualquier enfoque de solución rápida. Un plan de tratamiento efectivo requiere que el doctor identifique y ayude al paciente a cambiar las conductas que inicialmente produjeron la lesión.

En el caso de personas que trabajan conduciendo vehículos, personal administrativo o de servicios, que pasan casi la totalidad de su jornada laboral sentados o con escasa movilidad. La mala ciculación que esto produce puede acarrear desde varices en las

#### കൃശ

piernas hasta trombosis venosa, la razón por la cual se debe cambiar de posición y moverse periodicamente. En otros casos, puede tratarse de operarios de maquinaria que se encuentran no sentados, sino de pie, pero ejecutando un esfuerzo excesivo o continuado, como el producido por carga pesada o movimientos repetitivos. Esto puede derivar en lesiones por traumatismos acumulativos que duelen localmente y producen fatiga y estrés muscular, e incluso una disfunción del miembro afectado. El trastorno de músculos, tendones y nervios, causado por posturas incómodas, grandes esfuerzos, vibración o frío reiterados produce pérdida de fuerza muscular. Un ejemplo de esto es el s´ındrome del t´unel carpiano (STC) o tendinitis, que afecta a las estructuras de la mano y muñeca  $[8]$ .

La Organiación Internacional del Trabajo (OIT) indica que afecciones del sistema osteomuscular tales como la tenosinovitis, bursitis, epicondilitis, STC o lesiones del menisco son enfermedades profesionales producidas por movimientos repetitivos propios de las actividades laborales.

#### 1.1.5. Sindrome del túnel carpiano

El sindrome del túnel carpiano se produce por el aumento de la presión sobre el nervio mediano a nivel de la muñeca. Ello genera estasis venosa y aumento en la permeabilidad vascular, seguida de edema y fibrosis en el nervio, continuando con la degeneración de la vaina de mielina hasta presentarse la interrupción de la conducción nerviosa. Este síndrome es de causas variables y se presenta con mas frecuencia en personas de raza blanca, con una edad promedio de 53 años, tiene una relación de 3 a 10 mujeres por cada hombre. Por cuestión laboral, las posturas prolongadas en condiciones extremas de flexión o extensión de la muñeca, el uso repetitivo de los músculos flexores y la exposición a las vibraciones son algunos de los factores de riesgo para su presentación. El diagnóstico es clínico, apoyado por estudios de conducción nerviosa, electromiografía y de imagen. Para el síndrome del túnel carpiano existen diferentes tratamientos que van desde las férulas de reposo, el uso de medicamentos tomados, hasta la cirugía, en la que se pueden utilizar la técnica convencional abierta o las técnicas endoscópicas

 $\sim$ ്ദ്രം

para dar la apertura del retináculo flexor del carpo [9].

El síndrome del túnel carpiano sigue siendo un síndrome idiopático, pero hay factores de riesgo asociados con esta condición. Los más significativos son las posturas prolongadas en condiciones extremas de flexión o extensión de la muñeca, el uso repetitivo de los músculos flexores y la exposición a las vibraciones.

#### 1.1.6. Epidemiología

La incidencia del síndrome del túnel carpiano en E.U.A. es de 1 a 3 casos por cada 1000 pacientes por año. Las personas de piel blanca son probablemente los de mayor riesgo de desarrollar el STC. Esta patología parace ser poco frecuente en algunos grupos raciales. En Am´erica del Norte, el personal de piel blanca de la Marina en EU tiene STC de 2 a 3 veces más que el personal con piel oscura.

La proporción de mujeres a hombres para el STC es de 3 - 10:1. El rango de edad máximo para el desarrollo de STC es de 45 - 60 años (media de 53 años). Sólo el 10 % de los pacientes son menores de 31 años.

#### 1.1.7. Incidencia

La incidencia y prevalencia en los países desarrollados parece similar a Estados Unidos, por ejemplo, la incidencia en los Pa´ıses Bajos es de aproximadamente 2.5 casos por 1000 pacientes a˜n a˜no; la prevalencia en el Reino Unido es de 70 a 160 casos por cada 1000 sujetos. En México, la incidencia de STC es 99 por cada 100,000 personas al año y la prevalencia es de 3,4 % en mujeres y 0,6 % en hombres.

#### 1.2. Historia y ergonomía del *mouse*

El ratón es un dispositivo portátil que se utiliza a través de una superficie, registrando un desplazamiento relativo del cursor en la pantalla. Este dispositivo se puede sostener en cualquier mano. Hoy en día, el *mouse* es el dispositivo señalador universal pero hasta finales de los 80's era relativamente desconocido. Fue desarrollado en los 60's por un grupo de investigación dirigido por Douglas Englebart en el Instituto de Investigación

 $\sim$ ്ദ്രം

de *Standford*. El propósito de la investigación era estudiar la recuperación de texto de computadora. Después de que se terminó el proyecto, William English, uno de los miembros del proyecto se unió al laboratorio de investigación de Xerox. El continuó con el estudio del *mouse* como un dispositivo señalador y eventualmente llegó a ser una parte integral de las interfaces de usuario SmallTalk y Alto inventadas en PARC durante los 70's [6].

El mouse no alcanzó una amplia disponibilidad comercial hasta que llegó a ser el dispositivo señalador primario para interfaces gráficas de usuario (GUI) de la computadora personal de Apple Macintosh desarrollada a mediados de los 80's. El equipo de desarrollo de la *Macintosh* transformó el mouse del original a uno de un solo botón. La decisión del diseño fue basada en los resultados de pruebas empíricas de los usuarios. Los usuarios elegidos para la prueba del *mouse* fueron informáticos (el mercado objetivo para la *Macintosh*). Durante las pruebas se observó que los usuarios tenían dificultad recordando las funciones asignadas a cada uno de los tres botones. Consecuentemente, Apple desarrolló una GUI para que se usara con un ratón de un botón  $[6]$ .

El movimiento con el mouse es similar al movimiento con la mano, con dos grandes diferencias. La primera es que el foco de atención es la pantalla de la computadora en lugar del ratón. Cuando se apunta con un dedo el foco de atención es el dedo. La segunda es que este dispositivo se mueve en dos dimensiones mientras que el movimiento natural es en tres dimensiones. A pesar de estas diferencias, el ratón ha sido considerado como el dispositivo señalador óptimo desde su estudio ergonómico temprano de Card, English y Burr (1978) comparando el *mouse* con un *joystick* isométrico. En ese estudio, el mouse tom´o significativamente menos tiempo en aprender y tuvo menos errores en tareas de apuntar o señalar.

#### 1.2.1. Estudios ergonómicos acerca del mouse

El mouse es probablemente el dispositivo más estudiado con una gran literatura de ergonomía. En la tabla 1 se enlistan algunos estudios ergonómicos publicados, los dispositivos usados para comparación, el tipo de tarea realizada y cuáles fueron las mediക്ക്ക

das de desempeño [6]. El estudio de Card et al, fue el primero en analizar la tarea de apuntar en la computadora como un fenómeno de la Ley de Fitts.

| <b>Estudio</b>                     | <b>Dispositivos</b><br>comparados                                                                                   | <b>Tarea</b>                                                                | <b>Medidas</b> de<br>desempeño                |
|------------------------------------|----------------------------------------------------------------------------------------------------|-----------------------------------------------------------------------------|-----------------------------------------------|
| Boritz et al (1991)                | <b>Mouse</b>                                                                                                    | Adquisición de<br>objetivos                                                 | Tiempo, efectividad                           |
| <b>Card et al (1978)</b>           | Mouse, joystick<br>isométrico, teclas de<br>texto, teclas de cursor                                                 | Selección de texto.<br>cambio de dispositivo                                | Tiempo, errores,<br>aprendizaje, efectividad  |
| <b>Douglas y Mithal</b><br>(1994)  | <i>Mouse</i> , joystick (un solo<br>dedo)                                                                           | Adquisición de<br>objetivos (incluye<br>arrastre), cambio de<br>dispositivo | Tiempo, errores,<br>aprendizaje, efectividad. |
| English et al. (1967)              | Mouse, joystick (2)<br>modos: tasa y posición)                                                                      | Selección de menú                                                           | <b>Tiempo</b>                                 |
| <b>Epps</b> (1986)                 | 2 tabletas táctiles<br>(relativo y absoluto),<br>trackball. Joystick,<br>joystick de velocidad<br>isotónica, mouse. | Adquisición de<br>objetivos                                                 | Tiempo, efectividad                           |
| <b>Ewing et al. (1986)</b>         | Mouse, teclas de cursor                                                                                             | Selección de texto                                                          | Tiempo, efectividad,<br>dispositivo preferido |
| Gillian et al. (1990,<br>1992)     | Mouse                                                                                                    | Selección de texto<br>(incluve arrastre)                                    | Tiempo, efectividad                           |
| Haller et al. (1984)               | Pluma ligera, tableta de<br>matriz, <i>mouse</i> ,<br>trackball, teclas de<br>cursor, voz                           | Selección y edición de<br>texto.                                            | Tiempo, errores                               |
| <b>Jellinek and Card</b><br>(1990) | <i>Mouse</i> con distintos<br>valores de aceleración.                                                               | Adquisición de<br>objetivos                                                 | Tiempo de señalamiento                        |
| <b>Karat et al.</b> (1986)         | Pantalla táctil, mouse,<br>teclado                                                                                  | Selección de menú                                                           | Tiempo, ganancia,<br>dispositivo preferido    |

Tabla 1. Estudios ergonómicos del mouse.

Sin embargo, durante esos años además de estudiar los factores que se muestran en la tabla 1, también se hicieron estudios con un enfoque distinto en donde se analizó la fatiga muscular al momento de utilizar el mouse. Los estudios más importantes han hecho énfasis en la actividad muscular variando parámetros como la postura de trabajo y la posición de éste dispositivo respecto al teclado.

#### 1.3. Planteamiento del problema

Desde antes de la llegada del mouse, ya se habían realizado estudios acerca de la incomodidad y malestares en la zona del cuerpo como espalda, cuello, hombro y brazos.

കൂഴ്ശ

Posteriormente estas molestias físicas se fueron relacionando con tareas que implicaban el uso del ratón de computadora.

Actualmente los usuarios de computadora usan el mouse casi tres veces más que el teclado. Debido a que las tasas de exposición son altas, mejorar la postura de las extremidades superiores mientras se usa el mouse es lo más deseable debido al hecho de que es un factor de riesgo para sufrir lesiones [10].

Factores como el uso prolongado de este dispositivo provocan problemas de postura, dolor e incomodidad en las extremidades superiores del cuerpo. Estos s´ıntomas son producidos tambi´en por la manera en que ´este se maneja, lo cual implica movimientos repetitivos y carga muscular estática. De forma más puntual, movimientos como el arrastre del ratón y el dar clic implican los siguientes movimientos por parte de las extremidades superiores:

- $\blacksquare$  tensión estática en los músculos.
- Extensión de la muñeca.
- $\blacksquare$  Desviación cubital.
- $\blacksquare$  Pronación de la mano.
- Abducción del antebrazo.
- Posturas de trabajo fijas.
- $\blacksquare$  Trabajo muscular para superar la ficción entre el antebrazo y el escritorio.

Todos estos movimientos son requeridos debido a que el utilizar este dispositivo es una tarea de alta precisión. Sin embargo, a pesar de que existen diversos estudios acerca del esfuerzo muscular realizado por las extremidades superiores cuando se utiliza el ratón, no se ha encontrado en la literatura alguno que relacione y analice de manera formal dicho trabajo muscular con la fuerza de los dedos aplicada al dispositivo en función de pruebas estandarizadas.

ക്രീക

#### 1.4. Objetivos

Se presenta el objetivo general y los objetivos particulares de este proyecto de investigación.

#### 1.4.1. Objetivo general

Diseñar e implementar un sistema que permita adquirir las señales de fuerza y de electromiografía (EMG) de las extremidades superiores para analizar el esfuerzo producido al utilizar el *mouse* en tareas estandarizadas con métricas establecidas.

#### 1.4.2. Objetivos específicos

- 1. Colocar sensores de fuerza resistivos en puntos estratégicos del mouse para detectar la fuerza ejercida por el usuario.
- 2. Diseñar y construir un circuito para obtener y digitalizar la señal de EMG para enviar los datos a una computadora.
- 3. Crear una interfaz de usuario que permita gestionar la adquisición de datos en la computadora.
- 4. Establecer un protocolo para llevar a cabo las pruebas bajo un entorno controlado.
- 5. Realizar un breve análisis de los resultados obtenidos durante las pruebas.

## Capítulo 2-Estado del Arte

En este capítulo, se presentará un avance de los estudios más recientes, similares al que se lleva a cabo en este trabajo en cuanto al an´alisis de los efectos sobre las extremidades superiores (cuello, hombros y antebrazo) durante el uso del mouse.

Las investigaciones más recientes han presentado, de manera general, dos enfoques. El primero de ellos se centra en los efectos causados por un *mouse* estándar sobre las extremidades superiores realizando evaluaciones ergonómicas y análisis de la actividad muscular. Por otra parte, el segundo enfoque se concentra en efectuar una comparativa entre distintos tipos de mousey otros dispositivos apuntadores y los efectos que cada uno tiene sobre ciertos grupos musculares del brazo, antebrazo, cuello y hombro.

### 2.1. Evaluación del efecto de cuatro dispositivos señaladores distintos en la postura de extremidades superiores y actividad muscular en tareas con el mouse

Conforme el uso de las computadoras incrementa tanto en casa como en el lugar de trabajo, la incidencia de trastornos músculo - esqueléticos (MSD) asociados con el uso de estos equipos también ha aumentado. Muchos atribuyen estos incrementos a un aumento en las horas de uso del *mouse*, ya que la asociación entre los MSD (específicamente de la mano, brazo y hombro) y el uso de este dispositivo es más fuerte que la asociación entre las horas de uso del teclado y los MSD resultantes [10].

Por lo tanto, se investigaron las consecuencias de usar cuatro dispositivos se˜naladores distintos durante la realización de tareas típicas con la computadora en las posturas del hombro, muñeca y mano, así como la actividad muscular del antebrazo y las percepcio-

#### $\sim$ ്ദ്രം

nes de los usuarios hacia los dispositivos. En un experimento de mediciones repetidas realizadas en un ambiente de laboratorio, se evaluaron cuatro dispositivos distintos, un mouse convencional y tres perifericos alternativos: un panel táctil, un mouse de rodillo (roller mouse) y un mouse con bola de seguimiento (trackball mouse). Todos ellos colocados en la superficie de trabajo de acuerdo con las prácticas estándar de los usuarios.

En el estudio participaron 12 sujetos (6 hombres y 6 mujeres) sin historial de transtornos músculo - esqueléticos en el cuello o extremidades superiores y se les proporcionó un consentimiento informado para este estudio de laboratorio.

Cada participante completó una serie de tareas estandarizadas cuatro veces, cada una con un periférico diferente. Todos los dispositivos fueron configurados a la misma velocidad de apuntador a 6 de los 11 puntos de la escala de Microsoft Windows XP con la función de aceleración deshabilitada. Se utilizó una pantalla de 24" con una resolución de 1600  $\times$  1200 pixeles.

Los resultados arrojaron que la actividad muscular varió significativamente sólo para los músculos extensores del antebrazo (Extensor común de los dedos, Extensor Cubital del carpo y Extensor radial largo del carpo) a través de los dispositivos. Significativamente la actividad muscular más baja fue observada en el *roller mouse* comparado con los otros dispositivos. El *trackball* fue asociado a la actividad muscular más grande del antebrazo y tuvo valores medios mayores al  $10\%$  de MVC para el extensor común de los dedos y el extensor cubital del carpo.

Finalmente, el estudio demostró que distintos grados de exposición a posiciones no neutrales y la actividad muscular sostenida son dependientes del diseño y la colocación de los dispositivos. Los hallazgos también sugieren que las posturas de las manos deberían ser monitoreadas cuando se evalúan los dispositivos ya que estos pueden causar posturas no neutrales en los dedos y en la mano que inducen significativamente a distintos tipos de actividad muscular en el antebrazo.

#### $\sim$ ്ദ്രം

#### 2.2. Efectos de soportes de antebrazo y palma en las extremidades superiores durante el uso del mouse

Durante el uso del mouse, la extremidad superior puede ser considerada como una cadena cinem´atica donde una variedad de factores afectan las cargas aplicadas a las uniones de los músculos. El uso de una estación de trabajo o de una silla con soporte para los brazos puede proporcionar una base mecánica para la cadena cinemática del brazo y puede cambiar las cargas biomecánicas [11].

Existe evidencia que sugiere que los soportes para el antebrazo pueden reducir el riesgo de desarrollar desordenes músculo - esqueléticos en cuello y espalda. El uso de estos soportes ha sido asociado con una disminución en la extensión de la muñeca y desviación cubital, aunque el uso de reposamuñecas ha sido asociado con una presión incrementada en el túnel carpiano y menor variabilidad de postura.

Un experimento de laboratorio de medidas repetidas fue llevado a cabo en donde los participantes completaron un conjunto de tareas con el mouse a través de seis condiciones de soporte o apoyo. 16 personas participaron en el estudio. Los participantes se sentaron en una silla sin descansa brazos en una estación de trabajo que consistió de un monitor de computadora, un mouse y un mouse pad. La altura de la silla y del escritorio fueron ajustados de manera que los pies de los participantes estuvieran sobre el piso y las piernas estuvieran paralelas al piso y todos los dispositivos y las superficies de apoyo estuvieran a la altura del codo. Postura, fuerza, y actividad muscular aplicada a cada soporte fueron registradas durante cada prueba. Un sistema de análisis de movimiento tridimensional midió la postura de las extremidades superiores. Grupos de tres diodos infrarrojos (IRED) fueron colocados en el torso, brazo, antebrazo y mano de la extremidad superior derecha. Cada segmento del cuerpo fue modelado como un cuerpo rígido y varios puntos de referencia óseos fueron digitalizados y rastreados en relación con sus correspondientes grupos de IRED. Las ubicaciones de los soportes del antebrazo y del *mouse pad* también fueron digitalizados.

#### കൃശ

Los resultados mostraron que la abducción del hombro, su rotación interna, pronación del antebrazo y posturas de la extensión de la muñeca difirieron a través de la condición de soporte. La abducción del hombro y la rotación interna fueron significativamente mas grandes por aproximadamente 8◦ y 5◦ , respectivamente para condiciones con apoyo en el antebrazo comparado con aquellos sin soporte. La extensión de la muñeca fue significativamente más alta en la condición sin soporte de 15° en promedio y más baja para las condiciones con apoyo para la palma. El soporte para la palma levantado resultó en la extensión de muñeca más baja, con las muñecas ligeramente flexionadas a 2°. La abducción de la muñeca fue similar a través de las condiciones de soporte.

En cuanto a la actividad muscular, ésta difirió significativamente a través de las condiciones de soporte. Cuando los participantes utilizaron el apoyo tanto de antebrazo como de palma, durante las tareas con el mouse, la actividad muscular promedio del deltoides anterior  $(1.5\%$  MVC) fue más baja comparada con la condición de no soporte  $(3\% \text{ MVC})$ . La actividad muscular del trapecio derecho fue también más baja con el uso del apoyo en el antebrazo y en la palma pero no fue estadísticamente significativo.

El estudio concluyó que el apoyo para el antebrazo redujo la actividad muscular y el torque y el apoyo para la palma disminuyo la extensión de la muñeca y las fuerzas aplicadas al *mouse pad*. Estos resultados fueron consistentes con la hipótesis de que el uso de soportes para las extremidades superiores está asociado con cargas biomecánicas más bajas durante el uso de tareas con el mouse.

## Capítulo 3-Metodología

A continuación se presenta el diseño y desarrollo empleado en la construcción del sistema para la evaluación ergonómica del *mouse*.

Este trabajo está compuesto por 3 etapas:

- 1. Sistema electrónico para la adquisición de las señales de electromiografía así como las señales de los sensores de fuerza.
- 2. Interfaz para la adquisición de datos en tiempo real a través de una computadora que permita guardar la información en el directorio deseado así como su visualización en una gráfica.
- 3. Aplicación para realizar la prueba de desempeño de la persona al utilizar el mouse.

#### 3.1. Cadena de medida

La figura 3.1 presenta un modelo generalizado de instrumentación simple. El fenómeno físico a ser medido se encuentra a la izquierda de la figura y el mesurando es representado por una variable física observable. El elemento clave del modelo mostrado en la figura 3.1 es el sensor, el cual tiene la función de convertir la variable física de entrada en una salida de señal variable. Las variables de señal tienen la propiedad de que pueden ser manipuladas en un sistema de transmisión, tal como un circuito eléctrico o mecánico. Por esta propiedad, la señal puede ser transmitida a una salida o a un dispositivo de registro que puede ser remoto al sensor [12].

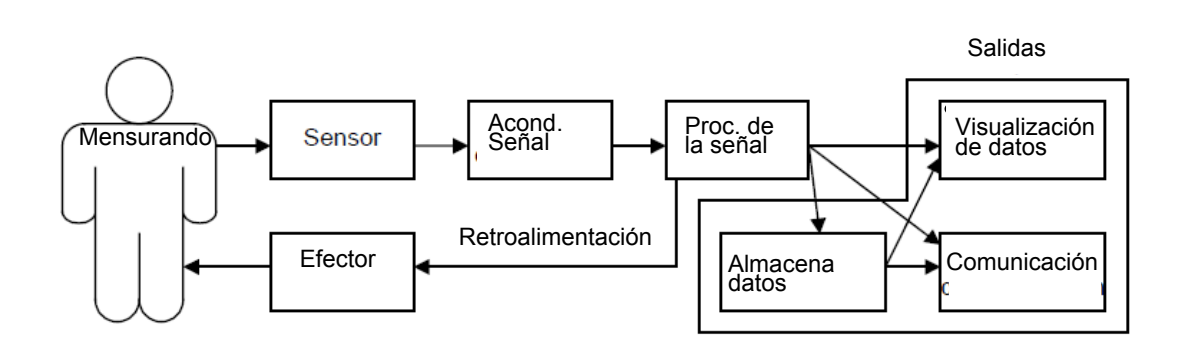

 $\sim$ ്ദ്രം

Figura 3.1: Modelo de instrumentación simple.

Con base en los elementos generales que presenta una cadena de medida, la figura 3.2 muestra un diagrama a bloques integral de los elementos que constituyen el sistema. Para su análisis, se divide en tres secciones, las cuales corresponden con los apartados siguientes. La primera sección (Figura 3.2a) es la estación de trabajo la cual esta acondicionada para que la persona realice el experimento correctamente. La segunda sección corresponde al sistema electrónico diseñado, que a su vez está compuesta por dos subsistemas. El primero de ellos pertenece a la instrumentación necesaria para adquirir y acondicionar las señales analógicas mencionadas al inicio de este capítulo, el segundo subsistema concierne al sistema de transmisión de datos hacia la computadora, conformado por un microcontrolador  $(\mu c)$  cuya función es adquirir y digitalizar las señales analógicas recibidas para enviarlas de forma serial a la computadora. La última sección, tambipen compuesta por dos subsistemas, hace referencia al manejo de datos. El primero de ellos es la interfaz diseñada para realizar la prueba con base en estándares establecidos y con la que el usuario interactúa. La segunda interfaz funge como gestora de los datos procedentes del  $\mu c$  y opera en segundo plano mientras se realiza la prueba.

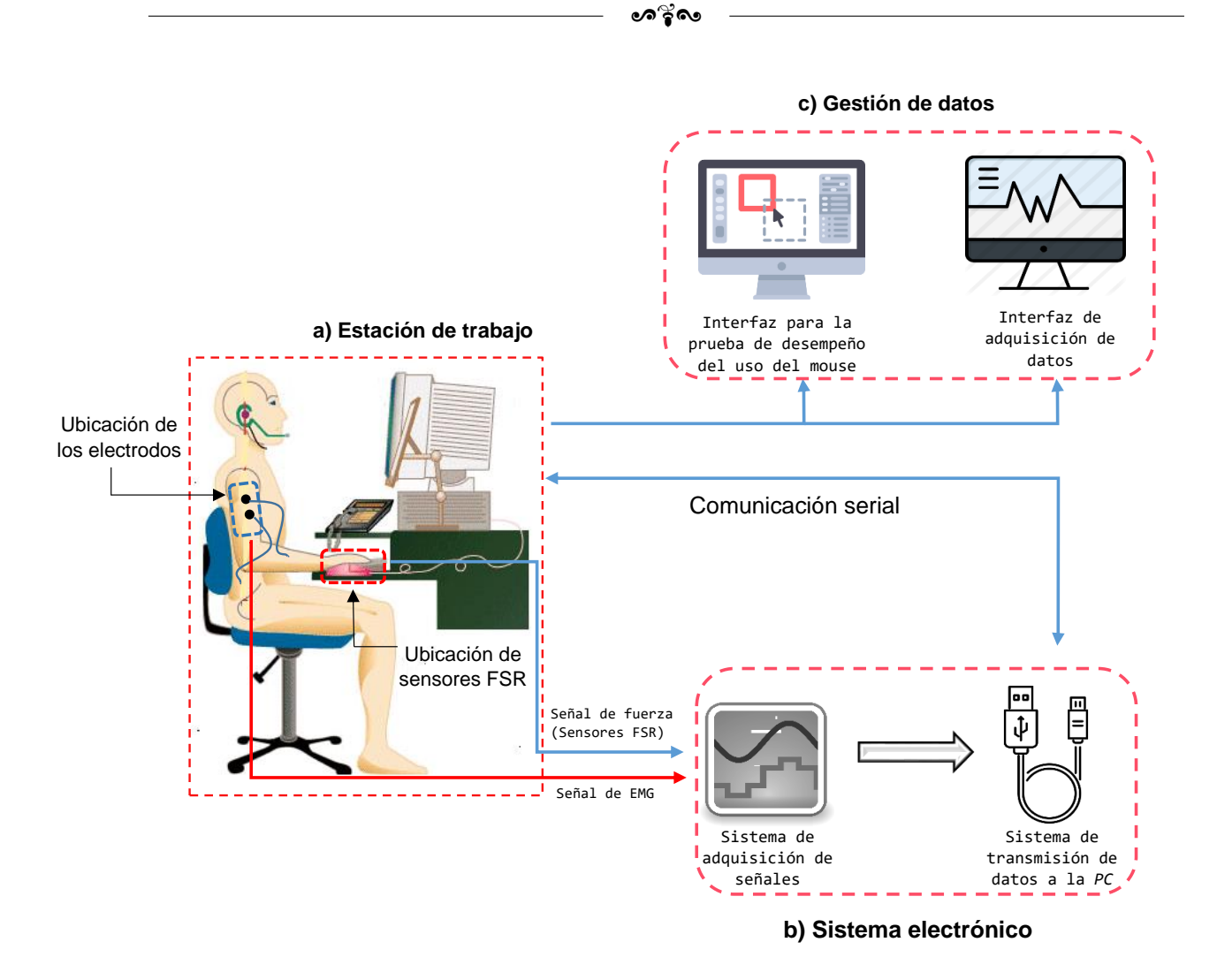

Figura 3.2: Diagrama a bloques del sistema.

#### 3.2. Estación de trabajo

La estación de trabajo para efectuar las pruebas está conformada por los siguientes elementos:

- 1. Silla ergonómica.
- 2. Escritorio.
- 3. Computadora personal.
- 4. Mouse y teclado.

#### കൃശ

#### 3.2.1. Silla ergonómica

La importancia de los elementos que componen a una estación de trabajo radica en la ayuda que le brindan a la persona a adoptar una postura adecuada. Cuando un elemento de la estación de trabajo no se encuentra en la posición adecuada, el primer lugar al que la persona mira típicamente es la silla. Por lo que proporcionar una silla ergonómica no ayuda si la persona no sabe cómo usarla y ajustarla. Los aspectos básicos que debe cumplir una silla apropiada para una estación son:

- Proporcionar soporte lumbar.
- Altura ajustable.
- Ancho apropiado para quien utilice la silla.
- Respaldo ajustable.
- Profundidad del asiento ajustable.

#### 3.2.2. Superficie de trabajo

As´ı como la silla, la superficie de trabajo debe ajustarse a la persona. Una vez que se ha ajustado la silla, se puede determinar la altura apropiada para el ´area de trabajo. La parte superior de ésta debería estar a la altura del codo. La altura del codo es medida mientras la parte superior del brazo cuelga de forma relajada a los lados y la parte superior de los brazos esta doblada en ángulo recto, en cuanto a la zona de trabajo en el escritorio, la norma  $ANSI/HFES 100-2007$  establece dos zonas o áreas de trabajo (Fig. 3.3), zona primaria y zona secundaria.

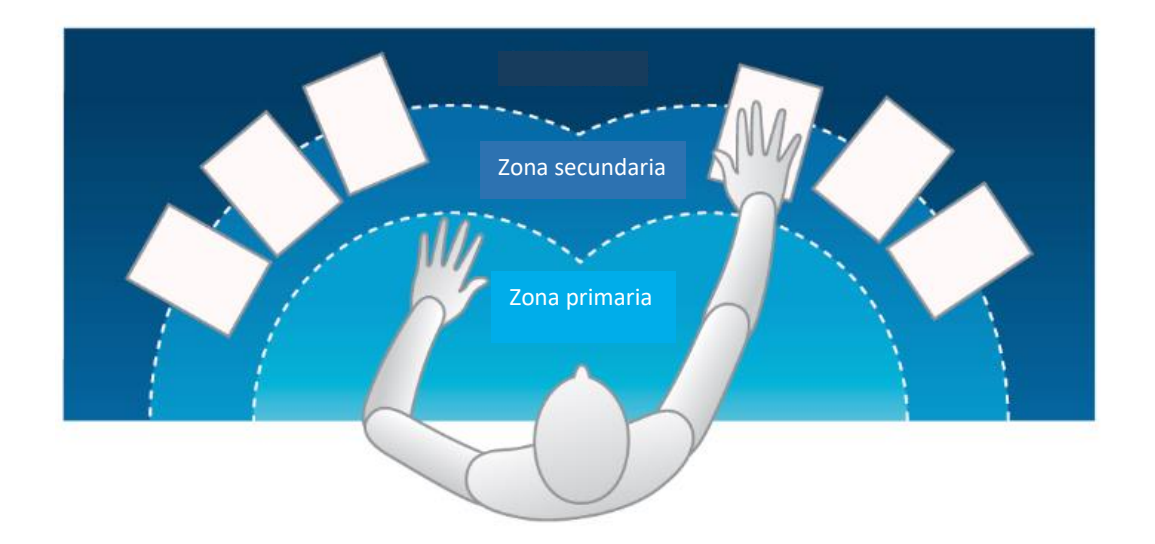

Figura 3.3: Distribución del espacio de trabajo recomendado para dispositivos de entrada en zonas de trabajo primaria y secundaria.

De acuerdo con esta norma, la zona primaria debe ser de al menos 70 cm de ancho y los objetos utilizados con mayor frecuencia deben estar localizados en esta superficie. Esta zona es la figura formada en la superficie de trabajo por la rotación del antebrazo horizontalmente a la altura del codo. Los movimientos dentro de esta área reducen el costo fisiológico del movimiento y mejoran su velocidad y exactitud [13].

#### 3.2.3. Posición del mouse dentro de la zona de trabajo.

Uno de los aspectos a considerar para la prueba fue la distancia entre el mouse y la persona dentro de la zona primaria de trabajo.

Las investigaciones sugieren que los dispositivos de entrada son más cómodos al momento de utilizarlos por el usuario cuando son colocados de manera que minimicen la abducción del hombro. Esto se logra cuando los dispositivos están aproximadamente ubicados dentro del rango del hombro del usuario y dentro del alcance del antebrazo [13]. Por lo tanto, la ubicación de los dispositivos es como se muestra en la figura 3.4, en donde la posición del *mouse* se encuentra alineada con el hombro derecho. La longitud del antebrazo es la referencia para la distancia entre el teclado y la persona.

ക്രീപ്ര

De acuerdo con [14], en una posición estándar, la línea media del cuerpo debe estar alineada con el margen izquierdo de la tecla "h"de un teclado QWERTY y la distancia entre el borde cercano del teclado y el borde del escritorio es de 10 cm.

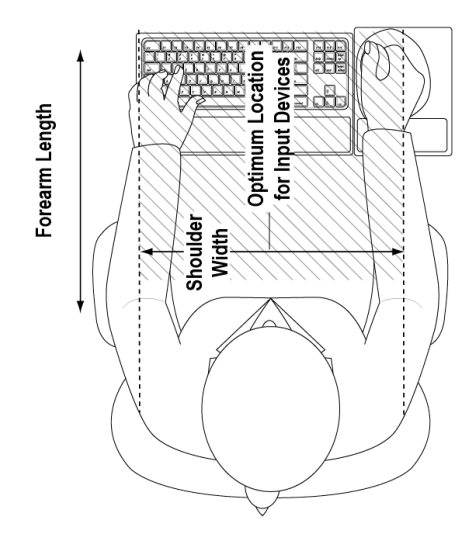

Figura 3.4: Vista superior del espacio recomendado (área sombreada) para la colocación de dispositivos de entrada.

#### ക്രി

#### 3.3. Uso de sensores  $FSR$  para la detección de fuerza

Dentro de los objetivos del proyecto, se encuentra la medición de la fuerza ejercida al mouse durante su uso en una tarea específica. Debido a ello, se eligió un tipo de sensor que pudiera colocarse en la posición en donde normalmente las personas posicionan los dedos al momento de utilizar este dispositivo. Los sensores FSR resultaron ser la opción adecuada debido a que son capaces de censar la fuerza aplicada de forma puntual. El sensor consta de tres capas: 1) la capa inferior es el polímero semi - conductivo, 2) la capa media es un espaciador adhesivo usado para unir la capa superior con la capa inferior y 3) la capa superior es un sustrato flexible con electrodos interdigitados formando una región circular sobre el polímero semi - conductivo conocido como el  $\alpha$ irea activa (Fig. 3.5).

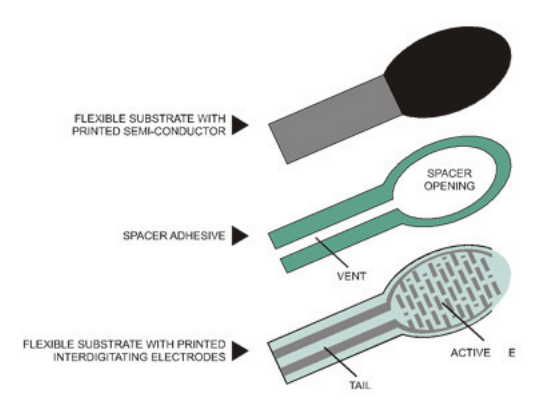

Figura 3.5: Composición del sensor de fuerza resistivo.

Los modelos utilizados son  $FSR - 400$  y  $FSR - 402$  de la compañía Interlink Electronics. El primero de ellos tiene un diámetro de 7,62 mm con un área activa de 5,08 mm y el segundo posee un diametro de 14,6 mm con un área activa de 12,7 mm, indicando que es la parte del sensor que detecta la fuerza ejercida. El rango de sensibilidad es de  $0,1 - 10 N (10 g - 1 kg)$ . Para la ubicación de los sensores sobre el mouse, un grupo de usuarios utilizaron el dispositivo para realizar un conjunto de tareas sencillas y se observ´o la manera en que cada uno tomaba al rat´on y con base en ello se encontraron las zonas comunes para colocar los sensores. La figura 3.6 muestra una aproximación de las zonas en donde se colocaron los sensores para medir la fuerza aplicada.

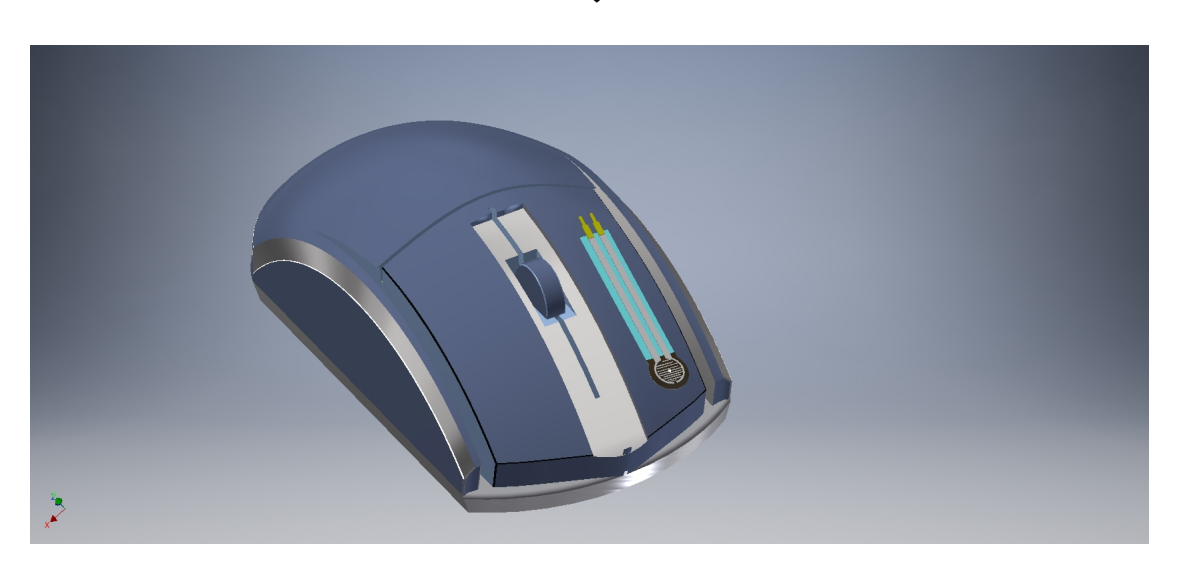

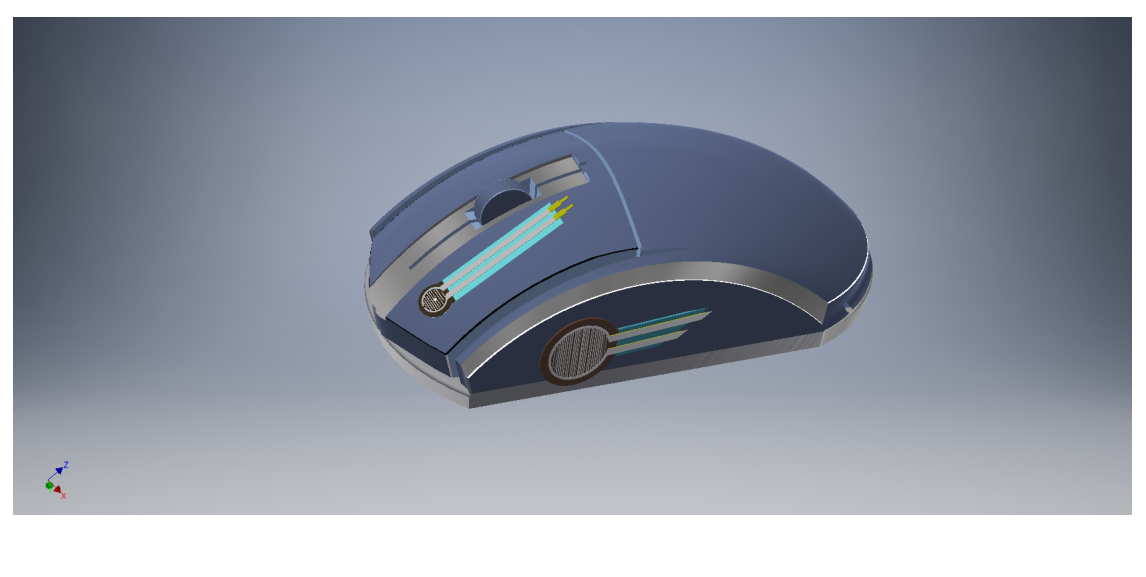

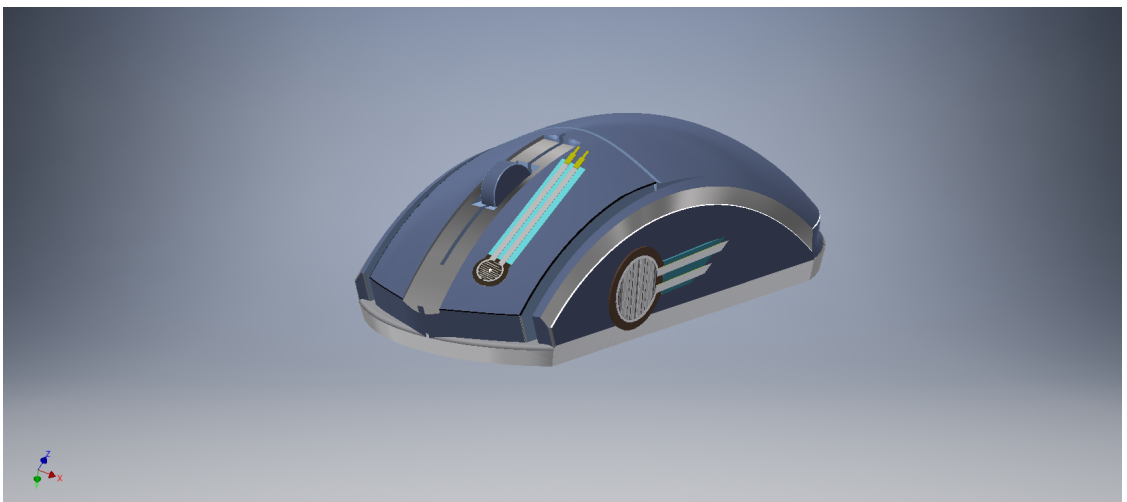

Figura 3.6: Ubicación aproximada de los sensores  $FSR$  para medir la fuerza sobre el mouse.

#### ക്രി

#### 3.3.1. Caracterización de los sensores

La obtención de una ecuación para predecir la respuesta de los sensores se logra mediante la implementación de una estructura que permite ejercer peso de manera puntual sobre el sensor y así obtener la fuerza de manera indirecta a través del voltaje obtenido. Para medir el peso se utilizó una báscula digital cuyo rango es de $0 - 5 \, kg$ con resolución de 1 g. En la figura 3.7a se muestra una vista general de la estructura. La báscula se encuentra sobre una plataforma de acrílico, la cual contiene un marco de aluminio montado. Sobre la parte media de ese marco se colocó un tornillo el cual, al momento de girar, desciende y ejerce peso sobre el sensor. En la figura 3.7b, se observa que, con la finalidad de ejercer fuerza sobre el área activa del sensor, éste se colocó exactamente debajo del tornillo.

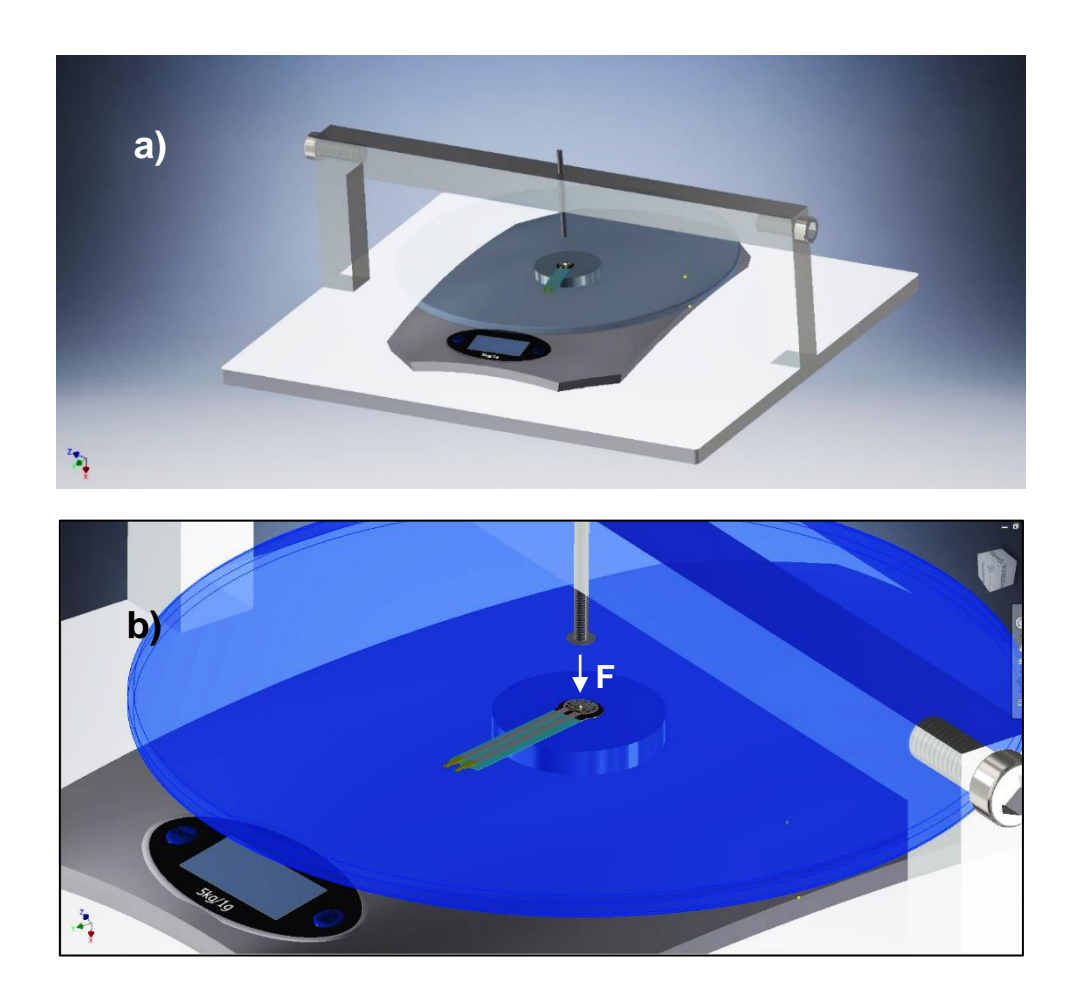

Figura 3.7: Diseño del sistema mecánico para caracterizar el sensor de fuerza.

#### കൂഴ്ശ

La respuesta del sensor se obtiene mediante la aplicación de una señal de voltaje a través de sus terminales. Conforme la fuerza es aplicada a la superficie activa, las partículas conductivas en el polímero son empujadas entre sí resultando en un incremento en la conductividad del pol´ımero. Este decremento en resistencia es visto como un aumento en el voltaje medido por medio de las terminales del sensor.

El circuito utilizado se implementó con base en la hoja de datos del fabricante [15]. La figura 3.8 muestra la configuración del amplificador utilizada.

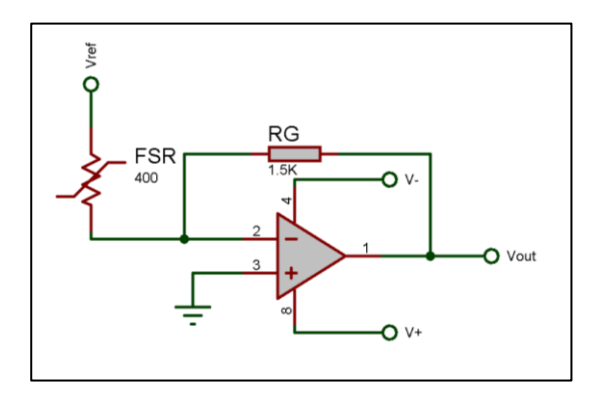

Figura 3.8: Circuito implementado para caracterizar el sensor de fuerza.

En este circuito, el dispositivo FSR es la entrada de un convertidor corriente - voltaje. La salida de este amplificador esta descrita por la siguiente ecuación:

$$
V_{out} = V_{REF} \left[ -\frac{R_G}{R_{FSR}} \right] \tag{3.1}
$$

Con un voltaje de referencia positivo, la salida del amplificador es capaz de oscilar por debajo de 0 V, es decir 0 a  $-V_{ref}$  por lo que se requiere una fuente dual. Un voltaje de referencia negativo producirá un potencial de salida positivo de 0 a + $V_{ref}$ . El voltaje de salida es directamente proporcional a la resistencia del sensor. Cambiar el valor de  $R_G$ , produce un cambio en la pendiente de la respuesta. A continuación se presenta una gr´afica de Voltaje vs Fuerza de la hoja de datos del fabricante en donde se observa el cambio de pendiente, dependiente del valor de  $R_G$ .

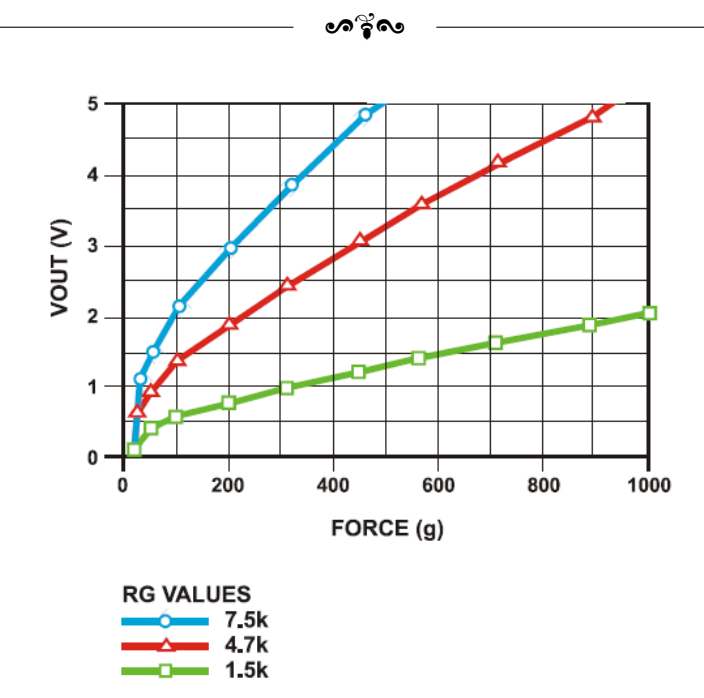

Figura 3.9: Respuesta del convertidor corriente a voltaje.

Para este proyecto, el valor de  $R_G$  elegido fue  $1,5 k\Omega$  debido a que la pendiente permite que las variaciones de voltaje en función de la fuerza sean más lentas. Como ejemplo, de acuerdo con la gráfica de la figura 3.9 se observa que teniendo  $R_G = 1.5 k\Omega$  y  $F=100\,g$ se tiene un voltaje aproximado de  $0,6\,V,$ mientras que al tener $R_G=4,7\,k\Omega$ y manteniendo la misma fuerza, el voltaje es aproximado a 1,4 V . El procedimiento descrito a continuación se realizó con el objetivo de obtener mediciones confiables y los resultados se muestran en la figura 3.10.

- 1. Se aplicó peso de manera incremental sobre el sensor cada 10  $q$  en el rango de 0 a 100 g y cada 50 g en el rango de 100 a 500 g y se registró el voltaje obtenido en cada punto. Al final se promediaron los valores de voltaje para obtener una ´unica curva de Fuerza vs Voltaje. Este procedimiento se realiz´o tres veces por cada sensor.
- 2. Se aplicó peso de manera descendente cada 50 q en el rango de 500 a 100 q y cada  $10 g$  en el rango de  $100 a 0 g$ . Posteriormente se registró el voltaje obtenido en cada punto. Al igual que en el paso anterior, se promediaron los valores de voltaje para obtener solo una curva de Fuerza vs Voltaje. Este procedimiento también se realizó tres veces.

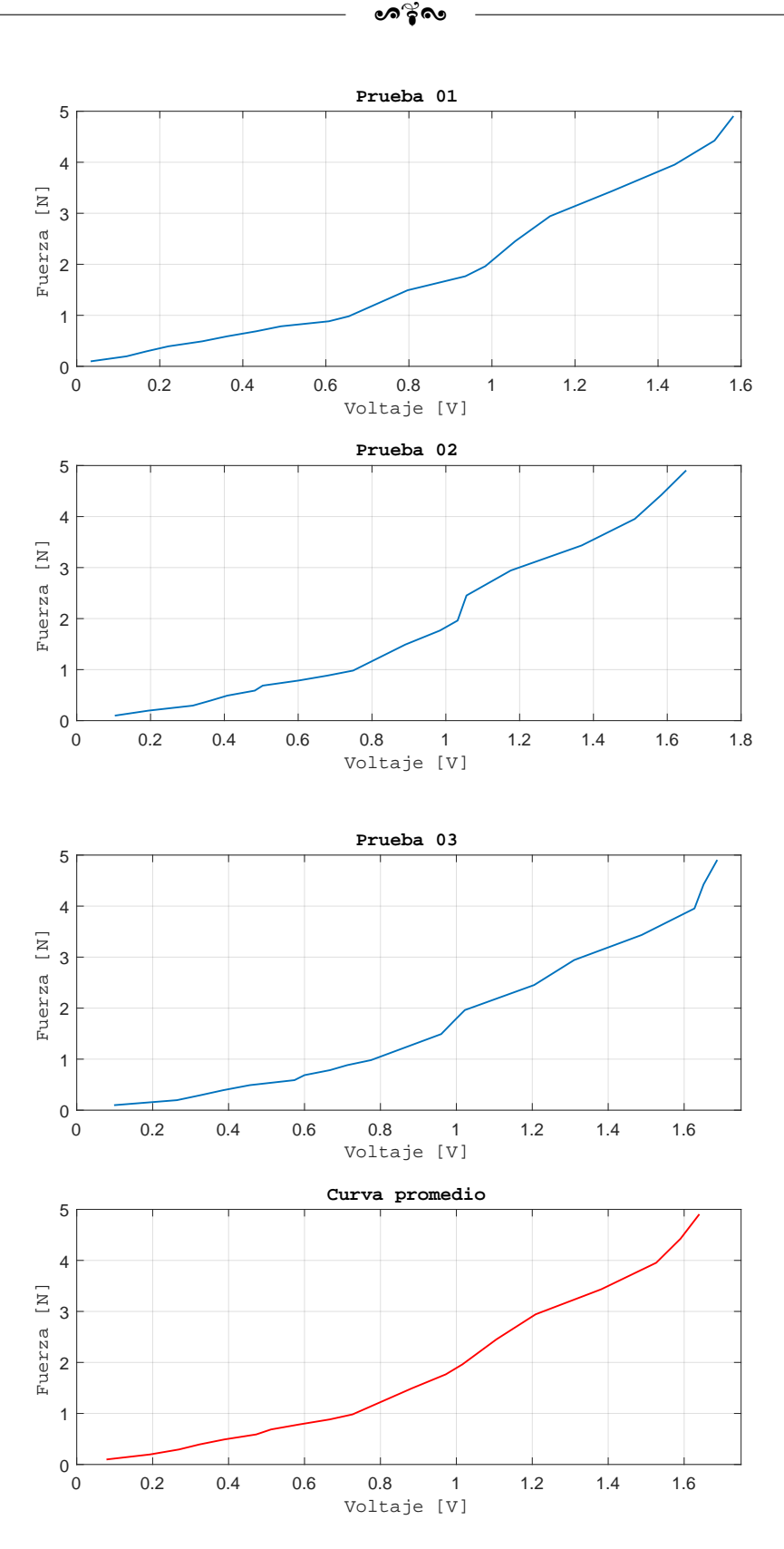

Figura 3.10: Curvas obtenidas de la caracterización del sensor.
ക്ക്ക

La ecuación que representa a la curva de la fuerza en función del voltaje proporcionado por el sensor FSR - 400 es:

$$
F = 15,07V^6 - 73,04V^5 + 132,84V^4 - 112,18V^3 + 45,63V^2 - 6,79V + 0,411
$$
 (3.2)

La ecuación para el  $FSR - 402$  es:

$$
F = 0.022V^5 - 0.261V^4 + 1.058V^3 - 1.33V^2 + 1.11V + 0.049
$$
 (3.3)

La figura 3.11, muestra gráficamente el comportamiento de las ecuaciones 3.2 y 3.3, respectivamente.

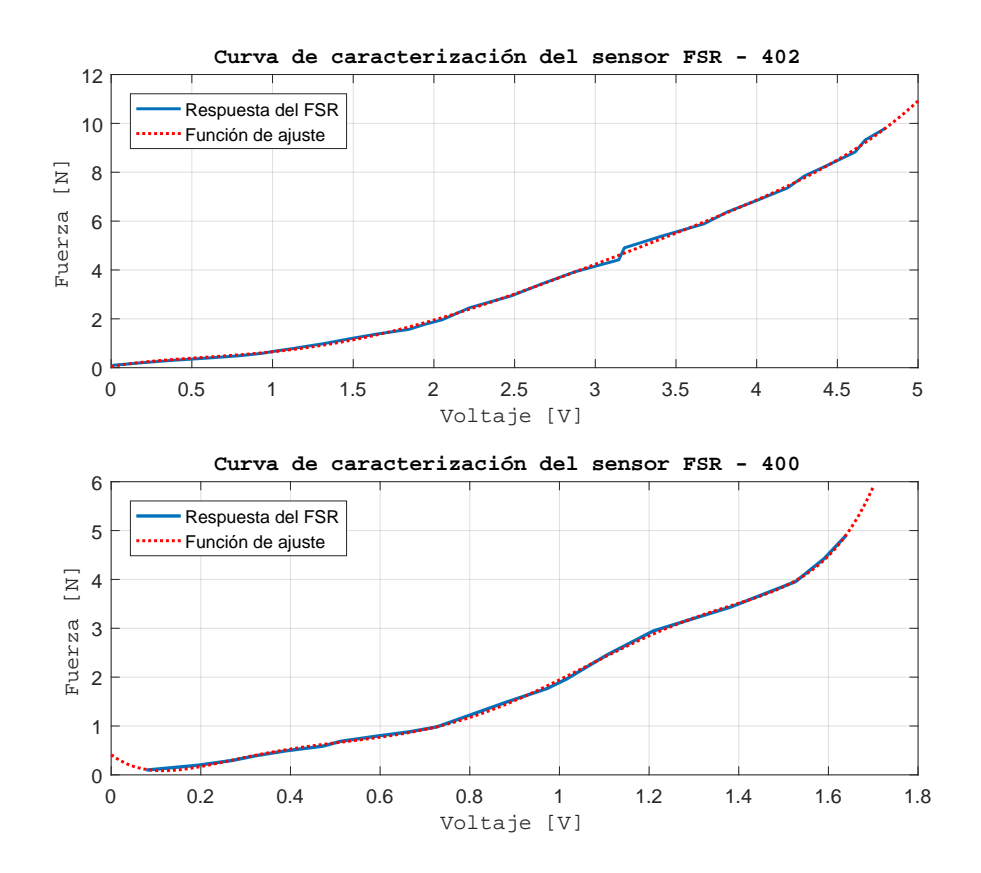

Figura 3.11: Curvas interpoladas de los sensores  $FSR$  obtenidas después de la caracterización.

 $\,{}^{\circ}_{\bullet}$ ೧೬

La curva de histéresis del sensor se muestra en la figura 3.12. La curva de color rojo representa la respuesta del sensor al aplicar peso de forma ascendente mientras que la curva de color azul corresponde a la respuesta del sensor cuando se aplicó peso de manera descendente.

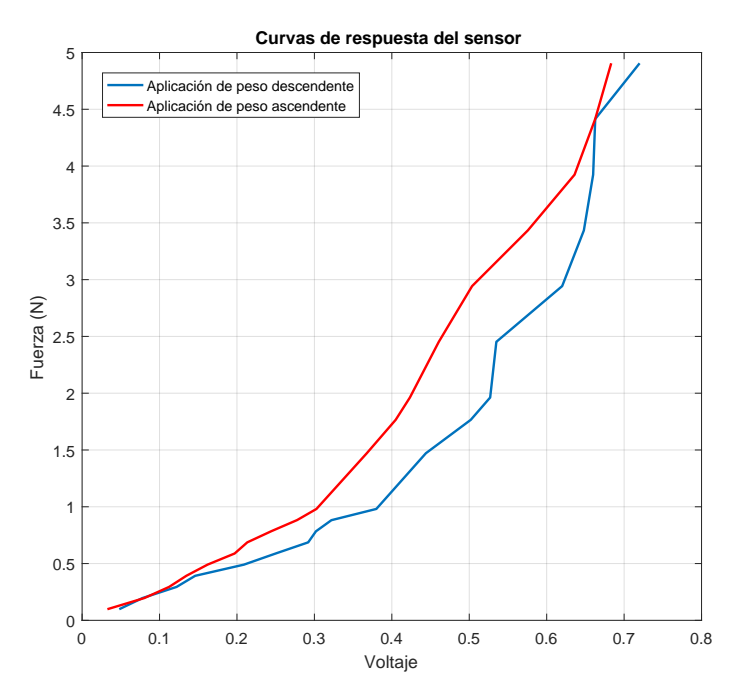

Figura 3.12: Curva de histéresis del sensor FSR.

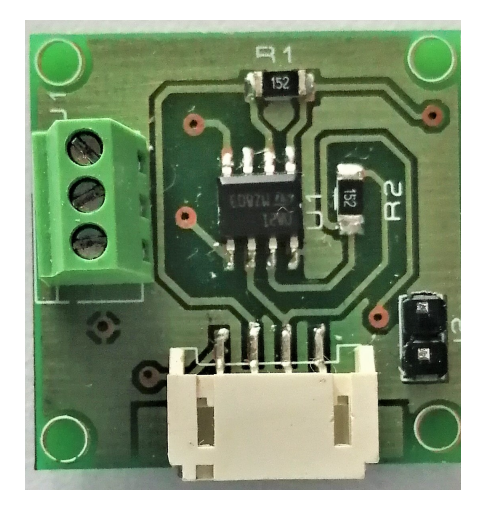

Figura 3.13: Tarjeta de adquisición de las señales de los sensores  $FSR-400$  y  $FSR-402$ .

## ക്രി

## 3.4. Sistema Electrónico

De acuerdo con el diagrama de la figura 3.2, el siguiente paso en la etapa de desarrollo del sistema es el diseño y construcción del circuito para adquirir las señales de  $electromiographic (Fig. 3.12).$ 

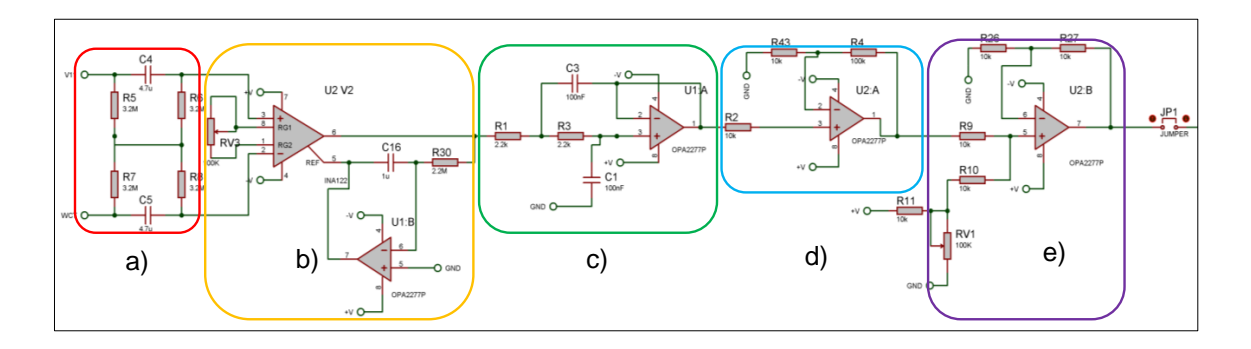

Figura 3.14: Diseño del circuito esquemático para la adquisición de la señal EMG.

Como se observa en la figura 3.14, el circuito se encuentra dividido en 5 etapas necesarias para el acondicionamiento de la señal, las cuales se describen a continuación.

#### 3.4.1. Filtro pasivo diferencial pasa - altas

Este circuito (Fig. 3.12a), fue propuesto por Pallàs - Areny y Spinelli [16]. Su función principal es eliminar cualquier componente de corriente directa  $(DC)$  o señal en modo común presente en la señal de entrada sin reducir la relación de rechazo en modo común ( $CMRR$ ) del circuito. La red propuesta no está conectada a tierra física, por lo tanto, si hay alguna entrada de voltaje común, no fluirá corriente a través de la red. En este caso, la frecuencia de corte propuesta es de 10 Hz. Para obtener los valores de resistencia  $(R)$  y capacitancia  $(C)$  se utiliza la siguiente expresión:

$$
f_c = \frac{1}{2\pi RC} \tag{3.4}
$$

#### കൂഴ്ശ

Para el cálculo de los elementos pasivos se propuso un valor de resistencia  $R = 3.3 M\Omega$ y una frecuencia de  $f = 10 Hz$ , por lo que despejando a C de la ecuacion 3.4 se obtiene un valor de  $C = 4.8 nF$ . El valor comercial más cercano para esa capacitancia es de  $4.7\,nF$ , con lo cual se obtiene una frecuencia de corte de 10  $Hz$  con una tolerancia de  $2.6\,\%$ .

#### $3.4.2.$  Etapa de pre amplificación de la señal EMG

La siguiente etapa en el circuito corresponde al amplificador de instrumentación (Fig. 3.14b) al cual se le asignó una ganancia de 1000 para aumentar la amplitud de la señal. Este tipo de amplificadores son empleados debido a que permiten la adquisición de señales biológicas de manera exacta y con un bajo nivel de ruido. Se utilizó el amplificador INA122U cuyo voltaje de *offset* es de  $250 \mu V$ . La resistencia para proporcionar la ganancia fue calculada con la siguiente expresión proporcionada por el fabricante [17]

$$
G = 5 + \frac{200k\Omega}{R_G} \tag{3.5}
$$

Al despejar el valor de  $R_G$  de la ec. (3.5) se obtiene un valor aproximado de  $R_G = 200 \Omega$ 

#### 3.4.3. Ajuste de offset por artefactos de movimiento

Uno de los problemas que se presentan al realizar la medición de señales biológicas es el movimiento de una o más extremidades del cuerpo. Durante el registro de EMG esto puede producir artefactos mediante un efecto de movimiento en los contactos del electrodo y sus conductores [18]. Es por eso que frecuentemente la señal detectada en la superficie muestra variaciones lentas que usualmente se encuentran en un rango de frecuencia de  $0 - 20 Hz$  [19]. Es por ello que para reducir los artefactos de movimiento, se implementó la etapa, representada en la figura 3.12b, que consta de un amplificador integrador inversor implementado con el OPA2277UA. Al realizar esta conexión, a la señal que entra a la terminal no inversora de este amplificador se le extrae una componente de  $DC$  debido al voltaje de polarización de los electrodos y al desacoplamiento.

 $\sim$ ്ദ്രം

La señal de salida o señal de retroalimentación es invertida en fase, de manera que cuando la señal con *offset* es extraída, este es cancelado.

La constante de tiempo  $\tau$  fue elegida de 1 s debido a que de esta manera la señal de EMG recupera su nivel basal de DC en ese intervalo de tiempo. El valor de capacitancia propuesto fue de  $1 \mu F$ , por lo tanto, el valor de resistencia obtenido fue:

$$
R = \frac{\tau}{C} = 1 M\Omega \tag{3.6}
$$

#### 3.4.4. Filtro activo pasa - bajas

Para limitar el ancho de banda del circuito, un filtro activo pasa - bajas tipo Sallen key (Fig. 3.14c) es colocado como la siguiente etapa en el circuito de acondicionamiento con una frecuencia de corte de 750  $Hz$ . La señal de electromiografía tiene un ancho de banda que puede llegar hasta 10 kHz [20], sin embargo, el ancho de banda propuesto es suficiente para los grupos musculares que se analizan en este trabajo. La ganancia del filtro es unitaria mientras que la frecuencia de corte de este filtro está definida por la siguiente expresión:

$$
f_c = \frac{1}{2\pi\sqrt{R_1 R_2 C_1 C_2}}\tag{3.7}
$$

De la ecuación 3.7,  $R_1 = R_2 = R$  y  $C_1 = C_2 = C$ . Por lo tanto, la expresión para la frecuencia de corte es la misma que la ecuación 3.4.

La capacitancia propuesta fue  $C = 0.1 \mu F$ . Por lo que al despejar a R de la ec. 3.4, se obtuvo un resultado de  $R = 2,122 \, k\Omega$ . El valor comercial más próximo al valor de resistencia obtenido es 2,2 kΩ, con lo cual se obtiene una frecuencia de corte de  $723.5\,Hz$  con una tolerancia de  $3.6\%$ .

#### $\bullet$ န်ဖ

## 3.4.5. Etapa de acondicionamiento de la señal

Debido a que los movimientos realizados durante el uso del mouse son sutiles, y a que la amplitud de una señal EMG varía entre  $0,1 - 5 mV$  [12], ésta debe amplificarse (Fig. 3.14d) lo suficiente para que sea procesada correctamente por el conversor analógico digital (ADC) del  $\mu c$  de acuerdo a la resolución que maneja. Para lograrlo, es necesario obtener variables como la amplitud de la señal de entrada y el rango dinámico  $(DR)$  de cada etapa. Puesto que el  $DR$  se encuentra en función de otros parámetros, es necesario definir el margen de medida y la resolución. El margen de medida es la diferencia entre las máximas y mínimas amplitudes de una señal. Por otra parte, la resolución es la mínima variación que se desea detectar en una señal. Este valor normalmente es expresado en decibeles (dB) que para un voltaje o una corriente es

$$
DR = 20 \log \left( \frac{Margen \ de \ medida}{Resolución} \right) \tag{3.8}
$$

El rango dinámico de cualquier etapa debe ser calculado utilizando las cantidades correspondientes en el numerador y el denominador. Es decir, ambas deben ser de valor pico a pico, promedio o media cuadrática  $(RMS)$  de voltaje, corriente o potencia [21]. Por lo tanto, para obtener el valor de ganancia adecuado, en primer lugar, se registraron los valores de amplitud máximos y mínimos de la señal de electromiografía (Fig. 3.13) haciendo una contracción del músculo del antebrazo. Con base en esos datos se realizaron los cálculos presentados a continuación.

Resolución del ADC del  $\mu$ c:

$$
Res_{ADC} = \frac{5 V}{2^{10_{bits}}} = 4.9 \, mV \tag{3.9}
$$

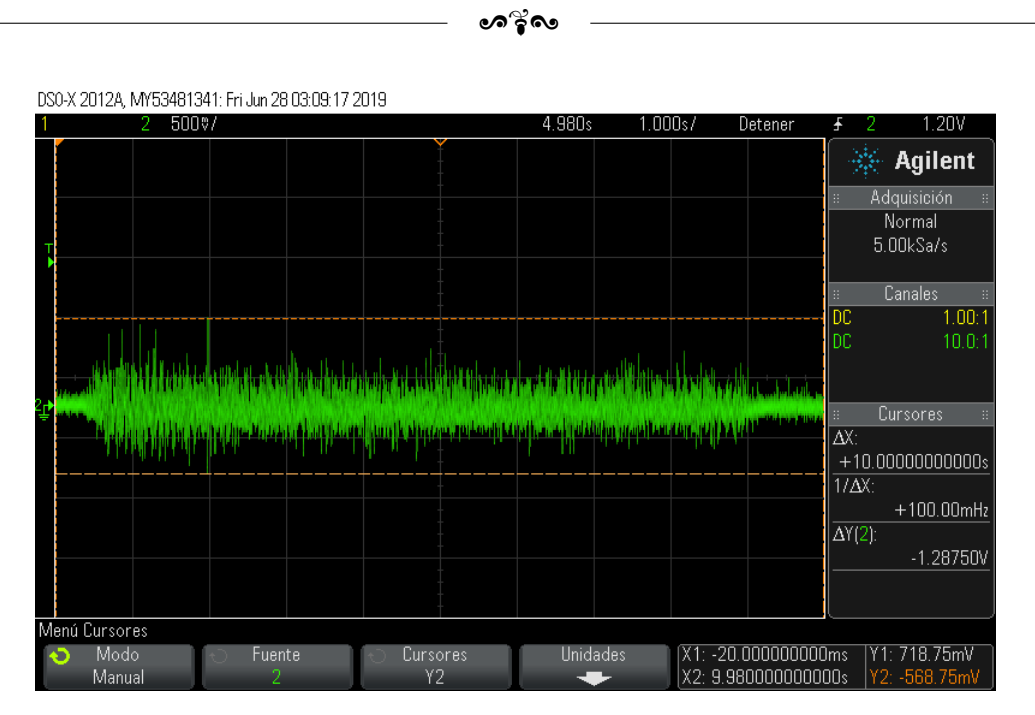

Figura 3.15: Señal EMG del antebrazo en Máxima contracción voluntaria  $(MVC)$ .

El ADC posee rango de voltaje de entrada  $V_{ir}$  limitado y es incapaz de reaccionar a incrementos de voltaje menores a su intervalo de cuantificación  $q$  [21]. Por esta razón, el rango dinámico es  $DR = V_{ir}/q$ . Debido a que  $V_{ir} = (2^n - 1)q \approx 2^n q$ , se tiene  $DR = 2^n$ . Por lo tanto, el rango dinámico de un  $ADC$  frecuentemente es expresado con el número de bits n. Sin embargo también se puede calcular en decibeles como

$$
DR_{ADC} = 6n \, dB \tag{3.10}
$$

De esta forma, de la ecuación 3.10, el rango dinámico del ADC del microcontrolador es  $DR_{ADC} = 6n dB = 6(10 bits) dB = 60 dB$ .

Esto quiere decir que el rango dinámico de las etapas anteriores debe ser menor o igual al rango dinámico del  $ADC$ , pues de otra forma, la señal es distorsionada y la información es perdida [21].

ക്ക്ക

Para determinar la ganancia del amplificador es necesario obtener el rango de voltaje de salida de la etapa anterior, que de acuerdo con la figura 3.12 corresponde al filtro pasa - bajas. De las mediciones realizadas, se tiene los siguientes datos de acerca de la amplitud de la señal:

$$
y_{max} = 718,75 \, mV
$$

$$
y_{min} = -568,75 \, mV
$$

Por lo tanto el rango de voltaje de salida es:

$$
R_{out} = y_{max} - y_{min} = 1,287 V
$$

El rango de voltaje de entrada del ADC es:

$$
R_{in}=0\,-5\,V
$$

Por lo tanto la ganancia requerida es:

$$
G = \frac{5 - 0V}{1,287V} \approx 3.9
$$

## 3.4.6. Ajuste de nivel de  $DC$  de la señal EMG

La última etapa en el circuito de acondicionamiento es el ajuste del nivel de DC (Fig. 3.14e) necesario para que los valores de la señal oscilen entre 0 y  $5V$  que es el rango de entrada del  $ADC$ . De acuerdo con la ganancia obtenida en la sección anterior se tiene:

$$
y_{\min} = -568,75 \, mV(G)
$$
\n
$$
y_{\min} = -2,218 \, V
$$
\n
$$
y_{\max} = 718,75 \, mV(G)
$$
\n
$$
y_{\max} = 2,803 \, V
$$

Por lo tanto, se necesita un cambio de nivel de +2.218 V para obtener 0 V cuando se tenga un voltaje de −568,7 mV. Lo cual también resultará en un voltaje de entrada para el ADC de  $V_{\text{max}} = (+718,7 \text{ mV})(3,9) + 2,7 \text{ V} = 5,07 \text{ V}$ .

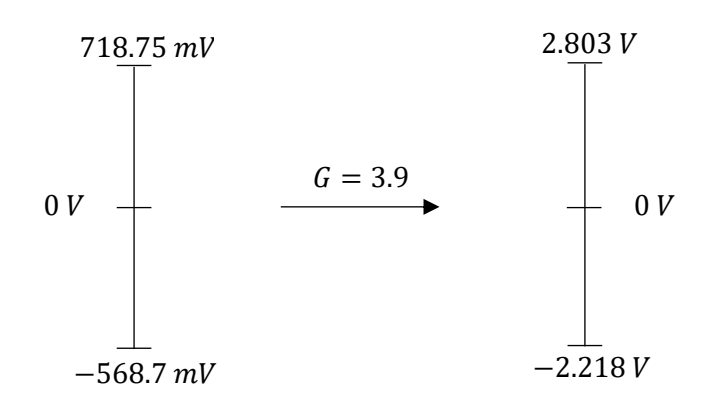

 $\sim$ ିବ

La figura 3.16 muestra la imagen de la señal EMG con la amplificación y el offset necesarios para que sea adquirida y procesada por el microcontrolador. Esta señal pertenece al músculo del antebrazo, que tuvo una duración de  $6,5 s$  y cuya amplitud del pico máximo es de  $5V$ .

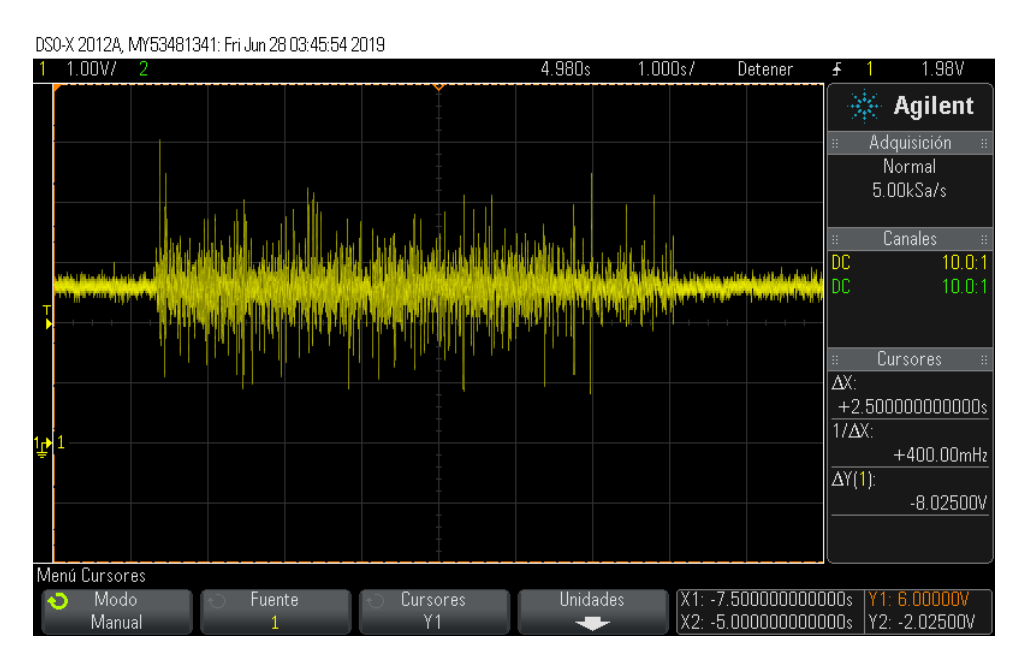

Figura 3.16: Señal EMG acondicionada para ser procesada por el microcontrolador.

#### ക്ക്ക

## 3.5. Sistema de transmisión de datos a la  $PC$

El  $\mu$ c empleado para la recepción de las señales analógicas y la transmisión de datos es el PIC18F4550 con encapsulado  $TQFP$  de 44 pines (Fig. 3.17). Este  $\mu c$  cuenta con  $12$  canales analógicos, 2 salidas  $PWM$ , 10 puertos digitales, un puerto de comunicación  $\it{USB}$  y un puerto de comunicación serial. Para este proyecto se utilizó el puerto  $\it{USB}$ con el fin de lograr una mayor velocidad de transferencia de datos.

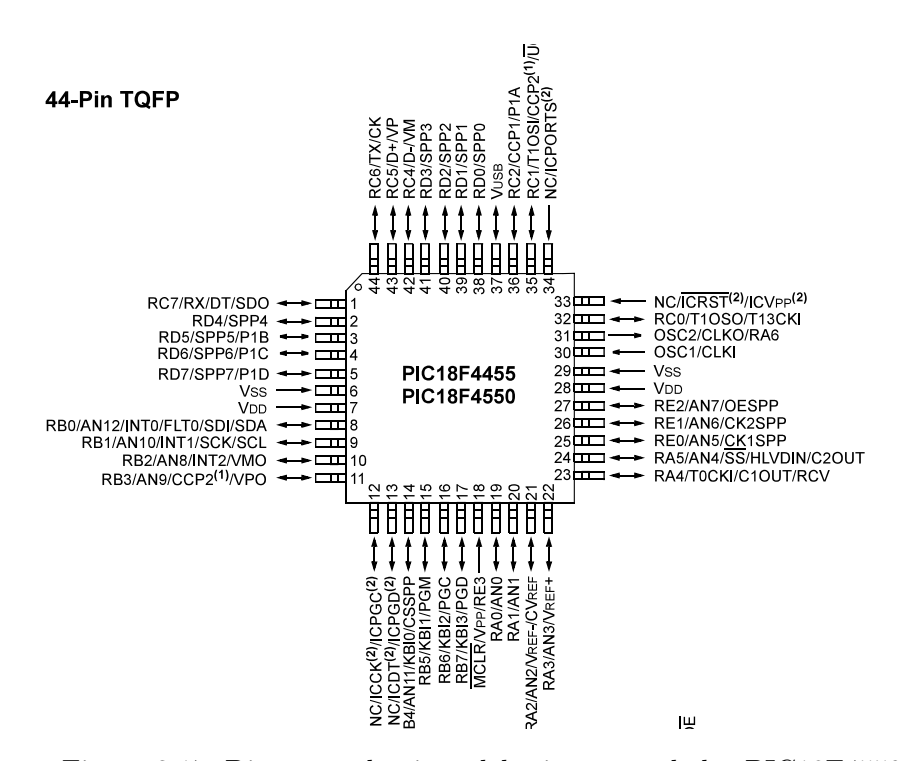

Figura 3.17: Diagrama de pines del microcontrolador PIC18F4550.

La figura 3.18 muestra el circuito esquemático del microcontrolador así como los componentes externos necesarios para un funcionamiento adecuado. Para ello, se utilizó un oscilador de 20  $MHz$ , dos capacitores de  $22 pF y$  un resistor de 10 kΩ.

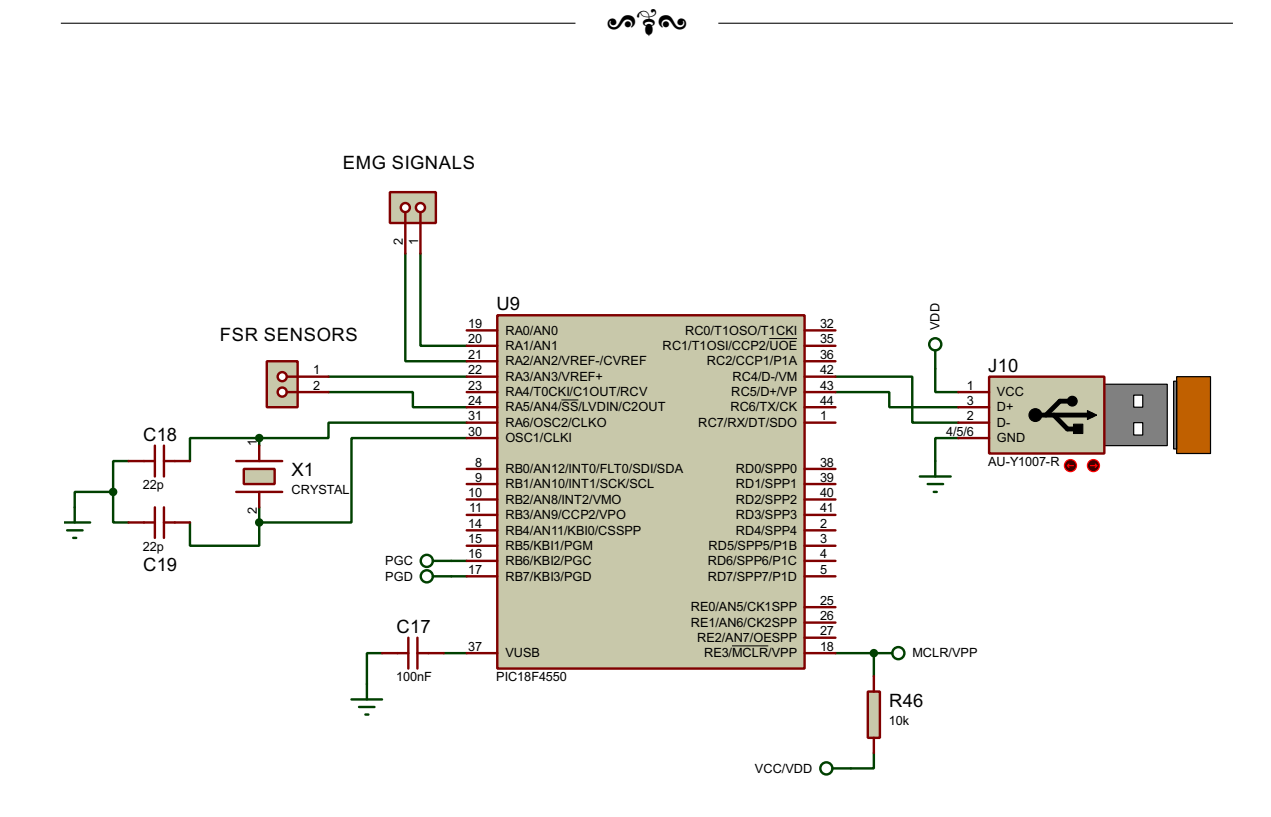

Figura 3.18: Circuito esquemático del PIC18F4550.

# 3.5.1. Configuración del oscilador del PIC18F4550

De acuerdo a la hoja de datos del fabricante [22], el dispositivo puede ser operado en 12 modos de oscilador distintos. Sin embargo, debido a las condiciones para el uso del módulo USB el oscilador primario llega a ser parte de éste y no puede ser asociado a ninguna otra fuente de reloj. Por lo tanto, el USB debe ser cronometrado desde la fuente de reloj primaria. Debido a los requerimientos de temporización impuestos por el USB, un reloj interno ya sea de 6 MHz o 48 MHz es necesario mientras el modulo USB es habilitado. Para lograrlo, de acuerdo con la figura 3.19a, el oscilador primario debe utilizarse para poder emplear el módulo USB. En este caso se utilizó un cristal de 20 MHz y con base en el diagrama, debe obtenerse una frecuencia de 4 MHz. Para ello se hace uso de un divisor o *preescaler*. Esta acción se realiza mediante el acceso al registro del  $\mu c$  llamado **CONFIG1L** (Fig. 3.20).

ക്ക്ക

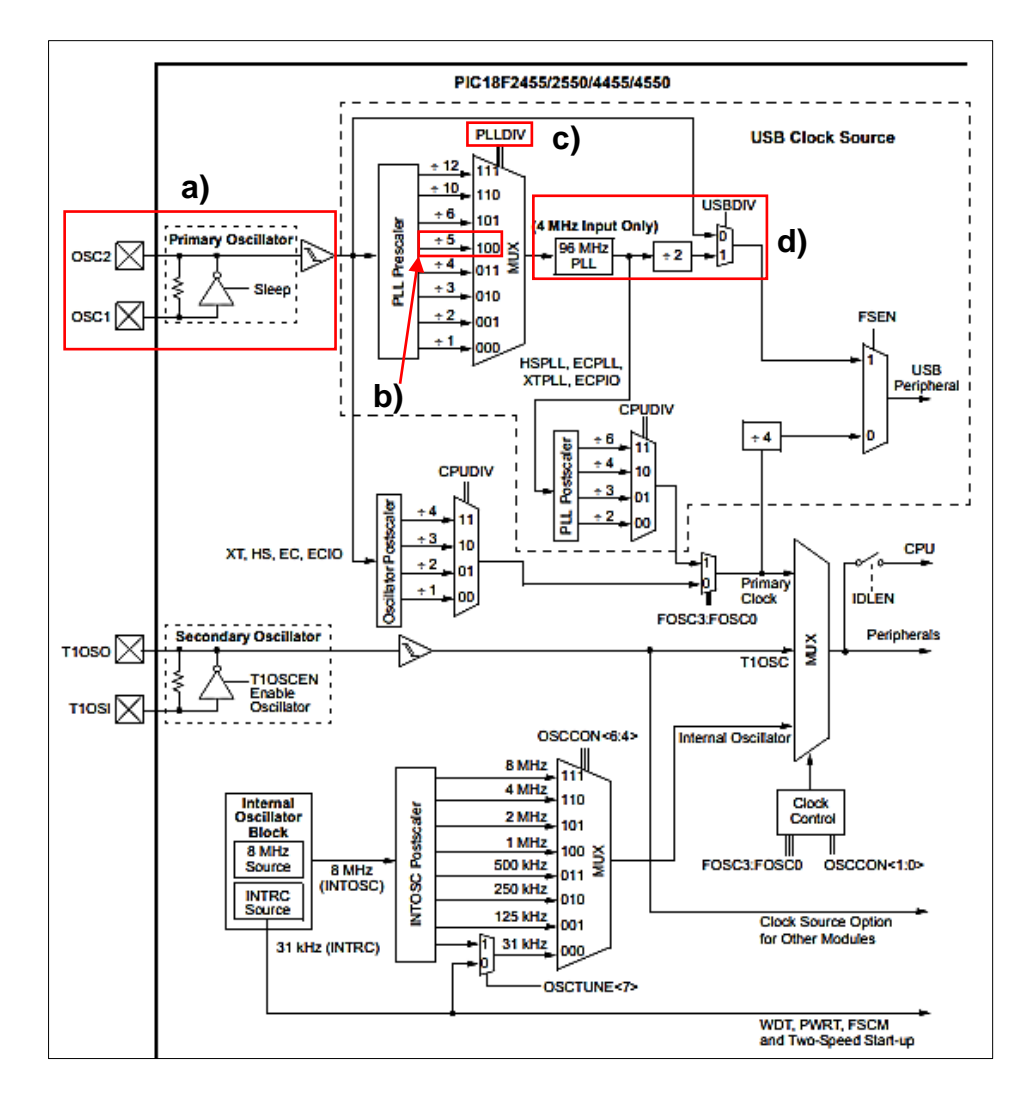

Figura 3.19: Diagrama de la estructura del oscilador del PIC18F4550.

Los primeros tres bits corresponden a la selección del preescaler llamado PLLDIV y eligiendo la combinación de bits adecuada (PLLDIV2:PLLDIV0) produce la división de la frecuencia del oscilador para lograr los  $4 MHz$ .

| U-0    | U-U           | $R/P-0$         | $R/P-0$ | $R/P-0$ | R/P <sub>0</sub> | $R/P-0$     | $R/P-0$        |
|--------|---------------|-----------------|---------|---------|------------------|-------------|----------------|
| $\sim$ | <b>Common</b> | JSBD <b>I</b> V | CPUDIV1 | CPUDIV0 | LLDIV2<br>PL)    | DIVI<br>PL! | <b>PLLDIVO</b> |

Figura 3.20: Registro de configuración bajo CONFIG1L del PIC18F4550.

Es decir, para un oscilador con frecuencia  $20 MHz$ , la combinación de bits del preescaler PLLDIV es 100 (Fig. 3.19b) lo cual causa

 $\bullet$ န်ဖ

$$
f_{out} = \frac{f_{osc}}{PLLDIV} = \frac{20 \, MHz}{5} = 4 \, MHz \tag{3.11}
$$

Este microcontrolador contiene un circuito de bucle de fase bloqueada o Phase Locked  $Loop$  (PLL) proporcionado específicamente para aplicaciones  $\text{USB}$  con osciladores de baja velocidad y también puede ser empleado como fuente de reloj del  $\mu c$  [22].

El PLL está diseñado para producir 96  $MHz$  (Fig. 3.19d) por lo que para obtener los  $48 MHz$  necesarios para el funcionamiento del USB, se hace uso nuevamente del registro CONFIG1L. En este caso se maneja el bit n´umero cinco llamado USBDIV(Fig.3.19d y Fig.3.20). Cuando el bit tiene el valor de uno, la fuente de reloj proviene de la frecuencia del PLL dividida entre dos, es decir  $f_{USB} = 48 MHz$ . Mientras que si el bit es cero, entonces la fuente de reloj del USB resulta directamente del bloque del oscilador primario.

Respecto al hardware, la hoja de datos del fabricante especifica que dos capacitores deben conectarse a los extremos del cristal (Fig. 3.18) para lograr un funcionamiento adecuado del oscilador. En este caso se eligió un valor de capacitancia de 22 pF. Continuando con la descripción del sistema de transmisión de datos (Fig. 3.18), las conexiones necesarias para el puerto USB son:

Tabla 3.1 Terminales para la conexión USB del  $\mu$ c.

| Pin      | Terminal PIC18F4550 | Terminal conector USB |
|----------|---------------------|-----------------------|
|          | 43                  |                       |
|          | 42                  |                       |
| $V_{cc}$ | 7, 28               |                       |
| Gnd      | 6, 29               |                       |

#### ക്ര്പ്

## 3.5.2. Programación del microcontrolador

Para descargar el programa al PIC18F4550, se utilizó el puerto ICSP (In Circuit serial - Programming) con la finalidad de no manipular el  $\mu$ c. Al no tener la necesidad de insertarlo en el zócalo del programador se evita un posible deterioro del chip rompiendo alguna terminal o provocando alguna descarga electrostática. La comunicación ICSP requiere cinco señales:

- 1.  $V_{PP}$ : Voltaje de programación.
- 2.  $V_{DD}$ : Alimentación positiva.
- 3.  $V_{SS}$ : Alimentación negativa.
- 4. PGD: Es una línea de datos bidireccional síncrona serie.
- 5. PGC: Señal de reloj. Es una línea de datos unidireccional síncrona serie.

Por lo tanto para poder programar al microcontrolador, se aislaron los cinco pines necesarios para la programación (Fig. 3.21). Una vez que el chip se encuentra conectado, se utiliza el *software PICKit V3.01* en el cual se importa el archivo con extensión .hex que especifica c´omo debe quedar la memoria de programa y la memoria de datos no volátil (EEPROM) del microcontrolador y mediante el botón Write se graba el programa en el dispositivo.

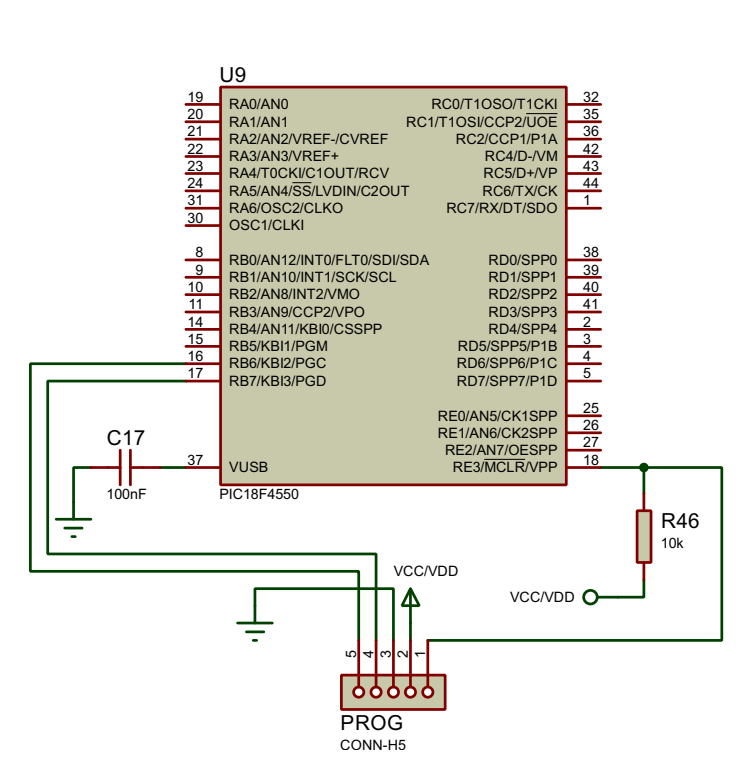

ക്ക്ക

Figura 3.21: Pines del PIC18F4550 dedicados para la programación ICSP.

# 3.5.3. Consideraciones para la conexión del microcontrolador a la computadora

Una vez que el dispositivo se conecta a la computadora, se debe instalar el driver del  $\mu c$  para que el ordenador pueda reconocerlo como un puerto serial. Para ello, el primer paso es conectar el microcontrolador a la PC y enseguida abrir el administrador de dispositivos. Ya que el dispositivo est´a localizado en la lista de puertos se debe seleccionar la opción de **Actualizar software de controlador** (Fig. 3.22) y enseguida aparecerá un cuadro de dialogo solicitando la forma de búsqueda del controlador. Se debe seleccionar la opción Buscar software de controlador en el equipo. Al dar clic en esa opción, se presenta un cuadro donde se permite al usuario escribir la ruta de la carpeta en donde se localiza el controlador (Fig. 3.23). Cuando la ruta está asignada, se da clic en **Siguiente** y se instalará el *driver* del dispositivo. Si el controlador se instaló correctamente, al conectar nuevamente el dispositivo debe aparecer con el nombre de  $CCS$  USB to UART (Fig. 3.24) en la sección de Dispositivos e Impresoras.

ക്ക്ക

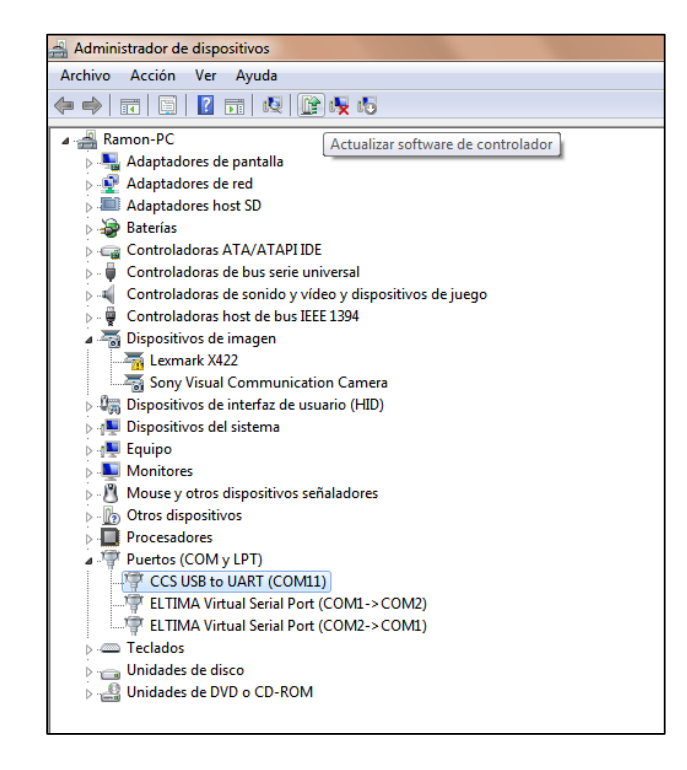

Figura 3.22: Identificación del microcontrolador en el administrador de dispositivos.

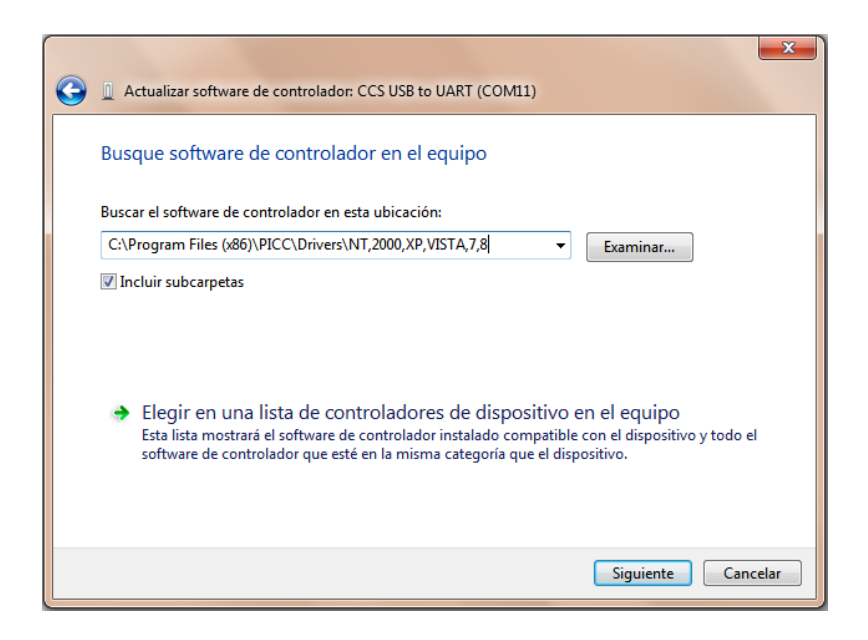

Figura 3.23: Asignación de la ruta de ubicación del controlador.

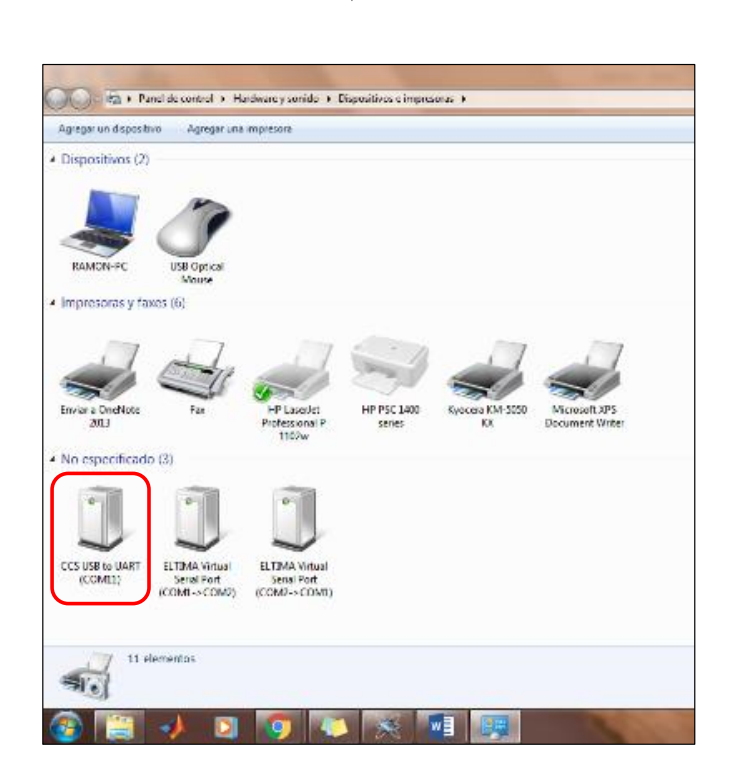

ക്രി

Figura 3.24: Reconocimiento de conexión del dispositivo a la PC.

En la figura 3.25, se muestra la tarjeta fabricada para la adquisición de las señales de EMG, las señales de los sensores de FSR y el  $\mu$ c para la conversión A/D de estas señales. La tarjeta se encuentra dividida en tres secciones. La primera de ellas (parte superior de la fig. 3.25) consiste en la circuitería necesaria para la adquisición de las señales electromiográficas, mientras que en la parte inferior se encuentra el microcontrolador  $PIC18F4550$  para la conversión  $A/D$  de las señales antes mencionadas. Existe una división del plano de alimentación en la parte superior de la tarjeta:  $\pm 12 V$  para energizar a los amplificadores y  $5 V$  para el voltaje del  $\mu c$ .

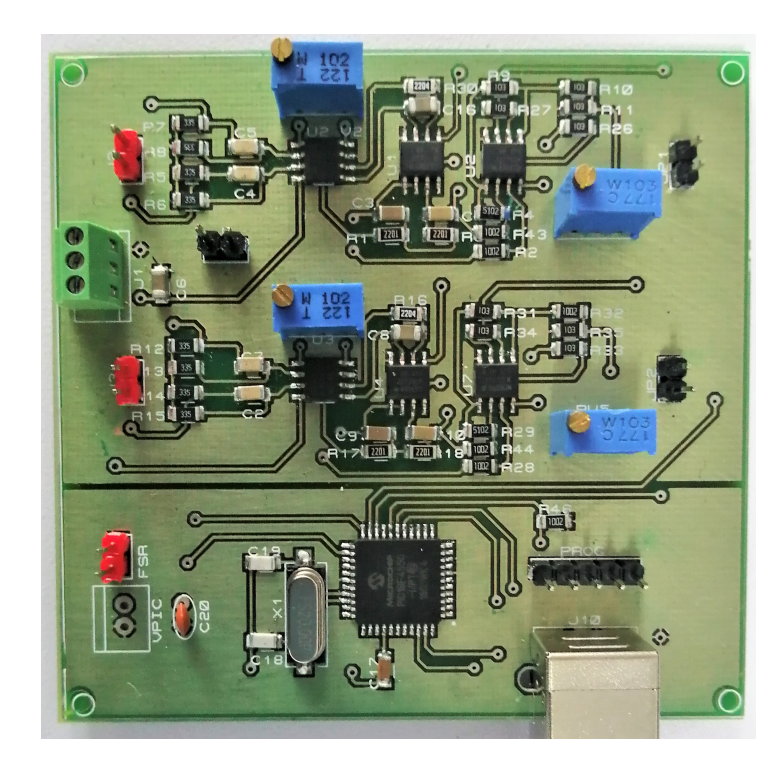

Figura 3.25: Tarjeta de adquisición de las señales EMG y de los sensores FSR-400 y FSR-402.

# 3.6. Etapa de aislamiento

Debido a que la protección de la persona es importante cuando se trata de la medición de biopotenciales, es preciso que se encuentre completamente fuera de riesgo para no sufrir un macroshock o microshock.

## 3.6.1. Macroshock y microshock

La corriente eléctrica que pasa a través del cuerpo puede crear dos efectos distintos: calentamiento y estimulación de nervios y músculos. Además de un riesgo particular durante micro cirugía, el efecto térmico no es problema médico grave; tal como las altas corrientes que pueden causar quemaduras y que ocurren principalmente dentro de la industria [23].

Durante un *macroshock*, la corriente pasa a través de dos áreas de piel distintas. A menos que el contacto ocurra directamente en el pecho sobre el corazón, lo cual es raro, la situación más peligrosa es cuando la corriente pasa entre las dos manos. En esa circunstancia, una porción relativamente grande de la corriente pasa a través del corazón. También es peligroso cuando la corriente pasa entre la mano y el pie izquierdo. Ambas situaciones resultan en una densidad de corriente grande en el músculo cardíaco [23].

Por otra parte, cuando los electrodos o catéteres son insertados dentro o cerca del coraz´on, existe riesgo de sufrir un microshock. La corriente es conducida entre una superficie de contacto en el cuerpo y un área que concentra el flujo de corriente en el corazón o cerca de él. Por lo tanto, este riesgo también existe cuando, por ejemplo, los electrodos son insertados dentro del esófago al nivel del corazón. Una corriente de 50  $\mu A$ concentrados en un área pequeña en el musculo cardiaco puede disparar una fibrilación ventricular. El límite de seguridad, la máxima corriente en condiciones normales permitidas en pacientes sometidos a procedimientos en una proximidad al coraz´on, es de 10  $\mu A$  [23].

Con el fin de impedir una situación de ese tipo, se utilizó el circuito convertidor de DC - DC JHM1024D12 de grado médico, el cual proporciona una salida de voltaje de  $\pm 12V$  con una corriente máxima de  $\pm 420$  mA. La especificación del dispositivo para el aislamiento es  $4 kV$  que permite garantizar una corriente de fuga no mayor a  $2 \mu A$ . Como lo muestra la figura 3.26, para obtener la salida de voltaje adecuada, se requiere la conexión de dos resistores. De acuerdo con la hoja de datos del fabricante [32], el primer resistor debe estar conectado entre el pin 10 o pin de ajuste (trim) y la salida negativa (pin 11), mientras que el segundo resistor debe estar conectado entre el pin 10 y la salida positiva (pin 14).

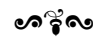

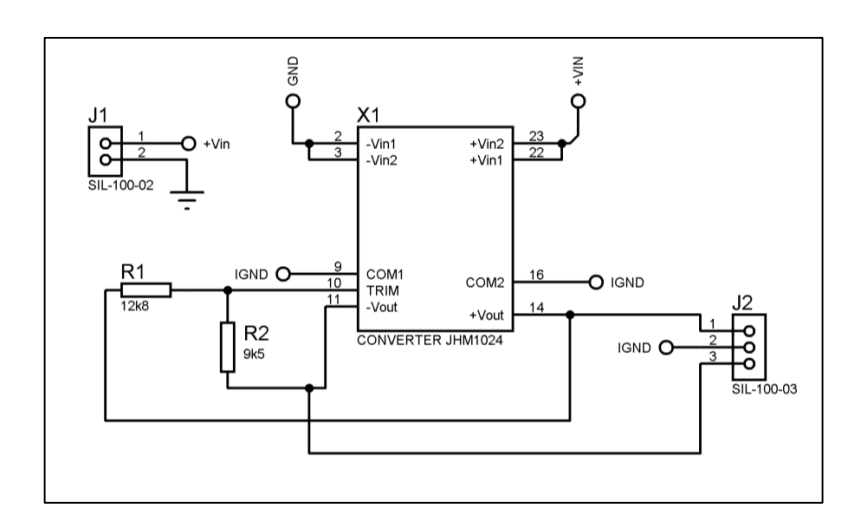

Figura 3.26: Circuito esquemático del convertidor JHM1024D12

La hoja de datos especifica los siguientes valores de resistor para obtener una salida de  $\pm 12 V$ :

> Ajuste + 10 %,  $R = 12,8 k\Omega$ Ajuste – 10 %,  $R = 9.5 k\Omega$

La tarjeta fabricada para el convertidor  $DC$  -  $DC$  se muestra a continuación.

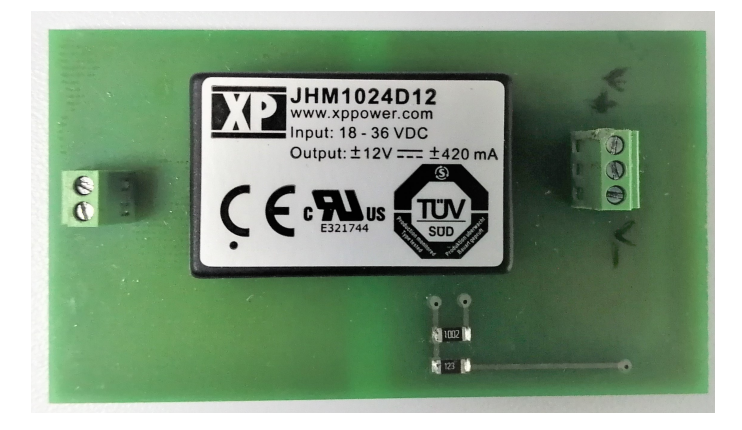

Figura 3.27: Implementación de la tarjeta impresa para el convertidor JHM1024D12.

ക്രി

#### 3.7. Interfaz de adquisición de datos

Para obtener los datos enviados por el  $\mu$ c, se creó un entorno gráfico en *Microsoft Visual* Studio 2017 $\text{TM}$ , en el lenguaje de programación  $C\#$  con el enfoque de programación orientada a objetos. En este tipo de programación, el arreglo lógico del código es cambiado. En lugar de un arreglo informal de funciones dentro de diferentes archivos, la funcionalidad está estrechamente agrupada con el tipo en el que opera. El estilo de la programaci´on orientada a objetos agrupa todas las operaciones de acuerdo a lo que manejan. Dos conceptos básicos de este tipo de programación son objeto y clase. Una clase es como un tipo en lenguaje clásico. En lugar de solo almacenar información de la dimensión y de estructura para sus datos, una clase también almacena las operaciones que se aplican a los datos. Clase = Almacenamiento + Comportamiento. Un objeto es un valor en tiempo de ejecución que almacena el estado y pertenece a alguna clase. El usuario puede mandar mensajes, pero no puede cambiar los bits en el objeto directamente. La persona puede ejecutar ciertas acciones pero no puede cambiar las propiedades del objeto directamente. Con base en este tipo de programación, se creó la interfaz que se muestra en la figura 3.29 la cual incluye una pantalla de bienvenida  $(Fig. 3.28)$  mostrando el nombre de la aplicación.

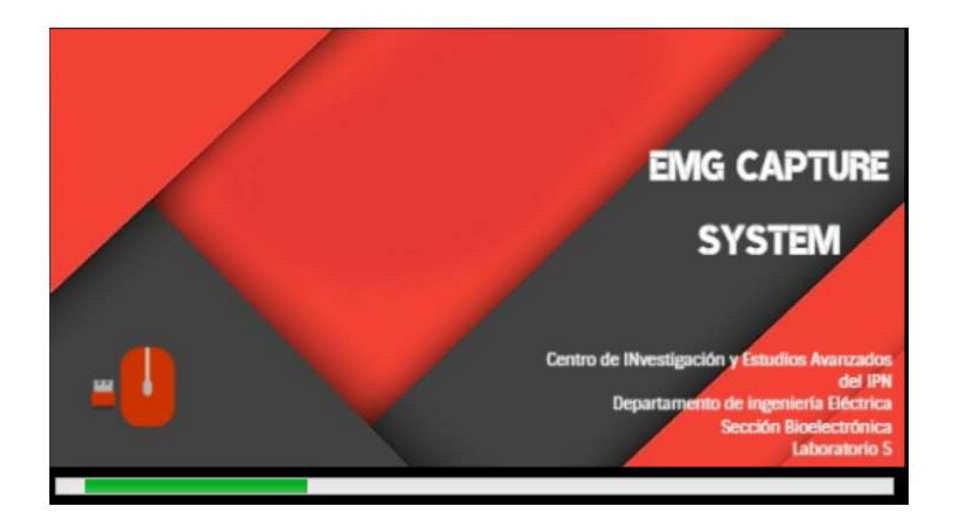

Figura 3.28: Pantalla de bienvenida de la aplicación.

ക്ര്യ

Con referencia a la figura 3.29, la interfaz está integrada por tres bloques. El bloque (a) corresponde a la configuración del puerto serial. En primer lugar se muestran los puertos disponibles (1) y se actualiza cada vez que detecta la conexión o desconexión de un puerto serie ya sea f´ısico o virtual. La siguiente caja de texto (2) sirve para elegir la tasa de baudios o Baudrate la cual permite seleccionar entre cuatro velocidades de transmisión: 9 600, 19 200, 57 600 y 115 200 baudios. Una vez que se ha elegido el puerto  $COM$  y la velocidad de transmisión deseada se puede presionar el botón Conectar"(3) para establecer comunicación.

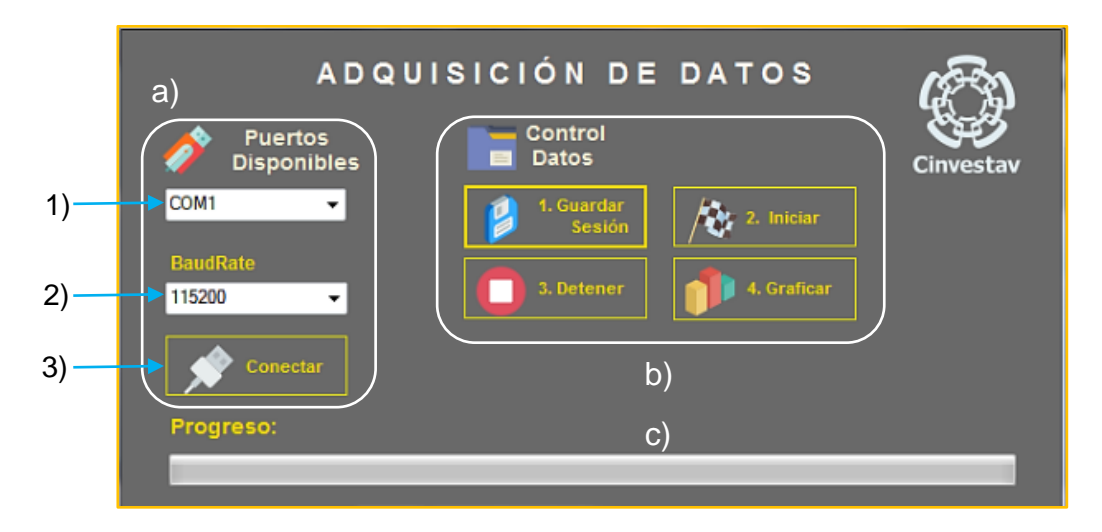

Figura 3.29: Pantalla principal de la interfaz de usuario.

El bloque (b) contiene las funciones para guardar el archivo en donde se almacenan los datos, así como el inicio y fin de proceso de adquisición de datos. La función para graficar es opcional. Al presionar el botón "Guardar sesión" se presenta un cuadro de diálogo, en el cual se escribe el nombre del archivo y se elige la ruta o directorio donde se desea guardar con formato CSV (Comma Separated Values) que es un formato de fichero de texto que representa una tabla en la cual los datos están dispuestos en columnas delimitadas por coma (aunque pueden utilizarse otros separadores). La barra de progreso (c), comienza a funcionar en cuanto inicia la adquisición de datos. La barra alcanza el 100 % en el instante en que el archivo es cargado con 100 000 datos. Este proceso y las funciones restantes de la interfaz se ilustran en el diagrama de flujo de la

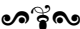

figura 3.30.

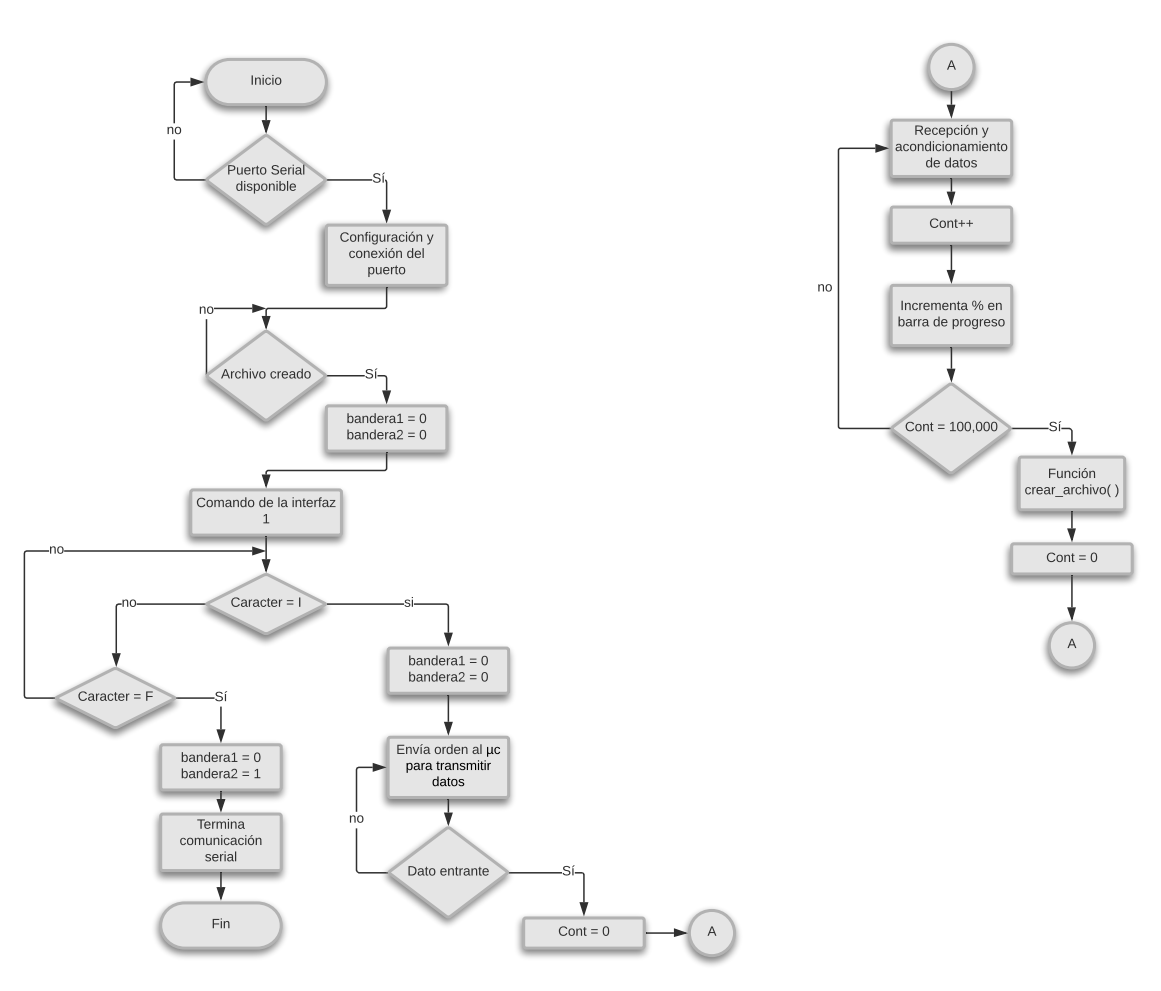

Figura 3.30: Diagrama de flujo de la interfaz para adquisición de datos.

De acuerdo con el diagrama de flujo, el funcionamiento de la interfaz comienza con la configuración y conexión del puerto serial. Posteriormente, como indica el diagrama, si no se ha creado ningún archivo no se puede continuar con el flujo del programa debido a que si no hay un registro existente, no habrá un lugar en donde se puedan almacenar los datos. Después de ello, la interfaz 1 (aplicación diseñada para ejecutar la prueba), envía un caracter a la interfaz de adquisición de datos mediante un  $COM$  virtual con la ayuda del programa Virtual Serial Port Driver. En ambas interfaces se realizó la configuración del puerto virtual de tal forma que cuando se ejecutan, el par de puertos  $COM$  están sincronizados (Fig. 3.31). Por lo tanto, al iniciar la prueba, la interfaz 1 envía un caracter (letra I) a la interfaz de adquisición de datos, lo cual hará que se

ക്രി

active una bandera, produciendo que se envíe al  $\mu c$  la orden de comenzar a transmitir los datos hacia la PC.

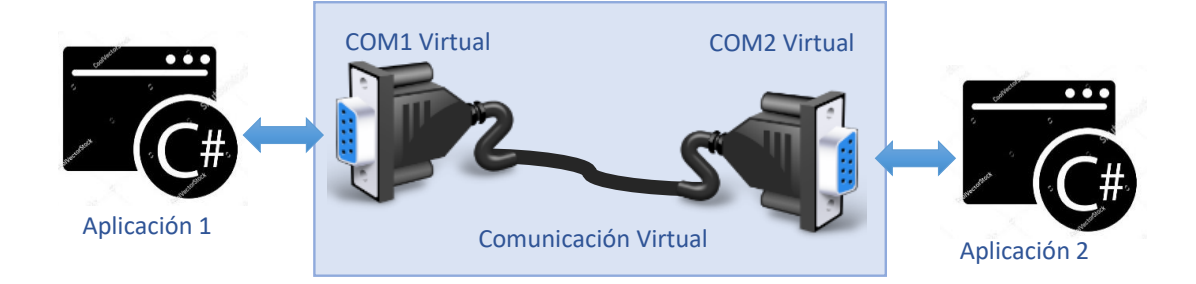

Figura 3.31: Comunicación virtual entre las interfaces.

Esto quiere decir que durante la prueba, la aplicación 2 recibe información tanto del microcontrolador como de la interfaz 1.

Por otra parte, al recibir la orden, el microcontrolador comienza a enviar los datos de los cuatro canales analógicos en una cadena de datos en formato hexadecimal. El interés de este sistema, es debido a que 16 es una potencia de 2 ( $2^4 = 16$ ), por lo tanto resulta sencilla la conversión de los números del sistema binario al hexadecimal y viceversa. Además mediante ocho variables binarias que constituyen un octeto (byte) se pueden codificar todos los números decimales, por lo que únicamente se necesitan dos cifras en hexadecimal [33]. Esto permite que se puedan enviar los 10 bits de información de cada canal analógico en solo tres caracteres, es decir  $1023_{10} = 3FF_{16}$ .

El formato de la cadena enviada por el  $\mu$ c consiste en 13 caracteres que contienen la información de las dos señales de EMG y de los dos sensores de fuerza. La cadena es la siguiente:

$$
xxx, yy y z z z w w w
$$

കൂഴ്ശ

## Donde

xxx: Conjunto de tres caracteres en formato hexadecimal, que indica el valor del voltaje del primer canal analógico del  $\mu c$  referente al canal 1 de la señal EMG.

yyy: Conjunto de tres caracteres en formato hexadecimal, que indica el valor del voltaje del segundo canal analógico del  $\mu c$  referente al canal 2 de la señal EMG.

zzz: Conjunto de tres caracteres en formato hexadecimal que indica el valor del voltaje del tercer canal analógico del  $\mu c$  referente a la señal del primer sensor FSR.

www: Conjunto de tres caracteres en formato hexadecimal que indica el valor del voltaje del cuarto canal analógico del  $\mu c$  referente a la señal del segundo sensor FSR.

El caracter de la coma sirve como un separador entre los primeros dos conjuntos de caracteres y se utiliza su posición para separar la cadena y obtener los cuatro conjuntos de datos.

Al llegar esta cadena a la  $PC$ , la aplicación se encarga de recibir y acondicionar los datos como lo indica el diagrama de la figura 3.30. Este proceso consiste en separar la cadena de caracteres para obtener la información de cada uno de los canales analógicos e inmediatamente almacenarlos en un arreglo unidimensional. Cada vez que esto sucede, un contador se incrementa y se ve reflejado en la barra de progreso de la aplicación. Cuando el contador llega a 100 000, indica que se ha almacenado el mismo número de datos en el vector produciendo que el programa ejecute la función para guardar estos datos en el archivo creado previo al inicio del experimento. Una vez que se guardan los archivos, el proceso se repite nuevamente hasta que la interfaz 1 envía el carácter F que indica que la prueba ha terminado. Cuando esto sucede, el proceso de adquisición de datos finaliza.

#### കൃശ

#### 3.8. Metodología para el análisis de las señales EMG

Distintos métodos de procesamiento de señales son aplicados a la señal electromiográfica cruda para lograr una señal de EMG precisa y real. La transformada Wavelet (WT) ha sido propuesta como una herramienta matemática para el análisis local de señales no estacionarias. Una de las propiedades principales de la WT es que puede ser implementada por medio de un banco de filtros de tiempo discretos. La transformada Wavelet representa un método adecuado para la clasificación de señales EMG. Es una alternativa a otras representaciones tiempo - frecuencia con la ventaja de ser lineal, produciendo una representación multiresolución [29].

En la última década, la transformada Wavelet se convirtió en una herramienta efectiva para extraer información útil de la señal EMG. En gran parte de la literatura se ha centrado en la evaluación e investigación de una extracción de caracteristicas óptimas obtenidas de los coeficientes Wavelet [30].

La señal EMG original es introducida a través de un filtro pasa - bajas y un filtro pasa altas (coeficientes de los filtros dependiendo del tipo de WT)(Fig. 3.32) para obtener un subconjunto de coeficientes de aproximación  $(cA1)$  y un subconjunto de coeficientes de detalle  $(cD1)$  en el primer nivel. Para obtener los subconjuntos de múltiple resolución, se realizan repetidas transformaciones. En este trabajo, se seleccionaron dos niveles de descomposición (Fig. 3.33) debido a que la mayor parte de la información importante de la señal se concentra ahí [30].

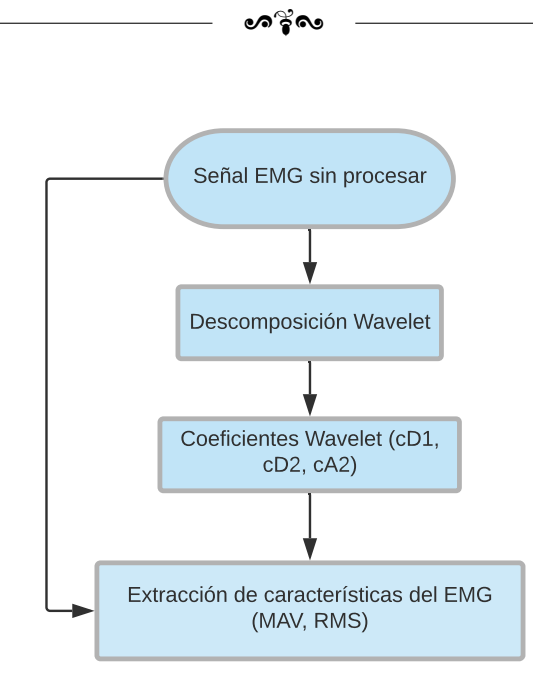

Figura 3.32: Procedimiento de la extracción de características del EMG a partir de los coeficientes Wavelet.

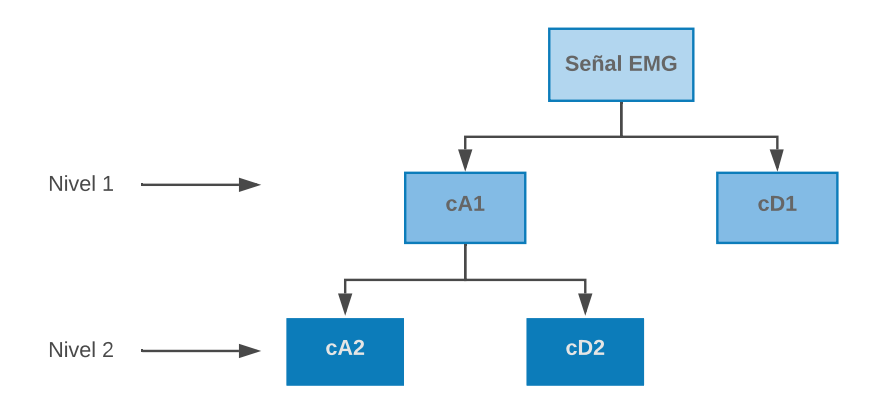

Figura 3.33: Arbol de dos niveles de descomposición de la WT discreta.

#### 3.8.1. Proceso para la descomposición de la señal

Para el procesamiento de la señal de electromiografía, se realizó un programa personalizado en  $\text{MatLab}^{\textcircled{\tiny{\textregistered}}}$  en donde se ingresaron los datos obtenidos del registro de adquisición por cada persona que participó en la prueba. Una vez que los datos han sido cargados, a la señal EMG se le aplica un filtro digital pasa altas de  $2 Hz$  para eliminar los artefactos de movimiento de manera que la señal tenga un nivel basal constante. El filtro

#### $\approx$ ค

implementado fue de tipo Butterworth de segundo orden.

Una vez que se filtró la señal, se divide en n segmentos para tomar en cuenta el primer y el último bloque. Al aplicar la WT a cada uno de estos fragmentos de la señal, se obtuvieron los coeficientes de los filtros pasa altas y pasa bajas necesarios para la descomposición de la señal con base en la familia *Wavelet* seleccionada. En [30], se compararon siete funciones *Wavelet* distintas para la extracción de características de músculos del antebrazo y los resultados mostraron que la mejor Wavelet madre fue la función db7 ( $Daubechies$  7).

Por otra parte, en distintos artículos de investigación se ha mencionado que la función  $db2 (Daubechies 2)$  es la función *Wavelet* que mejores resultados ha mostrado. En este trabajo, después de hacer distintas pruebas, se determinó que la función que mostró mejores resultados fue la db2. Con base en esta función se obtuvieron los coeficientes de los filtros de descomposición pasa altas y pasa bajas.  $\textit{MatLab}^{\circledR}$  permite la descomposición de la señal a un nivel  $N$  por medio de la función *wavedec* en la cual se introducen los coeficientes obtenidos de los filtros y la función que se desea descomponer. Como resultado de ello, ésta función entrega los coeficientes de detalle y de aproximación concatenados en un vector C y la longitud de cada uno de ellos en un vector L como lo muestra la figura 3.34.

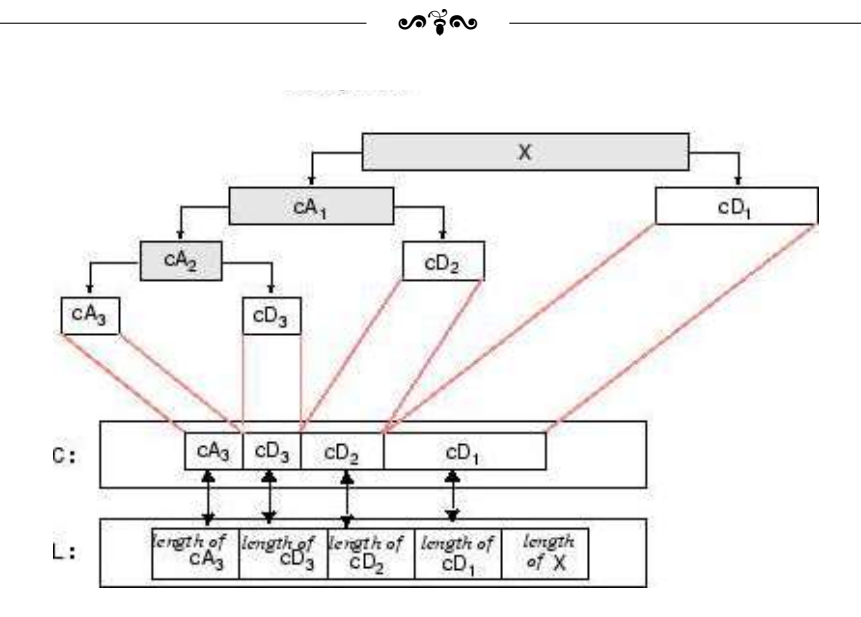

Figura 3.34: Estructura del arreglo de coeficientes de detalle y de aproximación que arroja la función wavedec.

A partir de los vectores C y L, se extraen los coeficientes  $(cD1, cD2,..., cDn, cAn)$ dependiendo del nivel de descomposición elegido.

# 3.8.2. Procedimiento para obtener parámetros en frecuencia de la señal EMG

MNF es una frecuencia promedio que es calculada como la suma del producto del espectro de potencia del EMG y la dividida entre la suma total del espectro de potencia. La definición de la MNF esta dada por:

$$
MNF = \frac{\sum_{j=1}^{M} (f_j P_j)}{\sum_{j=1}^{M} (P_j)}
$$
\n(3.12)

donde  $f_i$  es el valor de la frecuencia del espectro de potencia del EMG a la frecuencia  $j, P$  es el espectro de potencia a la frecuencia  $j, Y M$  es la longitud del vector de frecuencia y usualmente es definido como la siguiente potencia de 2 de la longitud de la señal EMG en el dominio del tiempo.

MDF es una frecuencia a la cual el espectro de potencia del EMG es dividido en dos regiones con igual amplitud. La MDF esta definida de la siguiente manera:

$$
\sum_{j=1}^{MDF} (P_j) = \sum_{j=MDF}^{M} (P_j) = \frac{1}{2} \sum_{j=1}^{M} (P_j)
$$
\n(3.13)

El comportamiento de la MNF y MDF siempre es similar. Sin embargo, la MNF es ligeramente m´as alta que la MDF por la forma sesgada del espectro de potencia del EMG, mientras que la varianza de la MNF es tipicamente m´as baja que la de la MDF [31]. A través de  $\textit{MatLab}^{\circledR}$  se obtuvieron estos parámetros para el antebrazo y el hombro de cada usuario.

ക്ക്ക

# $-$ Capítulo 4 $-$ Desarrollo de la prueba experimental

En este capítulo se describe la prueba diseñada para el proyecto, la cual está compuesta por una serie de tareas estandarizadas con el objetivo de evaluar dispositivos de entrada a la computadora. Esta serie de tareas están basadas en la norma  $ISO/TS\ 9241-411:2012$ [24]. Además de ello, de acuerdo con lo establecido en el objetivo general de este proyecto, se registra la actividad muscular de la persona, por lo que se plantean las regiones musculares para el estudio.

# 4.1. Elección de los grupos musculares para el experimento

Con base en lo descrito por la literatura, los músculos que presentan más actividad durante el uso del mouse y que como consecuencia pueden mostrar lesiones por esfuerzo repetitivo, pertenecen a las zonas del antebrazo, hombro y cuello. Para este trabajo, los músculos propuestos para su análisis son el músculo extensor común de los dedos (Fig. 4.1a) perteneciente al antebrazo y el músculo deltoides (Fig. 4.1b) que corresponde a la región del hombro, ya que de acuerdo con [25], en general el uso del mouse involucra pronación y supinación del antebrazo así como el movimiento del hombro los cuales están relacionados principalmente al músculo extensor común de los dedos, extensor cubital del carpo y músculo pronador redondo.

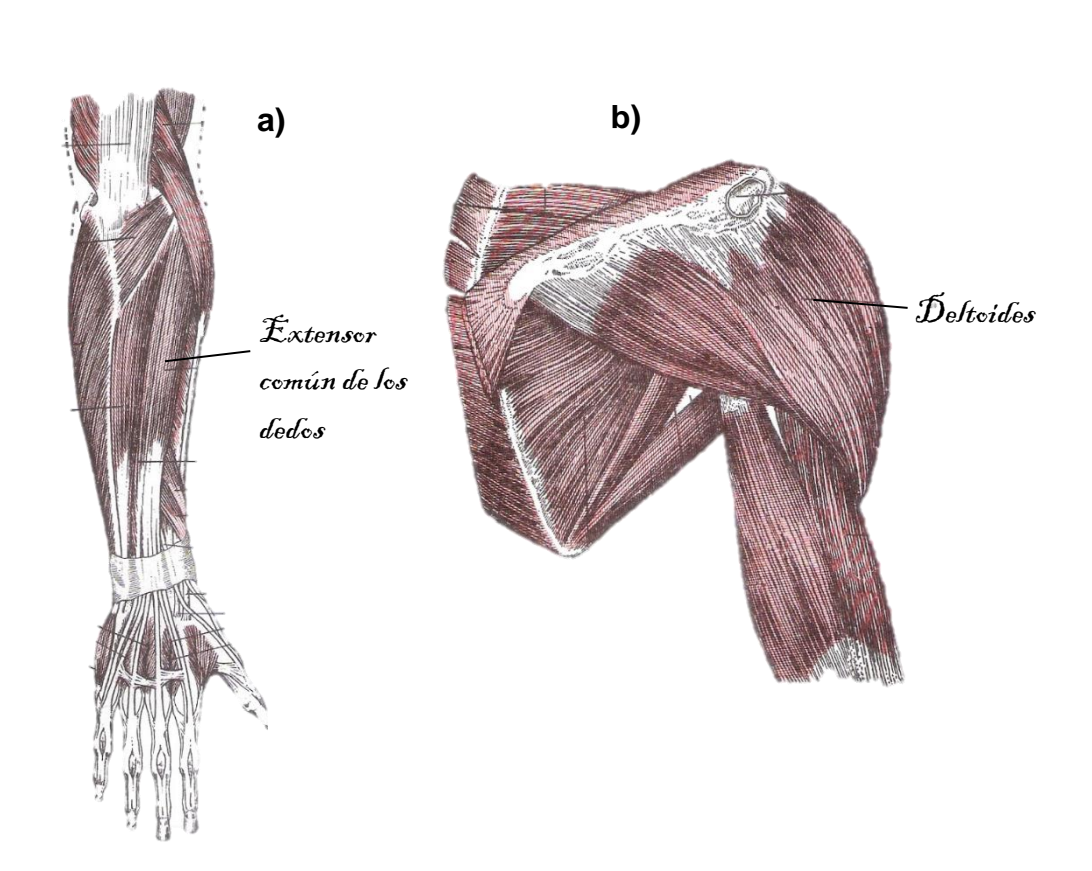

ക്രി

Figura 4.1: a) Músculos posteriores del antebrazo, capa superficial; b) músculos del hombro vistos por atrás.

El músculo deltoides es el más superficial y el más voluminoso de los músculos del hombro. Funciona como abductor o elevador del brazo, a la vez por la acción de sus haces anteriores y posteriores desplaza al húmero hacia adelante o hacia atrás respectivamente. El nervio circunflejo, ramo del plexo braquial, inerva este músculo, abordándolo por su cara interna [26] (Fig. 4.2).

El extensor común de los dedos se extiende desde el epicóndilo a los cuatro últimos dedos y es el más externo de la capa superficial. La acción de este músculo es extender las falanges sobre el metacarpo. Además, extiende la mano sobre el antebrazo y este sobre el brazo. Por la cara profunda del extensor común de los dedos penetran varios filetes del ramo posterior del nervio radial [26].

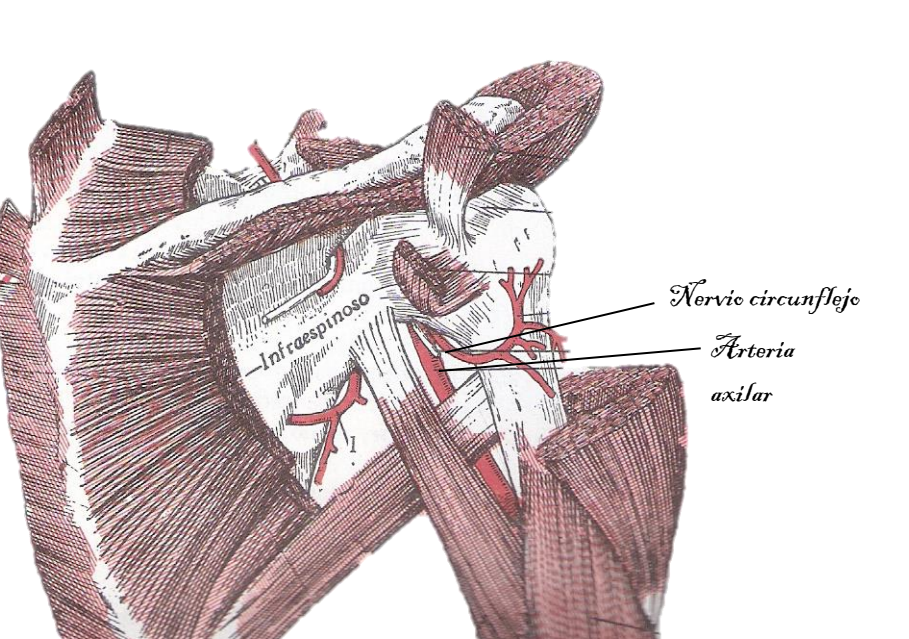

Figura 4.2: Inervación del músculo deltoides.

ക്രി

#### 4.2. Prueba de pulsación unidireccional

La tarea consiste en apuntar y dar clic, a lo largo de un eje, dentro de cada rectángulo un determinado número de veces. Cada sesión comienza cuando el usuario mueve el cursor dentro de un rectángulo y presiona el botón del mouse.

Los dos rectángulos poseen un ancho w con una distancia d de centro a centro (Fig. 4.3), en donde estas dimensiones se encuentran en pixeles. Esta prueba debe ser conducida con un rango de dificultades, variando tanto la distancia del objetivo (d) como el ancho  $(w)$ . Ambos parámetros son modificados en proporciones iguales y la relación entre ellos se encuentra establecida en forma logarítmica como se explica en la sección 4.2.1.

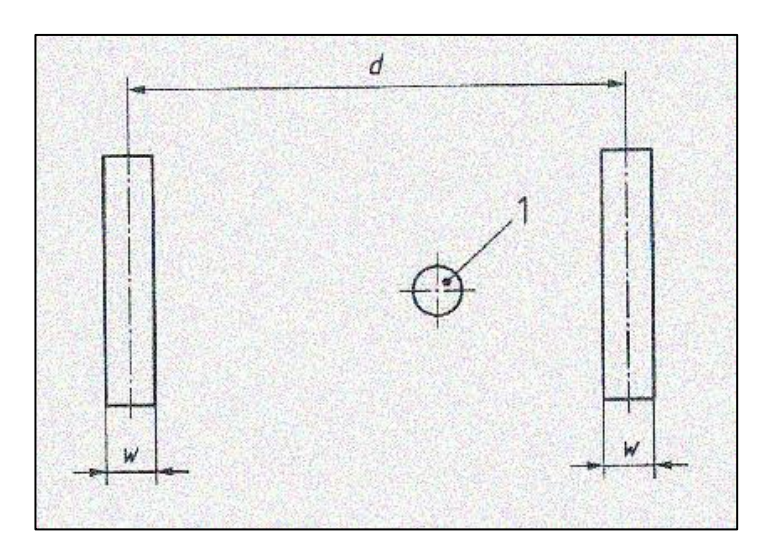

ക്ര്പ

Figura 4.3: Tarea de pulsación unidireccional.

# 4.2.1. Parámetros de desempeño

Para el diseño de la prueba, se tomaron en cuenta un número de parámetros necesarios para medir el desempeño del dispositivo. El primero de ellos es el ancho de cada objetivo objetivo (w) presentado en una pantalla. El segundo es la distancia (d) presente entre ambos rectángulos. Con estos datos, se da paso al siguiente parámetro que es el índice de dificultad  $(I_D)$ , definido como la medida en bits, de la precisión del usuario requerida en una tarea. Este parámetro es calculado para tareas de selección, apunte o seguimiento mediante la ecuación 4.1.

$$
I_D = \log_2\left(\frac{d+w}{w}\right) \tag{4.1}
$$

Donde

d: es la distancia de movimiento al objetivo;

 $w:$  es el ancho del objetivo desplegado a lo largo del eje de aproximación para tareas de selección, apunte o seguimiento.

#### ക്രീക

Por otra parte, la precisión de una tarea es la medida de la exactitud requerida para una tarea de apuntar, selección o arrastre y está cuantificada por el  $I_D$ . La precisión de una tarea puede ser clasificada en cuatro niveles basados en el índice de dificultad:

- 1. C1 alto:  $I_D > 6$ ;
- 2. C2 medio:  $4 < I_D \leq 6$ ;
- 3. C3 bajo:  $3 < I_D \leq 4$ ;
- 4. C4 muy bajo:  $I_D \leq 3$ .

Como se muestra en la figura 4.4, el ancho del objetivo es usado para modelar el tiempo de movimiento en las operaciones del mouse reflejando lo que se les pide hacer a los sujetos. Ya que los puntos se distribuyen como en la figura 4.4, el ancho del objetivo tradicional no refleja la exactitud de la respuesta del sujeto [27]. MacKenzie [28] propuso una solución a este problema usando la distribución de probabilidad de los puntos de respuesta de las personas para tareas de se˜nalamiento unidireccional. MacKenzie propuso un ancho efectivo  $(w_e)$ , que es el ancho de la distribución de selección de coordenadas hechas por una persona durante una prueba de apuntar o pulsar. La ecuación para obtener este parámetro es

$$
w_e = 4.133 * s_x \tag{4.2}
$$

donde  $s_x$  es la desviación estándar de las coordenadas de selección en la dirección de donde el movimiento procede (eje  $x$  en la prueba de pulsación unidireccional). El coeficiente 4,133 en la ecuación 4.2 corresponde a una tasa de error nominal de 4 %. Es decir,  $w_e$  cubre el 96 % de la distribución espacial de los puntos de respuesta.

El siguiente parámetro es el índice de dificultad efectivo, definido como la medida, en bits, de la precisión del usuario alcanzada en la realización de una tarea y se expresa mediante la siguiente ecuación:

$$
I_{De} = \log_2\left(\frac{d+w_e}{w_e}\right) \tag{4.3}
$$

#### ക്ര്പ

Así como el índice de dificultad es dependiente del ancho, el índice de dificultad efectivo es dependiente del ancho efectivo.

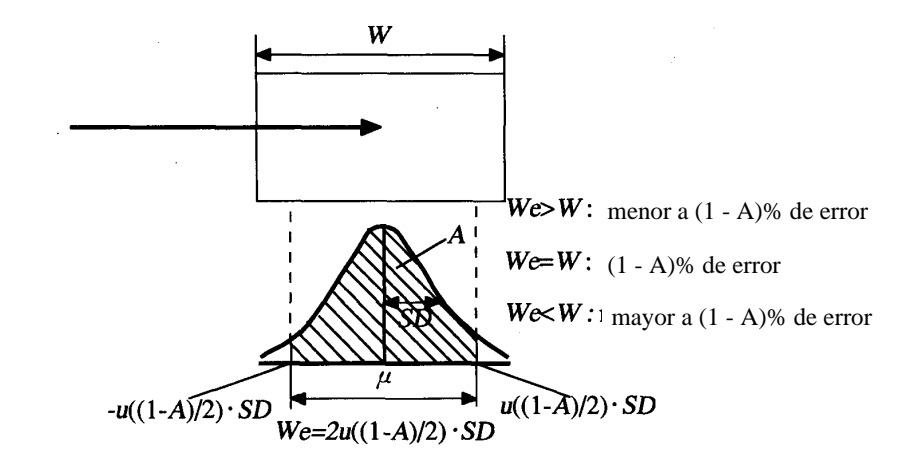

Figura 4.4: Distribución del ancho efectivo de un objetivo bidimensional.

Cuando se requiere la comparación de dos o más condiciones experimentales, entonces el rendimiento o throughput (TP) es calculado primero para cada persona (como los rendimientos promedio alcanzados por el sujeto sobre todas las condiciones de movimiento  $x$ ) y esos rendimientos son promediados para producir el rendimiento total

$$
TP = \frac{1}{y} \sum_{i=1}^{y} \left( \frac{1}{x} \sum_{j=1}^{x} \frac{ID_{e_{ij}}}{tm_{ij}} \right)
$$
(4.4)

Donde  $y$  es el número de sujetos,  $x$  representa el número de condiciones de movimiento y  $j$  indica el número de combinación correspondiente. Las unidades del TP son bits por segundo (bps).
### $\bullet$ ္မွဳေ

Para llegar a la ecuación 4.4, se realiza lo siguiente:

- 1. Se calcula el promedio de las coordenadas finales en el eje x de los clics producidos por la persona.
- 2. Con los datos obtenidos se calcula la desviación estándar con la siguiente fórmula:

$$
s_x = \sqrt{\sum_{i=1}^{n} \frac{(x_i - \bar{x})^2}{n - 1}}
$$
 (4.5)

Donde  $x_i$  representa la i - ésima coordenada del clic dado en el eje x;  $\bar{x}$  es la media de las coordenadas de los clics dados en el eje x.

- 3. Una vez que se ha obtenido la desviación estándar se calcula el ancho efectivo con la ecuación 4.2.
- 4. Se debe calcular el índice de dificultad efectivo por medio de la ecuación 4.3.
- 5. Se obtiene el desempeño del usuario para cada combinación con la formula

$$
TP = \frac{ID_e}{t_m} \tag{4.6}
$$

6. Para calcular el desempeño promedio del usuario se emplea la ecuación

$$
TP = \frac{1}{x} \sum_{j=1}^{x} \frac{ID_{e}j}{t_{m}j}
$$
\n(4.7)

Calculado de esta manera, el TP es una medida completa que incluye tanto la velocidad y la exactitud del desempeño del movimiento. La velocidad y la exactitud son promediadas sobre el rango de valores del  $ID_e$  utilizados en el estudio.

63

### ക്ര്പ

### 4.3. Interfaz para la prueba de desempeño del mouse

Para obtener parámetros que permitan obtener información acerca del desempeño de una persona al utilizar el ratón, se diseñó una interfaz capaz de reproducir una prueba con base en la norma  $ISO/TS$  9241-411:2012. Al igual que la interfaz de adquisición de datos, esta aplicación también se realizó en *Microsoft Visual Studio 2017* TM en el lenguaje de programación  $C\#$ .

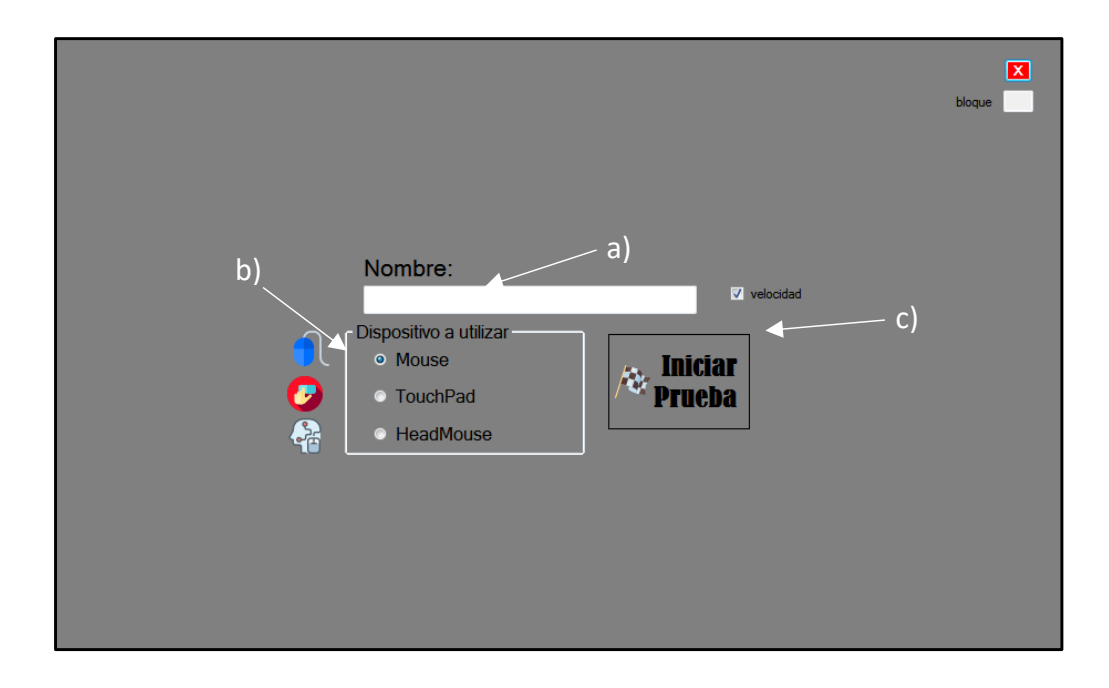

Figura 4.5: Pantalla de inicio de la interfaz para la prueba unidireccional.

Como se muestra en la figura 4.5a, se encuentra un cuadro de texto para introducir el nombre de la persona, posteriormente en 4.5b, se elige el dispositivo a utilizar. En el caso específico de este trabajo únicamente se utiliza el mouse. Cuando se presiona el botón de iniciar prueba (Fig. 4.5c), sobre la pantalla de inicio aparece un mensaje durante 3 s indicando que se está cargando la siguiente pantalla (Fig. 4.6) para iniciar la prueba. Ese lapso de tiempo permite registrar la actividad muscular en reposo de la persona que en ese momento efectuará la tarea. Después de los tres segundos se despliega la pantalla con la tarea a ejecutar.

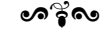

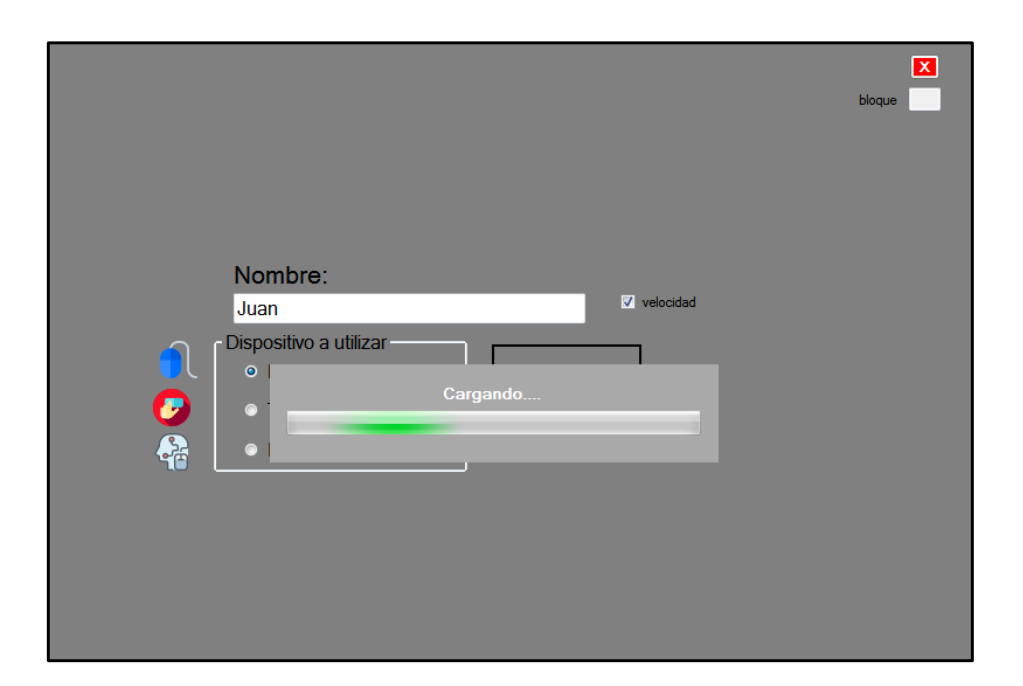

Figura 4.6: Mensaje de espera para desplegar la siguiente pantalla.

# 4.4. Descripción de la tarea a ejecutar

Cuando han transcurrido los tres segundos, se despliega en el monitor la pantalla con la prueba a realizar (Fig. 4.7).

La tarea consiste en dar clic dentro de los rectángulos, uno después de otro rápidamente. El objetivo actual esta resaltado en color verde, mientras que el objetivo siguiente se encuentra en color gris. El experimento se diseñó bajo condiciones descritas a continuación para observar si se pueden encontrar diferencias significativas en el rendimiento del uso del mouse y en la actividad muscular de la persona.

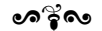

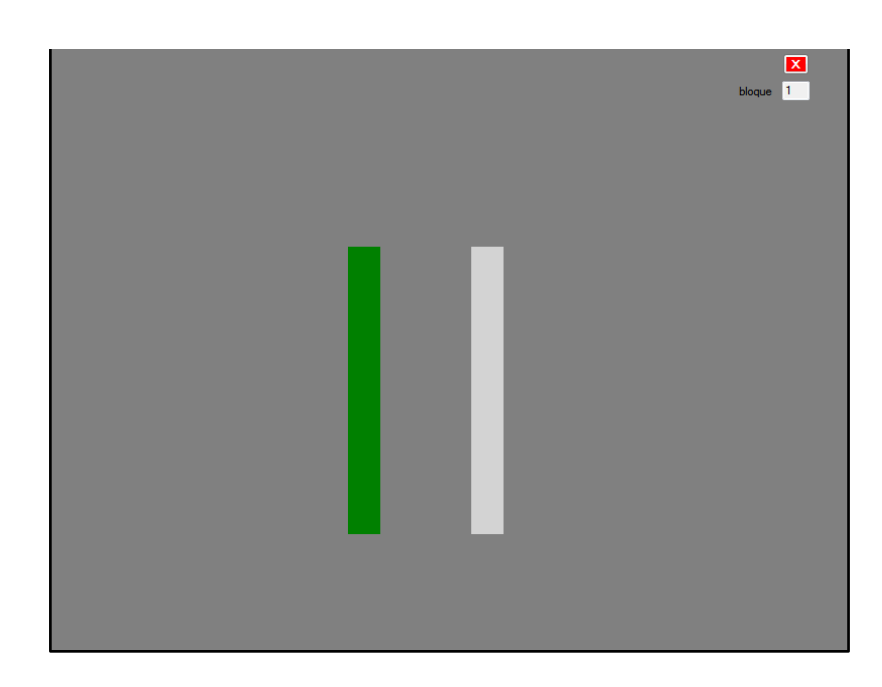

Figura 4.7: Tarea de pulsación unidireccional implementada en Visual Studio  $2017^{TM}$ .

Se propusieron cuatro índices de dificultad:  $I_D$  = 3,  $I_D$  = 4,  $I_D$  = 5 e  $I_D$  = 6 , que de acuerdo con la norma [24], el primer ´ındice de dificultad corresponde al nivel C3 o bajo, mientras que el segundo y tercero corresponden al nivel C2 o nivel medio y el ultimo índice se encuentra en el nivel C1 o alto.

| $\mathcal{I}_D$ | Ancho (pixeles) | Distancia (pixeles) |
|-----------------|-----------------|---------------------|
| 3               | 16              | 122                 |
| $\overline{4}$  | 16              | 244                 |
| $\overline{5}$  | 16              | 488                 |
| 6               | 16              | 976                 |
| 6               | 10              | 600                 |
| $\overline{5}$  | 20              | 600                 |
| $\overline{4}$  | 40              | 600                 |
| 3               | 80              | 600                 |

Tabla 4.1 Valores de ancho y distancia obtenidos con base en los índices de dificultad propuestos.

### ားမွဳေ

Con los valores de ancho y distancia de la tabla 4.1 se pueden formar 8 combinaciones las cuales aparecerán en la pantalla de manera aleatoria (figura 4.8).

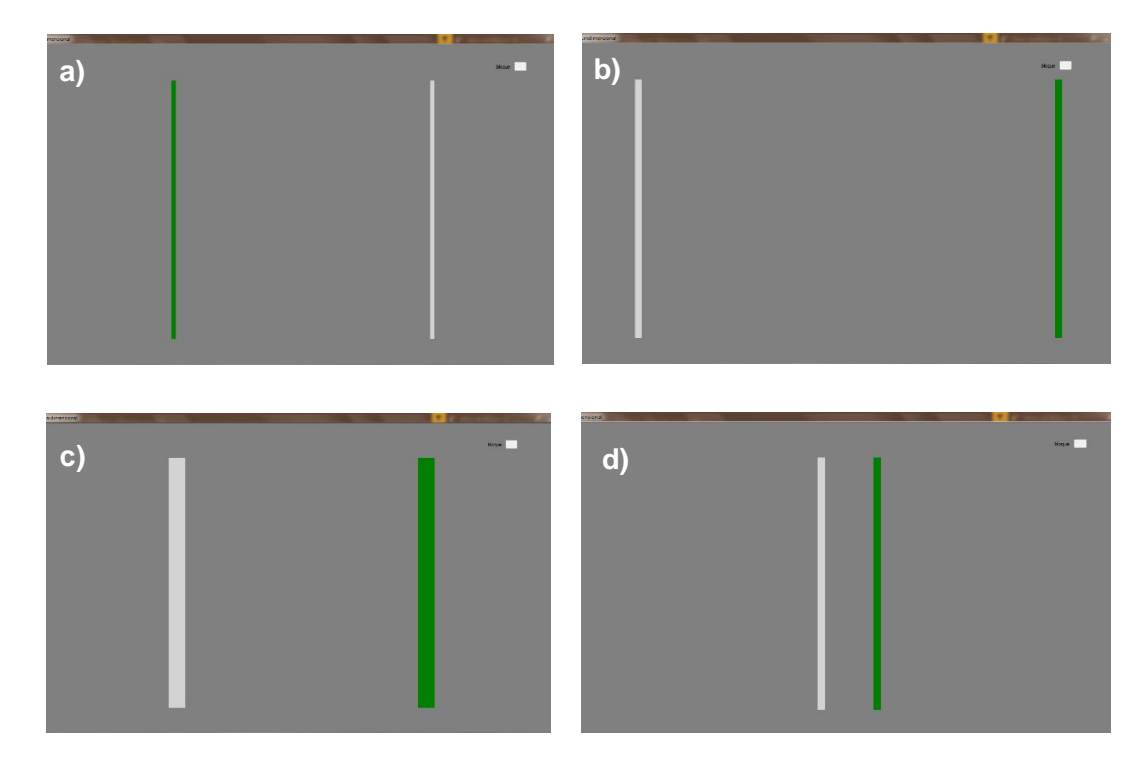

Figura 4.8: Algunas de las combinaciones mostradas en la pantalla durante la prueba.

En 4.8a se muestra la combinación  $w = 16$ ,  $d = 488$  correspondiente a un índice de dificultad $I_D=5;$ la figura 4.8b presenta la combinación  $w=20, \, d=976$ con  $I_D=5;$ en 4.8c se observa $w=40,\, d=600$ cuyo índice de dificultad es $I_D=4$ y finalmente la figura 4.7d exhibe la combinación  $w = 16$ ,  $d = 122$  que posee un índice  $I_D = 3$ .

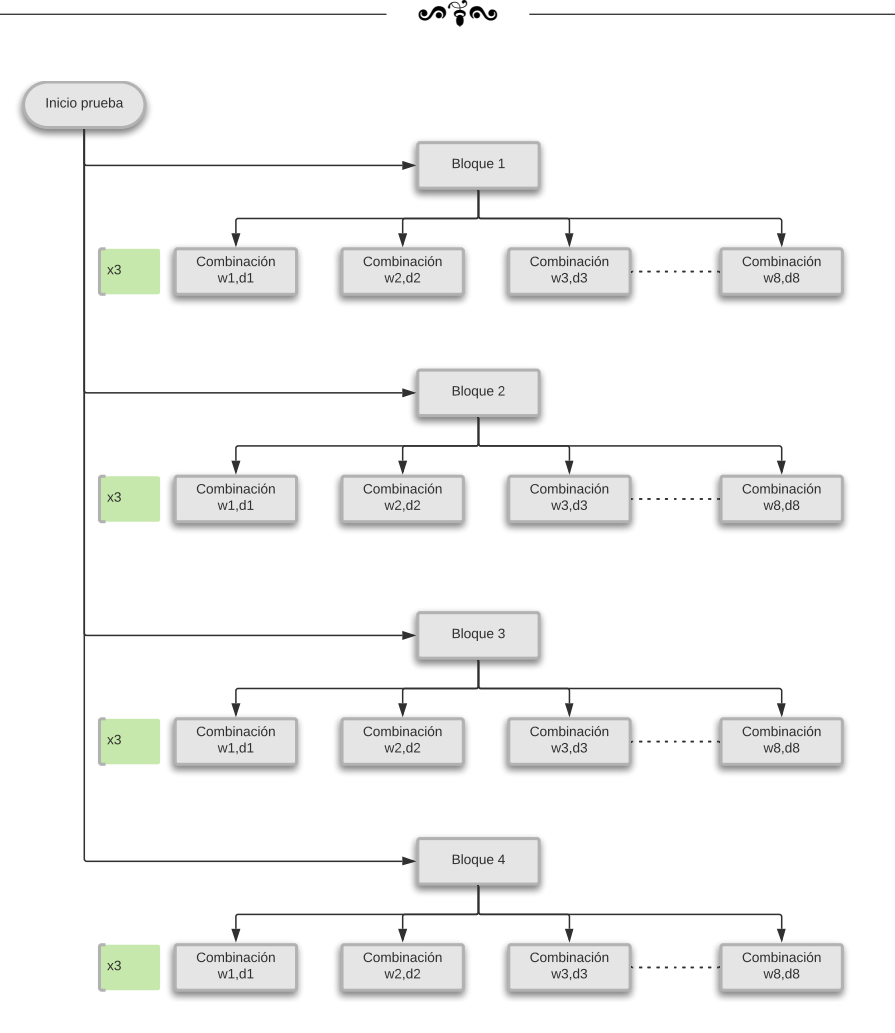

Figura 4.9: Distribución de la prueba experimental.

Como se aprecia en la figura 4.9, la prueba está dividida en cuatro bloques, donde cada uno comprende las 8 combinaciones de (w, d) generadas y el orden en que aparecen es distinto para cada bloque. Se dará clic en cada combinación tres veces, lo que indica que en total habrá 8 combinaciones \* 3 repeticiones \* 4 bloques = 96 clics.

Cuando la prueba termina, se generan tres archivos, dos de ellos en formato csv y el último en formato  $txt$  con la información generada por el usuario durante su sesión. El primer archivo almacena la información como se muestra enseguida.

### $\bullet$ န်ဖ

- Columna 1: coordenadas del eje  $x$  del clic hecho por el usuario.
- Columna 2: coordenadas del eje y del clic hecho por el usuario.
- Columna 3: instante en que se dio clic sobre el objetivo.
- Columna 4: ancho de los objetivos.
- Columna 5: distancia entre objetivos.
- Columna 6: indica si se dio clic fuera (valor = 1) o dentro (valor = 0) del objetivo izquierdo.
- Columna 7: indica si se dio clic fuera (valor  $= 1$ ) o dentro (valor  $= 0$ ) del objetivo derecho.

El segundo archivo contiene las coordenadas de la trayectoria hecha por la persona durante la prueba. En la primera columna se encuentran las coordenadas en el eje x y en la segunda columna en el eje  $y$ . El último archivo contiene información acerca de las condiciones bajo las que se llevó a cabo el experimento y se utiliza como parte del análisis que se lleva a cabo posteriormente. Sin embargo, esta misma información también se despliega en una ventana para información del usuario.

ക്രം

| <b>PRUEBA DE PULSACIÓN UNIDIRECCIONAL</b>                             |   |                                 |                                                     |            |              |                |           |
|-----------------------------------------------------------------------|---|---------------------------------|-----------------------------------------------------|------------|--------------|----------------|-----------|
| Desempeño del participante                                            |   |                                 | Características del monitor                         |            |              |                |           |
| Nombre:<br>Juan                                                       |   | 23 in<br>Tamaño de la pantalla: |                                                     |            |              |                | Cinvestav |
| Bloques completados:<br>4                                             |   | Resolución de pantalla:         |                                                     | 1366 x 768 |              |                |           |
| Tiempo por cada bloque:<br>Bloque 1:<br>26s<br>Bloque 2:<br>26s       |   | No.                             | Combinaciones presentadas en la prueba<br>Ancho (W) | Distancia  | Id           | Bloque         |           |
|                                                                       |   |                                 |                                                     |            |              |                |           |
| Bloque 3:<br>23 s                                                     | ь |                                 |                                                     |            |              |                |           |
| Bloque 4:<br>23s                                                      |   | 0<br>1                          | 27<br>10 <sub>10</sub>                              | 850<br>300 | 5.02         | 1<br>1         | Ξ         |
|                                                                       |   | $\overline{2}$                  | 40                                                  | 122        | 4.95<br>2.02 | 1              |           |
|                                                                       |   | 3                               | 162                                                 | 488        | 2.00         | 1              |           |
| 102 <sub>s</sub>                                                      |   | 4                               | 10                                                  | 800        | 6.34         | 1              |           |
|                                                                       |   | 5                               | 16                                                  | 48         | 2.00         | 1              |           |
|                                                                       |   | 6                               | 16                                                  | 496        | 5.00         | 1              |           |
|                                                                       |   | 7                               | 80                                                  | 240        | 2.00         | 1              |           |
| Tiempo total de la prueba:<br>Total de errores: 7<br>2019 / July / 18 |   | 8                               | 162                                                 | 488        | 2.00         | $\overline{2}$ |           |

Figura 4.10: Ventana con información del desempeño del usuario.

La figura 4.10 muestra el recuadro que la persona puede visualizar de manera informativa cuando termina la prueba. En él se observan datos como el nombre del participante, el número de bloques completados del experimento, el tiempo que la persona realizó por cada bloque y el tiempo total de la prueba el cual incluye las pausas que realiza el participante. La ventana también muestra el número total de errores (se contabiliza un error cuando la persona da clic fuera del objetivo). En el lado superior derecho se muestran los datos de la pantalla en la que fue realizada la prueba y en la parte inferior se encuentra una tabla que presenta las combinaciones que aparecieron durante el experimento así como su respectivo índice de dificultad y el bloque al que pertenecen.

#### ക്രം

### 4.5. Protocolo Experimental

### 4.5.1. Participantes

Los experimentos fueron llevados a cabo en el Centro de Investigación y Estudios Avanzados del IPN. El grupo de estudio se conformó por 10 personas (ocho hombres y dos mujeres) todos estudiantes de posgrado, nombrados Usuario1, Usuario2,..., Usuario10 los cuales participaron voluntariamente. El promedio de edad de los participantes fue de 27.8 años  $\pm$  2.45 años. Todos los participantes eran usuarios diestros familiarizados con el uso del *mouse* y ninguno de ellos reportó tener algún malestar en la extremidad superior derecha antes de realizar la prueba.

### 4.5.2. Consideraciones previas

Previo al inicio de la prueba, la persona debe cumplir con ciertos requerimientos con el objetivo de que los resultados obtenidos durante el experimento sean fiables.

- 1. En cuanto a la estación de trabajo:
	- $a)$  La persona deberá adoptar una postura adecuada antes de comenzar prueba. Las condiciones son las siguientes:
		- Espalda recta
		- Hombros relajados
		- Antebrazos apoyados sobre las piernas (posición de reposo).
	- $b$ ) Las áreas de trabajo (primaria y secundaria) deberán estar definidas mediante una línea divisoria que permita diferenciarlas.
- 2. En cuanto a la pantalla de visualización:

Se utilizó un monitor LCD del fabricante Samsung modelo SyncMaster 2333TN cuyas características son:

- Dimensiones:  $23'' (\approx 58 \text{ cm})$ .
- Resolución:  $1920 \times 1080$  pixeles.

#### ക്ക്ക

Relación de aspecto:  $16:9$ .

La distancia entre el rostro de la persona y la pantalla debe ser de al menos 50 cm y con un ángulo de inclinación de mínimo de 15°.

3. Respecto al equipo de trabajo:

Durante la prueba no debe interferir otro tipo de software en el equipo empleado para las pruebas, por lo que deber´an deshabilitarse las notificaciones antes de comenzar con el experimento.

# Al iniciar el experimento

- 1. Se le proporciona a la persona un consentimiento informado dando a conocer los propósitos de la investigación.
- 2. Con la aplicación ya abierta, se ingresarán los datos del usuario para guardar el registro.
- 3. Se le colocar´an a la persona electrodos en las zonas establecidas de la extremidad superior derecha y se conectarán los latiguillos.
- 4. Una vez que se han realizado estos pasos, la persona debe seguir las condiciones de operación durante la ejecución de la prueba propuesta.

Las siguientes imágenes muestran la postura que la persona debe adoptar antes de iniciar la prueba y durante la ejecución de la misma. En la figura 4.11 se presenta una comparativa entre una posicion correcta e incorrecta antes de comenzar el experimento. Como se observa en 4.11a), la espalda debe estar completamente recta, los hombros relajados y los brazos apoyados sobre las piernas en posición de reposo. Además de ello, de acuerdo con [13], la distancia entre la persona y el monitor debe ser de al menos 45 cm.

Por otra parte, en la figura 4.12, se observa al usuario mientras ejecuta la prueba en conjunto con los elementos que componen al sistema.

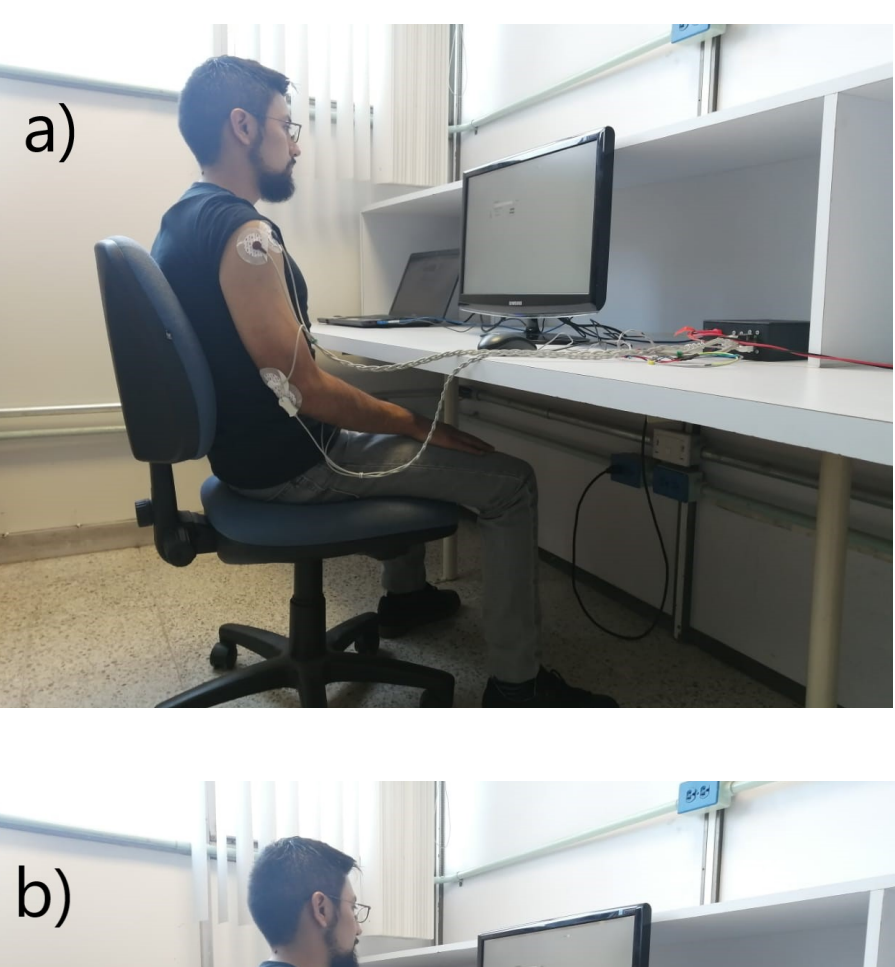

 $\bullet$ နဲ့ေ

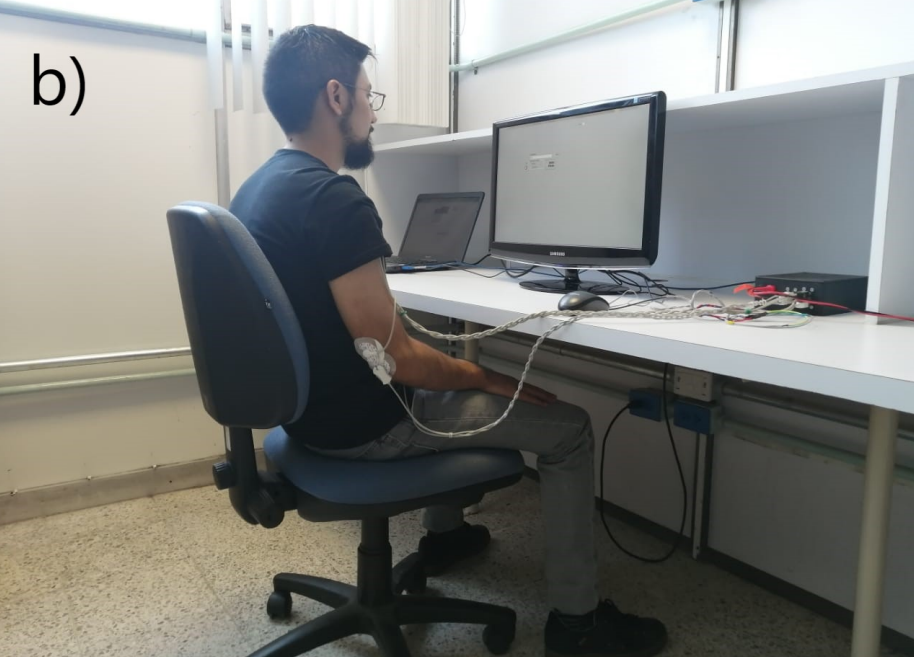

Figura 4.11: a) Postura que debe adoptarse antes de iniciar la prueba; b) Postura incorrecta con la espalda.

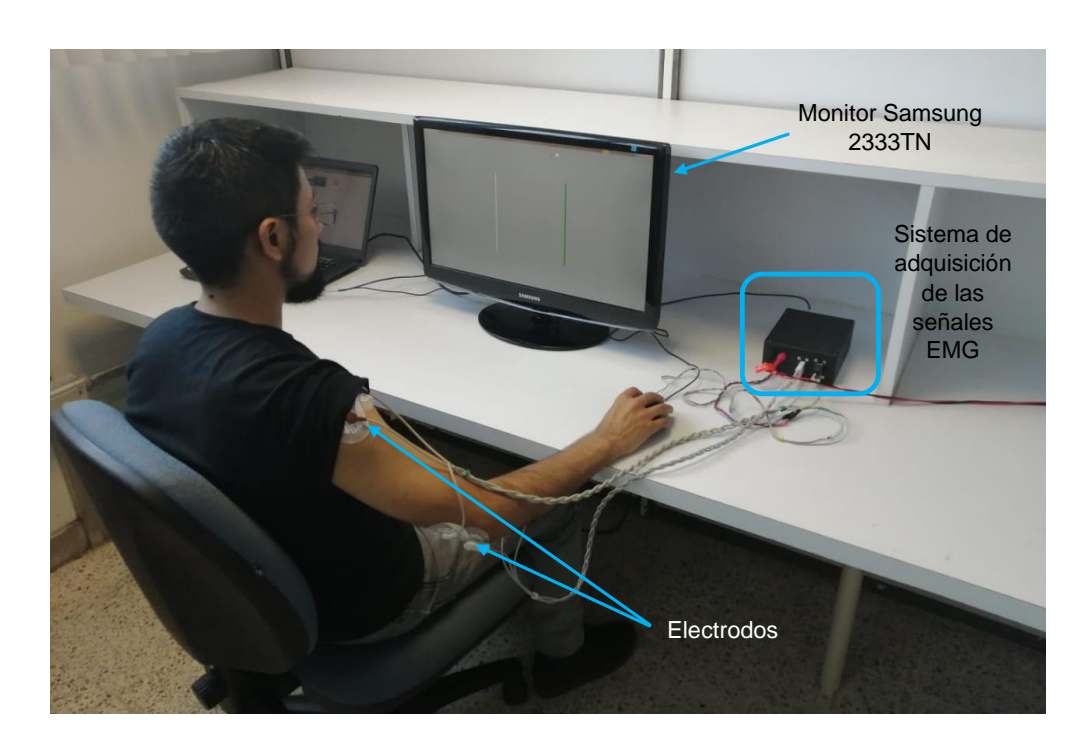

ക്ര്പ

Figura 4.12: Usuario durante la ejecución del experimento.

Con referencia a la figura 4.12, el sistema de adquisición de datos se encuentra dentro de la caja negra a la derecha del usuario. Se observa además la ubicación de los electrodos. El par que se encuentra en el hombro monitorea la actividad del músculo deltoides y los electrodos que se encuentran en el codo son la referencia.

En el siguiente capítulo se presentan los resultados obtenidos de estas pruebas realizadas a distintas personas.

# Capítulo 5-Resultados

En este capítulo se muestran los resultados obtenidos de las pruebas realizadas bajo las condiciones mencionadas en el capítulo 4. En primer lugar, se presentan los resultados del tiempo de ejecución de la tarea de cada persona en función del ancho y de la distancia del objetivo. Posteriormente se muestra el procesamiento realizado a las señales de electromiografía del hombro y del antebrazo para obtener parámetros como la frecuencia media (MDF) y frecuencia promedio (MNF) con el fin de analizar si existe fatiga muscular. Posteriormente se analizan las señales de los sensores de fuerza colocados sobre el mouse.

# 5.1. Resultados

De acuerdo con el diseño del experimento, para su análisis, las señales de EMG se segmentaron por bloque y por combinación de ancho y distancia. La división de la señal por bloques se utiliza para analizar si existe una posible fatiga muscular después de haber realizado una tarea que implica movimientos repetidos y cargas de bajo nivel, mientras que el segundo enfoque es utilizado para analizar el tiempo que le toma a cada persona ejecutar la tarea.

### 5.1.1. Tiempo de ejecución de la tarea

Para determinar el efecto que las condiciones de ancho y distancia del objetivo tienen sobre el tiempo en el que la persona realiza una tarea específica, el análisis se divide en dos secciones: en primer lugar se efectúa la comparación del tiempo consumido en función del ancho, mientras que la segunda parte consiste en analizar el tiempo empleado en la prueba con base en la distancia entre objetivos.

# 5.1.2. Tiempo vs Ancho

Para obtener la relación del tiempo de ejecución en función del ancho, se calculó la duración de cada una de las 32 combinaciones. Los registros de tiempo se separaron de acuerdo a los anchos  $w = 10$ ,  $w = 40$  y  $w = 80$  (en pixeles) y se promediaron para obtener solo un valor de tiempo para cada  $w$ . Este procedimiento se realizó para todos los usuarios.

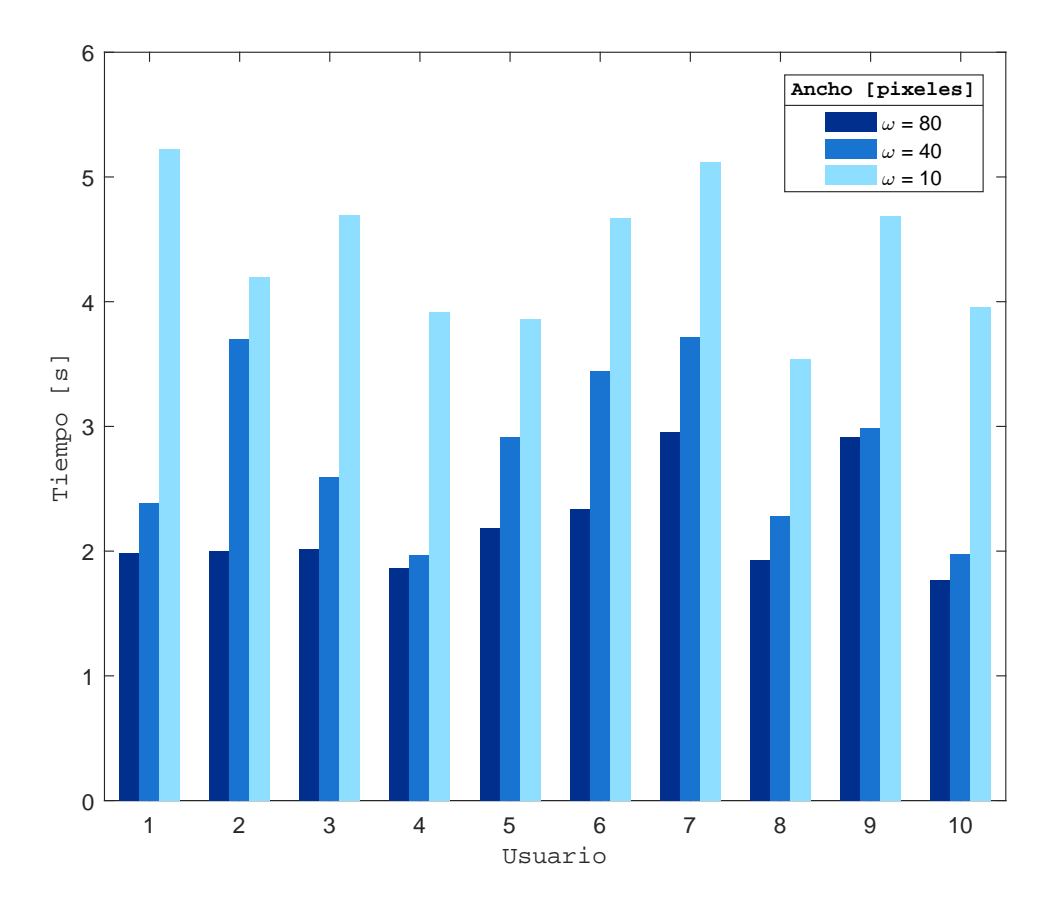

Figura 5.1: Tiempo de ejecución de la tarea con base en el ancho del objetivo.

La gráfica de la figura 5.1 muestra los lapsos de tiempo promedio de cada persona por cada valor de ancho que se mostró en el experimento. El  $90\%$  de los usuarios presentó un comportamiento similar: el dar clic sobre un objetivo con un ancho más pequeño que otro les demandó una mayor cantidad de tiempo. En general, para  $w = 80$  el tiempo promedio fue de 2,19 s, para  $w = 40$  se obtuvo 2,8 s y para  $w = 10$  el tiempo fue de 4,4 s.

#### $\,$ รี่ด

### 5.1.3. Tiempo vs Distancia

Un procedimiento similar al anterior se realizó para obtener el tiempo promedio de cada persona con base en la distancia entre los objetivos. Al igual que con el ancho del rectángulo, los intervalos de tiempo registrados se separaron en función de las distancias  $d = 122$ ,  $d = 244$  y  $d = 488$  (en pixeles) y de esta forma realizar el promedio de tiempo por cada valor de distancia. En la figura 5.2 aparece la gráfica de tiempo en función de la distancia de cada usuario. Sin embargo, a diferencia del comportamiento que presentaron las personas de acuerdo al ancho, en los resultados obtenidos para el parámetro de la distancia, únicamente el  $30\%$  de los usuarios registró el comportamiento esperado, es decir, una tarea con una distancia mayor entre objetivos les demanda más tiempo.

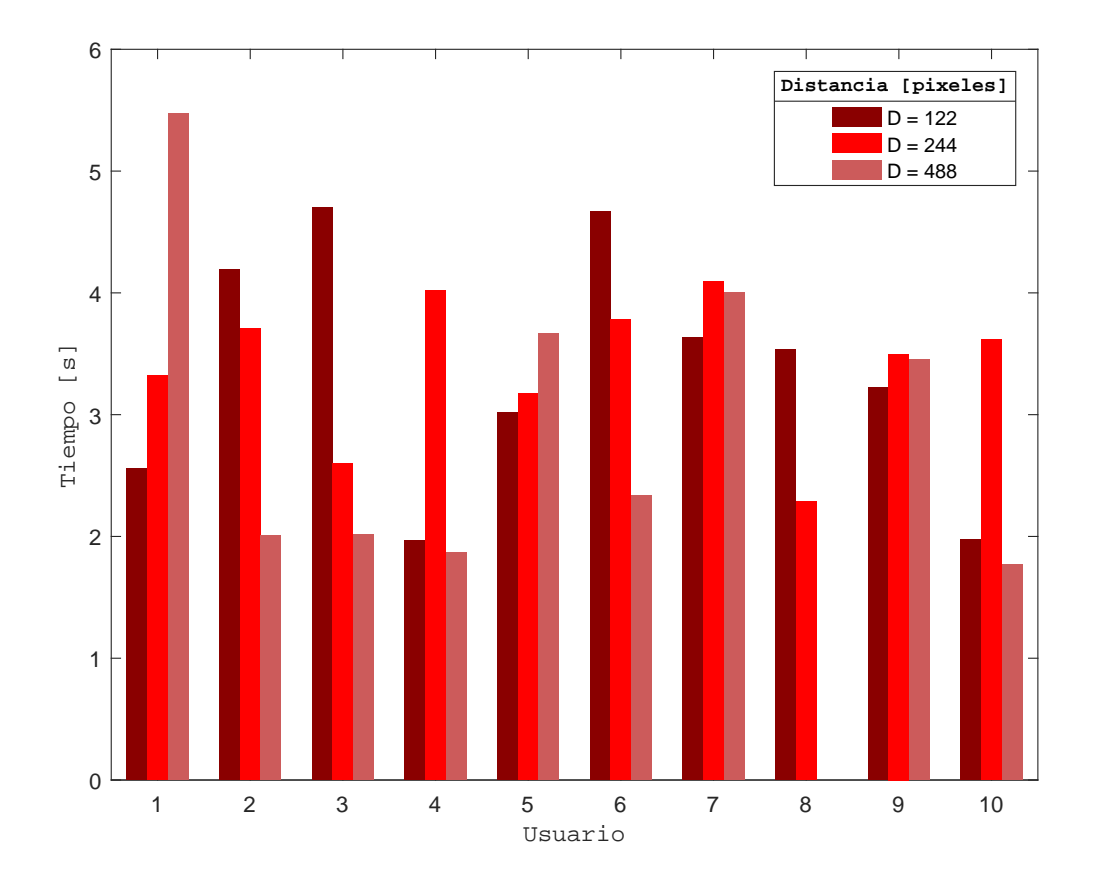

Figura 5.2: Tiempo de ejecución de la tarea con base en la distancia entre objetivos.

77

# 5.1.4. Análisis de la señal EMG

Los resultados obtenidos después de aplicar el procedimiento descrito en la sección 3.8 del capítulo 3 a las señales electromiográficas se muestran a continuación.

### 5.1.5. Descomposición de la señal

La figura 5.3 muestra un segmento de  $40 s$  de la señal electromiográfica del antebrazo del usuario número 7 a la cual se le aplicó el filtro pasa altas de  $2 Hz$  y se observa que como resultado la señal EMG adquiere un nivel basal sin constante.

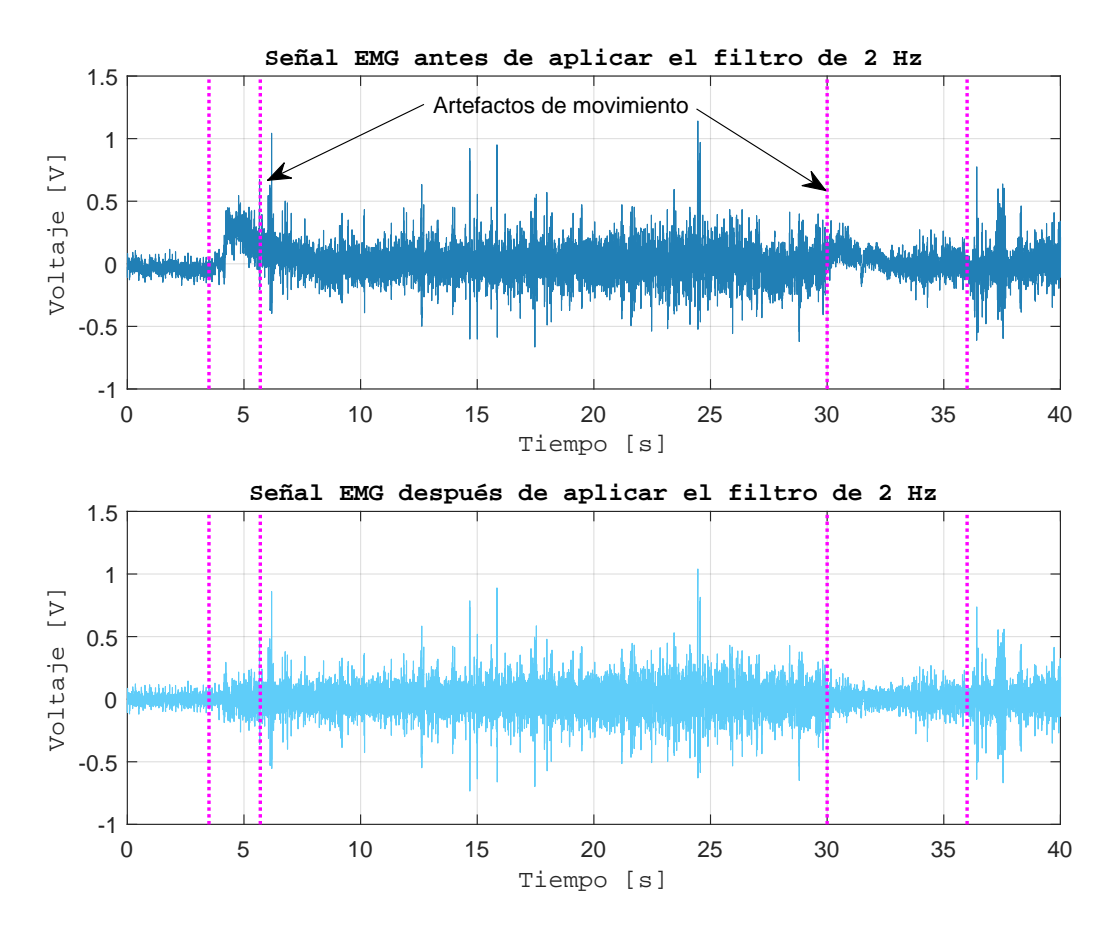

Figura 5.3: Filtrado de la señal EMG para eliminar artefactos de movimiento.

 $\approx$ ค

Una vez que se eliminaron los artefactos por movimiento, comenzó la segmentación de las señales. Para realizar la división al primer bloque de las señales del hombro y del antebrazo, se utilizó como referencia el primer clic dado por el usuario. La figura 5.4 muestra las señales EMG de estos músculos, y en la parte inferior las combinaciones de ancho así como la señal del sensor de fuerza ubicado en el botón del mouse. Los asteriscos en color rojo representan los clics dados por el usuario. El segmento entre las líneas discontínuas en color magenta representa la transición de la etapa de reposo de los músculos a la etapa de sostén del brazo para el agarre del mouse. Nuevamente, de la figura 5.4, en esta etapa hubo un cambio en amplitud evidente de las señales de EMG, que indica el movimiento de la extremidad superior de un estado de reposo hacia la superficie de trabajo. Después de ese periodo, la señal recuperó su nivel basal, sin embargo la actividad muscular no fue la misma a la señal de los primeros  $3 s$  debido a que en ese momento el usuario comenzó a realizar el experimento.

Durante el análisis de las señales electromiográficas en el primer bloque no se tomó en cuenta esta etapa de transición. Una vez que se realizó la fragmentación de la señal en los dos bloques, comienzó el proceso para aplicar la descomposición de la señal por medio de la transformada Wavelet y se obtuvieron los coeficientes cD1, cD2 y cA2. Cada uno de ellos representó distintas características de la señal EMG que no podían ser analizadas tomándola compuesta pues ya que se encuentran integradas en el EMG con todos sus dem´as componentes que son las contribuciones de todas las unidades motoras que se activaron en ese momento. El resultado de desintegrar la señal EMG del hombro y del antebrazo a distintos niveles se muestra en la figura 5.5 y figura 5.6.

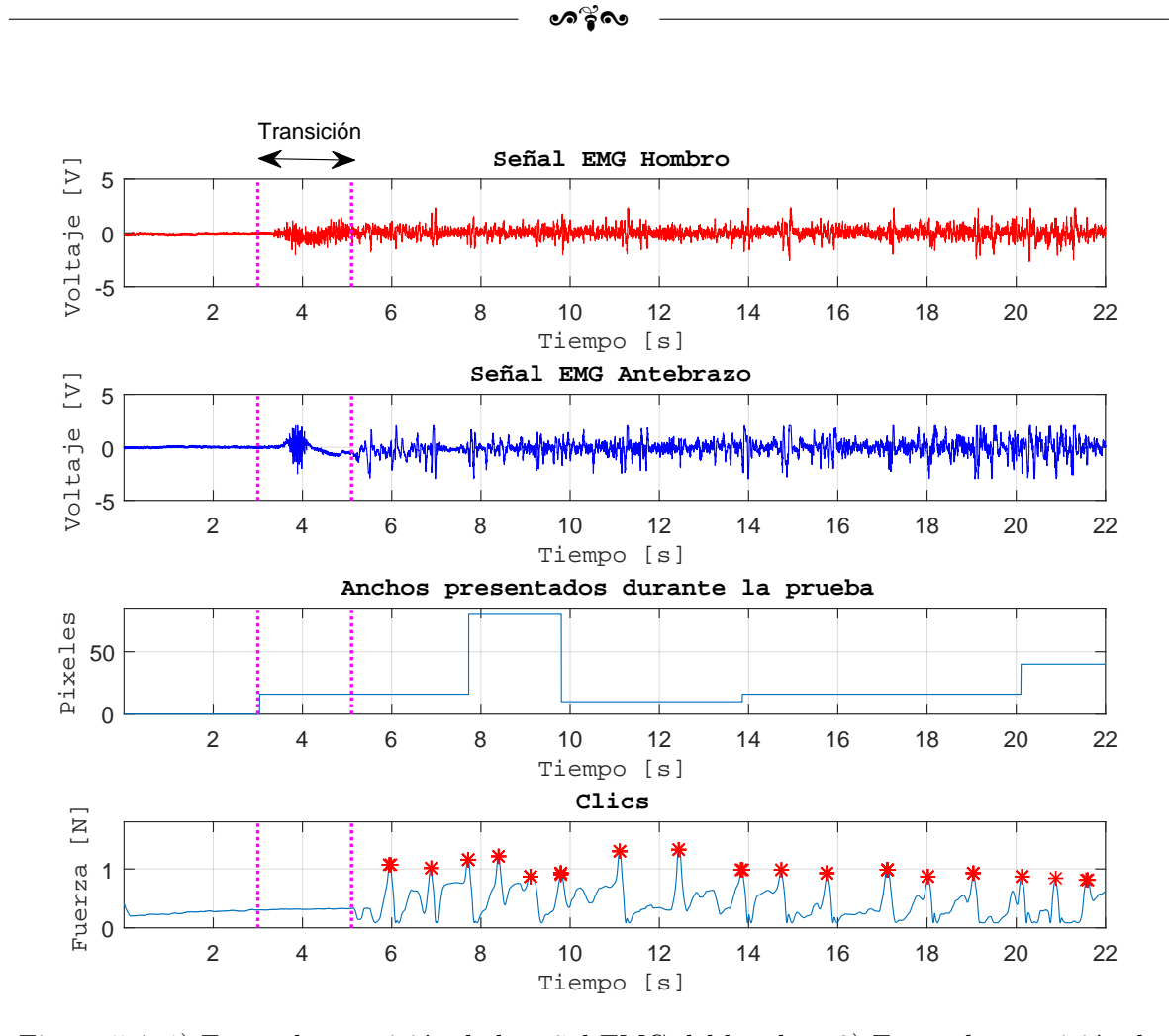

Figura 5.4: 1) Etapa de transición de la señal EMG del hombro; 2) Etapa de transición de la señal EMG del antebrazo; 3) Valor del ancho del objetivo; 4) Señal de fuerza de los clics, registrados por el sensor FSR - 400.

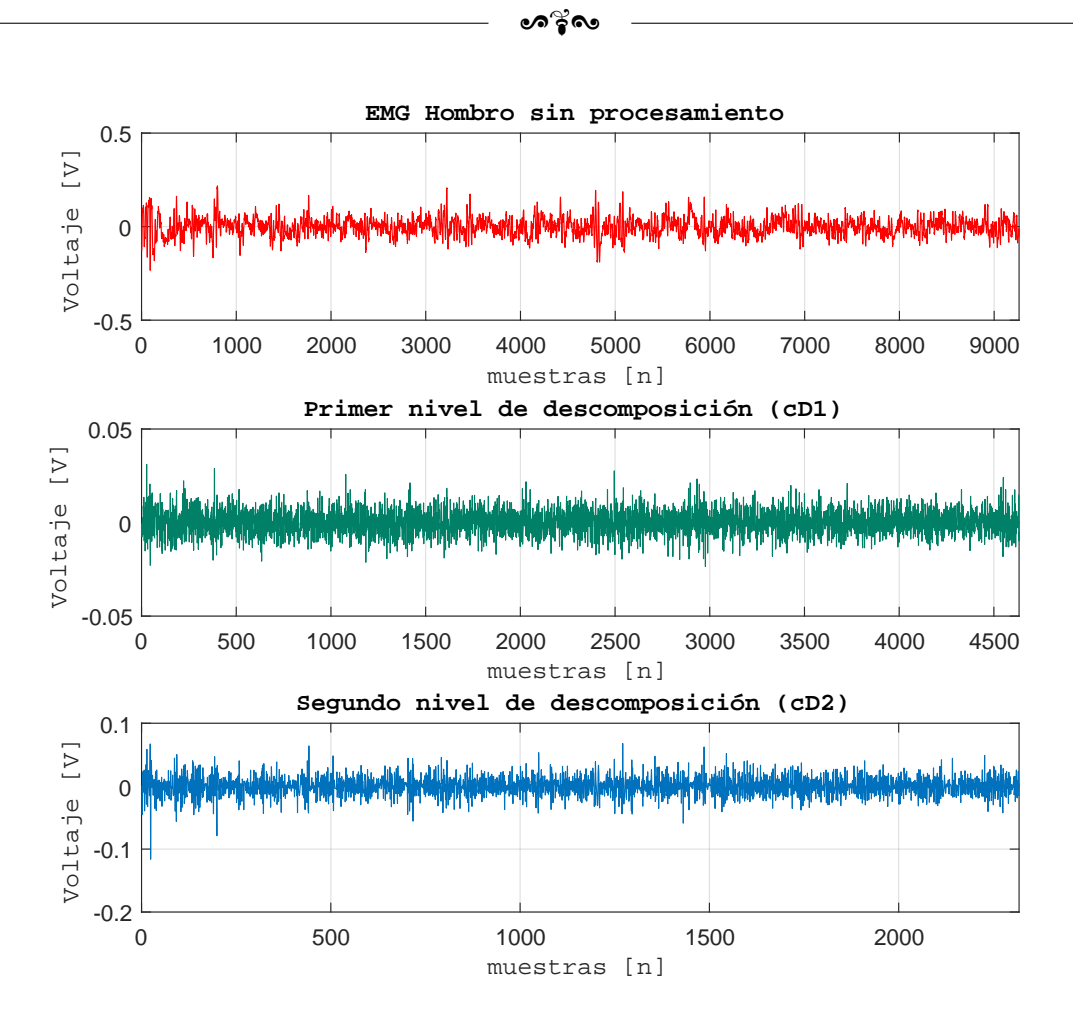

Figura 5.5: Descomposición de la señal EMG del hombro en dos niveles.

Como se observa en la figura 5.5, en los niveles de descomposición, el número de muestras de la señal original es distinto al de las señales de los coeficientes de detalle  $cD1$ y  $cD2$ . Esto se debe a que la suma del número de muestras de dichos coeficientes es igual al número de muestras de la señal original, por lo que no puede ser igual o mayor a tal número. Para la señal EMG, los componentes de baja frecuencia contienen información irrelevante, mientras que las señales en los primeros niveles de descomposición mantienen la información importante de la señal y remueven los componentes no deseados.

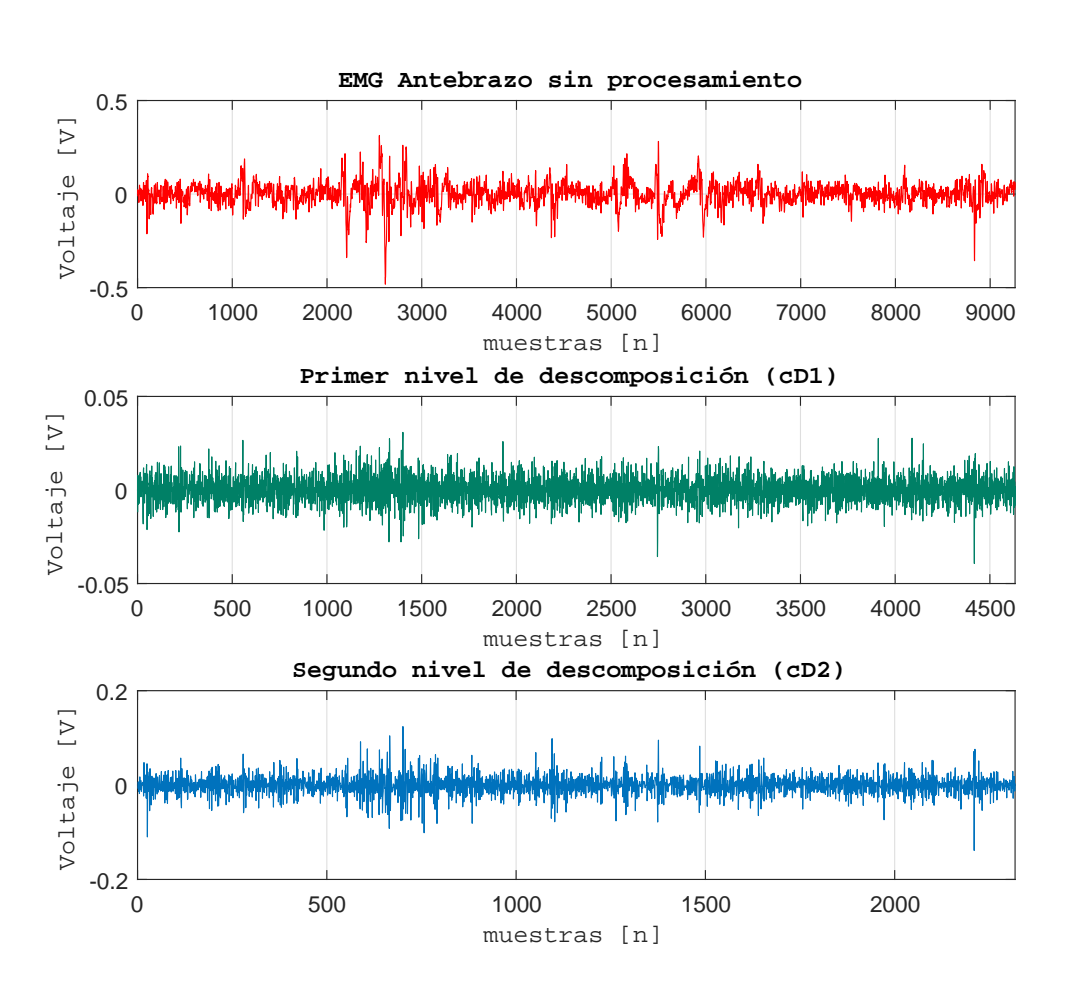

Figura 5.6: Descomposición de la señal EMG del antebrazo en dos niveles.

A partir de ello se comenzó el análisis en frecuencia para determinar si existía alguna diferencia en la MNF y MDF al inicio y al final de la prueba y de esta manera comprobar la fatiga muscular. Estas son las características más útiles en el dominio de la frecuencia para la evaluación de la fatiga muscular en señales de electromiografía de superficie [31].

# 5.1.6. Análisis en frecuencia de la señal EMG

La figura 5.7 muestra los periodogramas del antebrazo para el bloque 1 y para el bloque 4 de la prueba. Como se observa, en particular para este usuario, hubo un desplazamiento hacia las frecuencias bajas de  $625.9\,Hz$  a  $613.07\,Hz$ , mientras que en la figura 5.8, la MDF tuvo un corrimiento hacia las frecuencias altas, de  $664,07\,Hz$  a  $827,88\,Hz$ .

 $\beta$ 

Por otra parte, en la figura 5.9, se presentan las gráficas de la MNF para el antebrazo, en donde al igual que con la frecuencia media, existió un desplazamiento hacia las bajas frecuencias, de 703,46 Hz a 674,225 Hz, mientras que para el hombro (fig. 5.10), el desplazamiento fue hacia las frecuencias altas, de  $762,819 Hz$  a  $850,713 Hz$ . De esta forma, la MDF y MNF presentan un comportamiento similar como se menciona en [31].

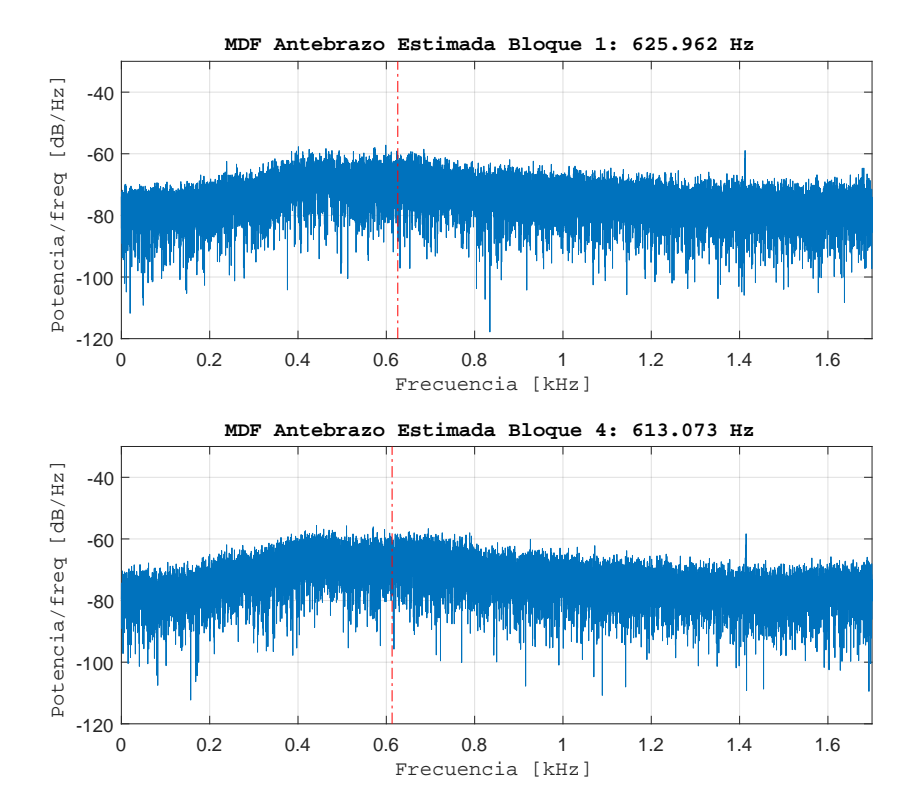

Figura 5.7: Frecuencia media del antebrazo para el bloque inicial y bloque final.

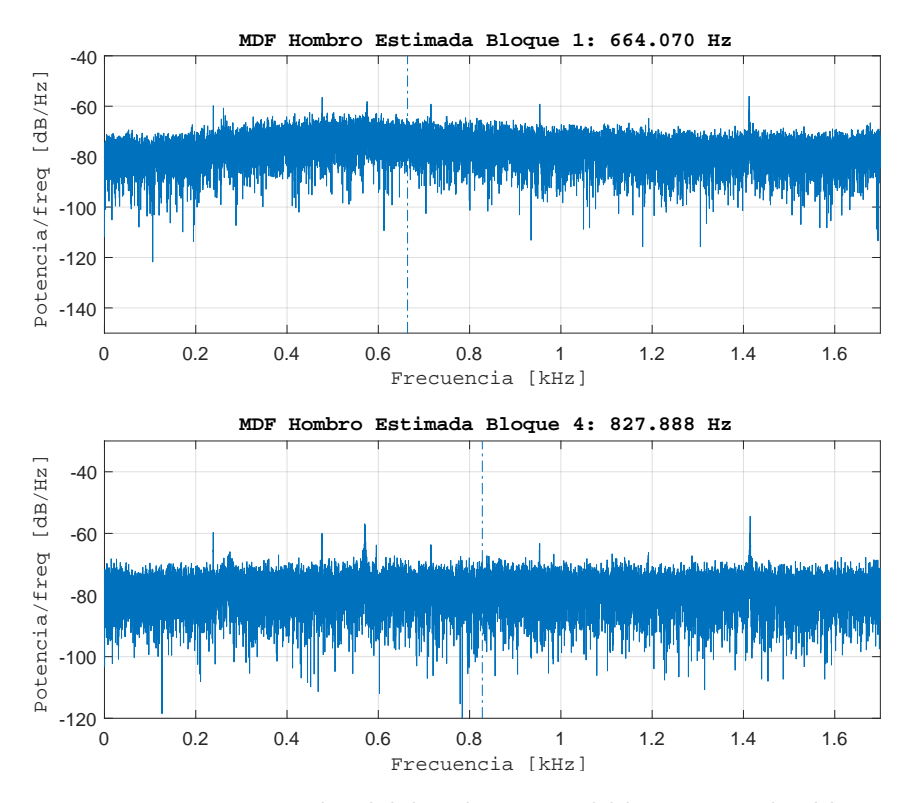

Figura 5.8: Frecuencia media del hombro para el bloque inicial y bloque final.

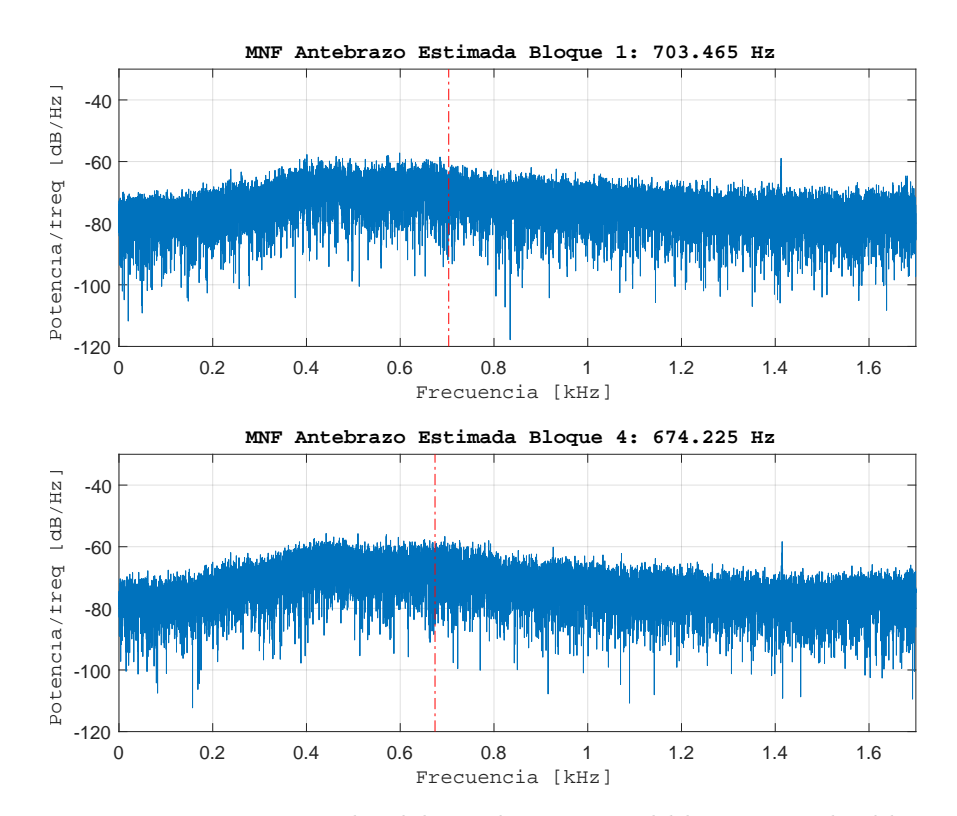

Figura 5.9: Frecuencia promedio del antebrazo para el bloque inicial y bloque final.

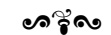

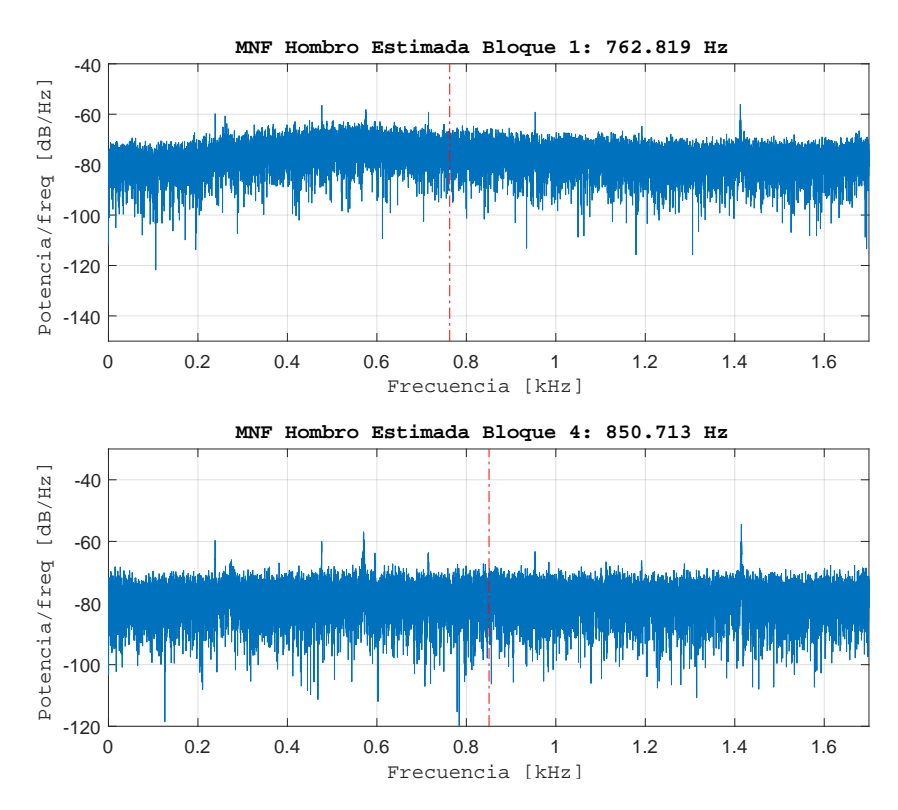

Figura 5.10: Frecuencia promedio del hombro para el bloque inicial y bloque final.

La obtención de estos parámetros se llevó a cabo para los 10 usuarios. La información se concentra en los histrogramas de las figuras 5.11 y 5.12. En la primera de ellas se muestra la frecuencia media del hombro para el bloque 1 y bloque 4. Se puede observar que el 90 % de las personas presentó el mismo comportamiento: la frecuencia de cada una de ellas aumentó en el cuarto bloque y unicamente un usuario presentó resultados distintos. Sin embargo para el antebrazo los resultados tienen una mayor variación pues el 60 % presenta un desplazamiento hacia las frecuencias altas y un 40 % muestra un desplazamiento hacia las frecuencias bajas.

En la figura 5.12 se muestra el histograma de la frecuencia promedio para el hombro y el antebrazo de cada usuario. Los resultados del hombro son consistentes con los de la frecuencia media como se menciona en [31] ya que de igual forma, el 90 % presenta un desplazamiento hacia altas frecuencias, mientras que para el antebrazo el  $60\%$  mostró un corrimiento hacia las frecuencias altas y el 40 % hacia las frecuencias bajas.

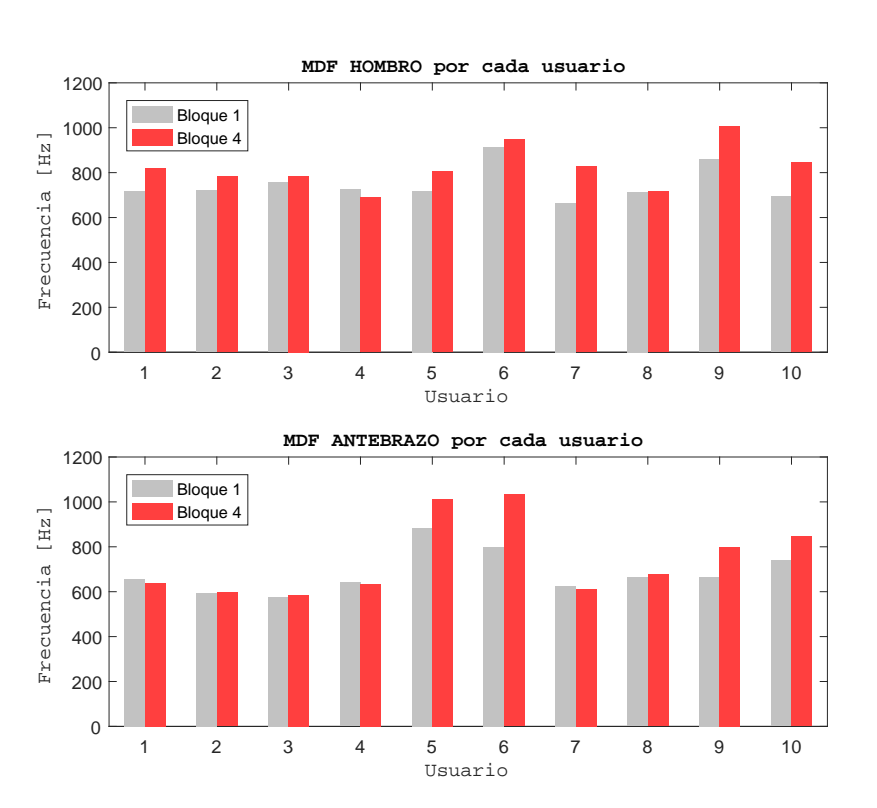

Figura 5.11: Frecuencia media del hombro y antebrazo de los 10 usuarios.

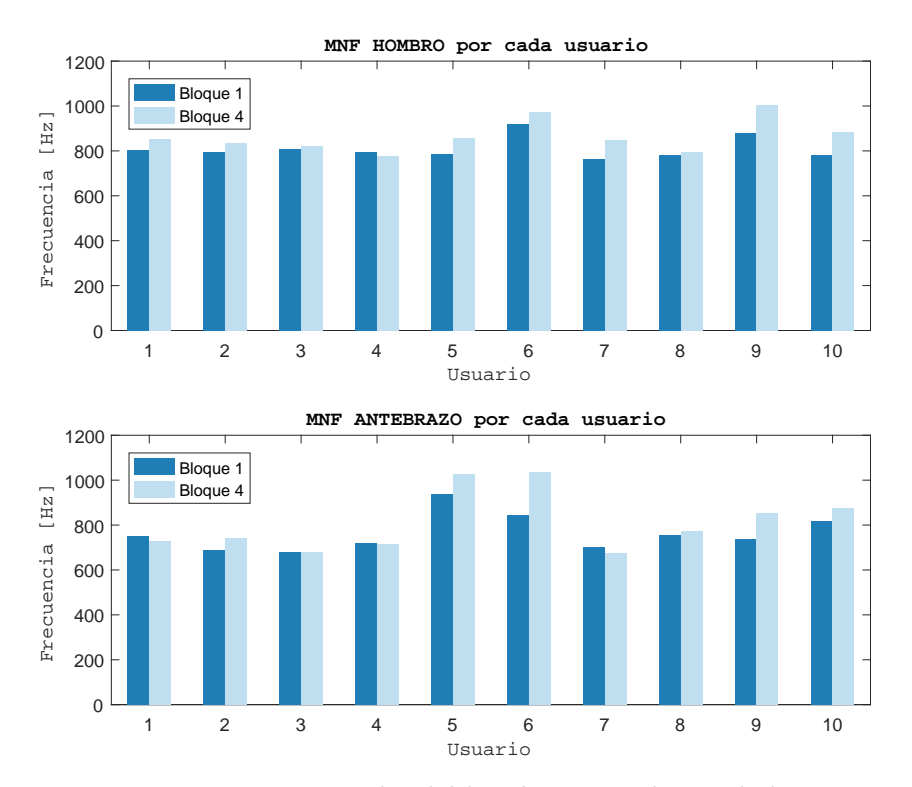

Figura 5.12: Frecuencia promedio del hombro y antebrazo de los 10 usuarios.

# 5.1.7. Análisis de la fuerza aplicada al mouse

Como se mencionó en el capítulo 3, para medir la fuerza ejercida al mouse durante una tarea, se colocaron dos sensores resistivos sobre el dispositivo. El primero de ellos obtiene la fuerza aplicada cuando se da clic al mouse y el segundo mide la fuerza ejercida sobre el ratón por el dedo pulgar.

La figura 5.13 muestra las gráficas de la señal de fuerza del sensor correspondientes a la fuerza aplicada por el dedo pulgar del usuario número 7. Se observa que conforme transcurre la ejecución de la tarea por bloques, la fuerza ejercida aumenta. En el primer bloque, la fuerza promedio es de 1,74 N mientras que en el bloque final la fuerza es  $2,7 N.$ 

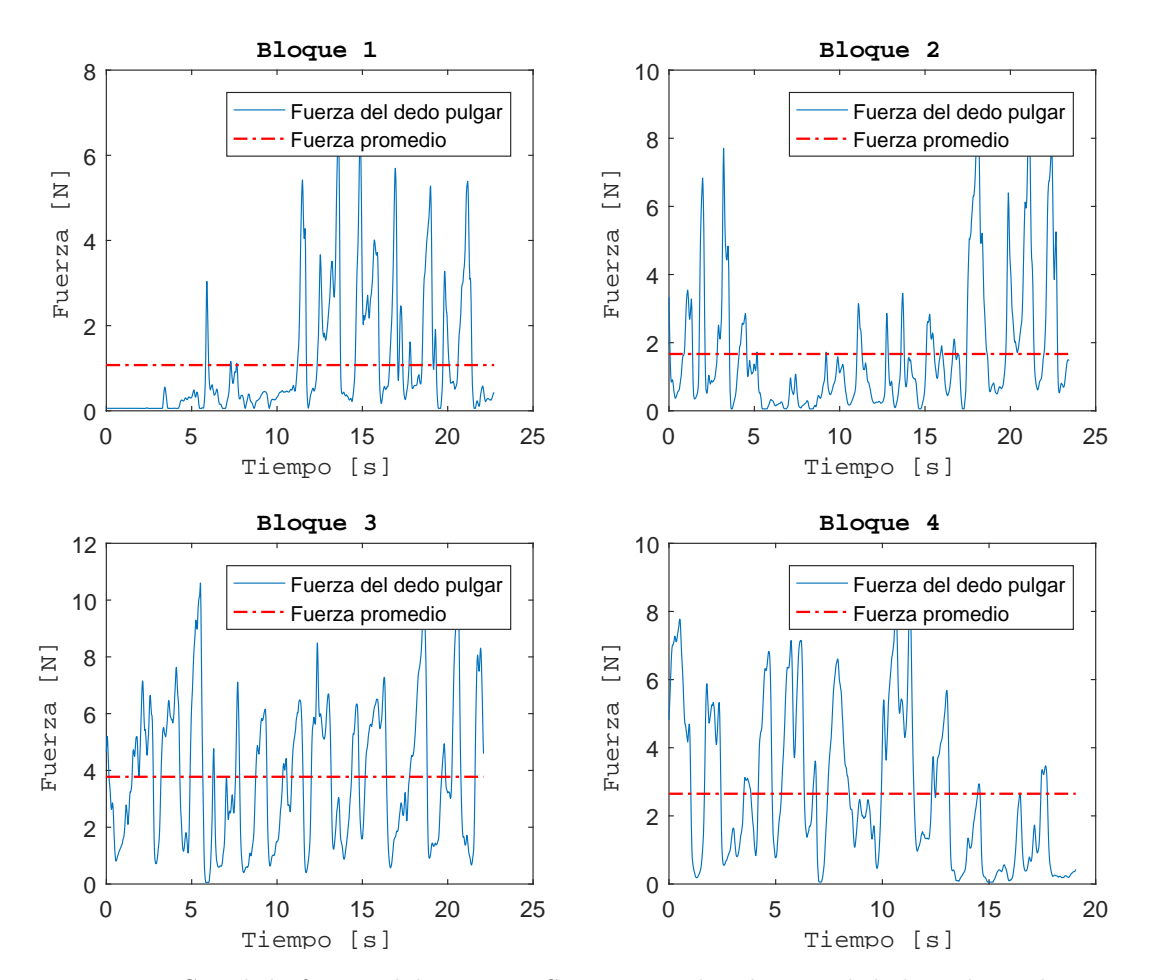

Figura 5.13: Señal de fuerza del sensor FSR - 402 aplicada por el dedo pulgar al mouse.

#### കൃശ

La fuerza promedio se calculó por cada bloque para cada persona y se muestra en la gráfica de pastel de la figura 5.14. De acuerdo al gráfico, la fuerza promedio ejercida en el primer bloque fue de 2,58 N equivalente al 23 % de la fuerza aplicada durante la prueba completa. Para el segundo bloque, la fuerza ejercida representó el 17% y en el tercer bloque la fuerza promedio fue de  $3,18 \text{ N}$ , igual al  $29 \%$ . Finalmente, la gráfica demuestra que en el último bloque la fuerza para sostener al mouse fue mayor a los otros tres, con 3,51 N que representó el 31 % de toda la fuerza aplicada a este dispositivo durante el experimento.

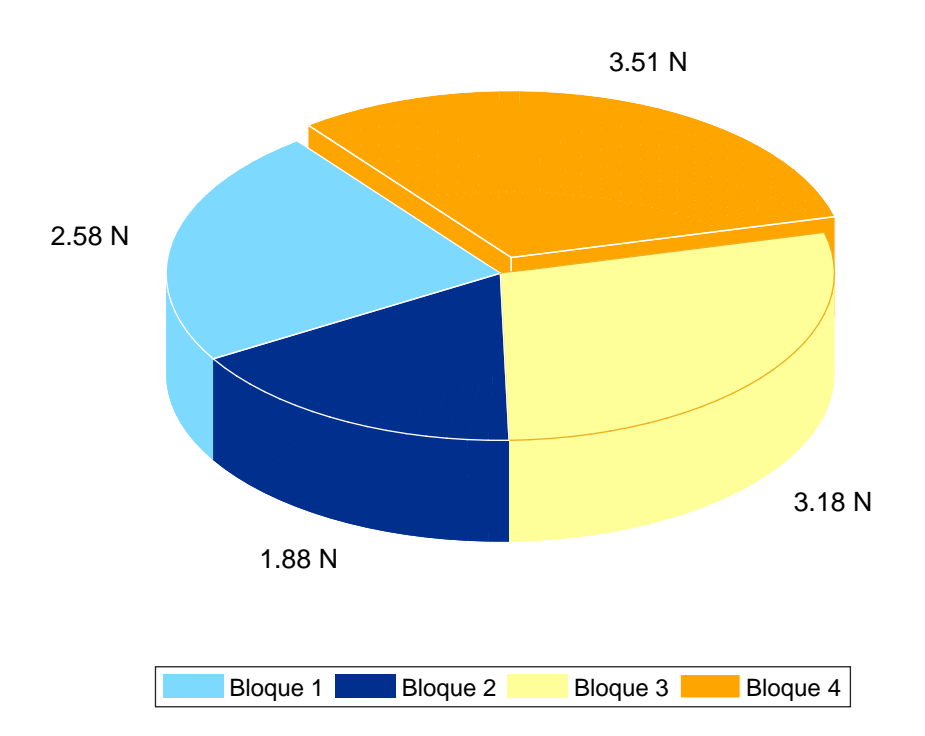

Figura 5.14: Fuerza promedio por bloque de todos los usuarios aplicada al mouse durante el experimento.

# Capítulo 6<sup>—</sup>  $Discusión y Conclusions$

### 6.1. Discusión

Mediante el sistema desarrollado fue posible determinar que bajo condiciones específicas, a una persona le demanda m´as tiempo dar clic sobre un objeto cuyo ancho es relativamente pequeño  $(10 - 20)$  pixeles) y que por lo tanto este factor influye más en el tiempo para realizar una tarea que la distancia entre un par de objetivos en la pantalla, ya que los resultados mostraron que los usuarios presentaron distintos comportamientos en el análisis del tiempo vs distancia.

Respecto a los resultados obtenidos de la fuerza aplicada sobre el mouse, éstos sugieren que después haber transcurrido un tiempo realizando una tarea que implica movimientos repetitivos, la persona ejerce más fuerza para mantener el mismo desempeño de los primeros bloques.

En cuanto al análisis de electromiografía, se logró la descomposición de las señales EMG mediante el método de la transformada *Wavelet* para analizar en el dominio de la frecuencia componentes específicos de dichas señales. Los parámetros de frecuencia media (MDF) y frecuencia mediana (MNF) se utilizaron para identificar la fatiga muscular después de haber realizado una tarea ejecutando de manera constante los mismos movimientos. Los resultados mostraron un desplazamiento en frecuencia al analizar el primero y el último bloque. Esto indica una posible fatiga muscular después de cierto tiempo de haber realizado un conjunto de acciones o tareas específicas en la computadora utilizando el mouse.

#### ക്രീക

### 6.2. Conclusiones

En este trabajo de tesis se presentó el diseño e implementación de un sistema para analizar la ergonomía del *mouse*. Dicho sistema está formado por una tarjeta para adquirir las señales de electromiografía del músculo extensor común de los dedos (ubicado en la región anterior del antebrazo) y del músculo deltoides (localizado en el hombro). La segunda parte del sistema fue la creación de dos interfaces gráficas de usuario en la plataforma Visual Studio  $2017^{TM}$ . La primera de ellas tuvo como finalidad el almacenamiento de los datos y la segunda interfaz consistió en el diseño de un ambiente gráfico en el que se definieron zonas específicas sobre las cuales el usuario debía dar clic.

Por otra parte, mediante los sensores resistivos FSR fue posible aproximar la fuerza que cada usuario ejerció durante la prueba. La información obtenida muestra que en el último bloque las personas aplicaron mayor fuerza al sujetar el mouse. Tal aumento en la fuerza para tomar el dispositivo apunta a una señal de fatiga en la extremidad superior derecha.

Finalmente, el uso de este sistema se puede ampliar para analizar diferentes grupos musculares no únicamente de las extremidades superiores, de tal manera que se pueda estudiar un tipo distinto de actividades en donde las personas que las llevan a cabo también corren el riesgo de sufrir algún tipo de desorden músculo - esquelético y que tal análisis arroje resultados para ayudar a prevenir lesiones por esfuerzo repetitivo.

# **Bibliografía**

- [1] PUNNETT L, BERGQVIST U, KJELLBERG A, editors. National Institute for Working Life-ergonomic exert committee document no 1. Visual display unit work and upper extremity musculoskeletal disorders. A review of epidemiological findings. National Institute for Working Life, Sweden, 1997. p. 1-161.
- [2] COOK, C., BURGESS-LIMERICK, R., CHANG, S., The prevalence of neck and upper extremity musculoskeletal symptoms in computer mouse users. International Journal of Industrial Ergonomics 26, 2000, pp. 347-356.
- [3] Jensen, C., Finsen, L., Søgaard, K., Christensen, H., Musculoskeletal symptoms and duration of computer and mouse use. International Journal of Industrial Ergonomics 30, 2002, 265-275.
- [4] ALVAREZ LLANESA, F. JAVIER, Ergonomía y psicosociología aplicada. Manual para la formación del especialista., 12<sup>ª</sup> ed., editorial Lex Nova, 2009.
- [5] CHALMERS, ANDREW, LITTLEJOHN, O., GEOFFREY, Fibromyalgia, Chronic Fatigue Syndrome, and Repetitive Strain Injury,  $2^a$  ed., The Haworth Medical Press, 1995.
- [6] Douglas, A.Sara, Mithal, K.Anant, The Ergonomics of Computer Pointing Devices, Springer, 1997.
- [7] O'REILLY, MARY, FINDER, BRIAN, The Ergonomics Guide to Computer Workstations, American Industrial Hygiene Association, 2007.
- [8] M. SUSANA, Corrige la postura en el trabajo", *Efecto 3B*, No. 13, pp. 56 59, Abril / Mayo , 2018.
- ക്രീക
- [9] L., A., LEONARDO, "Síndrome del túnel del carpo", www.medigraphic.org.mx, Vol. 10, No. 1, pp. 34 - 43, Enero / Marzo, 2014.
- [10] Lin, Y.C. Michael, Young, G.Justin, Evaluating the effect of four different pointing device designs on upper extremity posture and muscle activity during mousing tasks, Applied Ergonomics No. 47, 2015, 259 - 264.
- [11] Onyebeke, C. Lynn, Young, G.Justin, Trudeau, B.,Matthieu, Effects of forearm and palm supports on the upper extremity during computer mouse use, Applied Ergonomics No, 45, 564 - 570, 2014.
- [12] Webster, G.John, Bioinstrumentation, Wiley India Pvt. Limited, 2007.
- [13] American National Standards Institute, American National Standards for Human Factors Engineering of ComputerWorkstations, Santa Monica (CA): Human Factors Society 1988; No. 100-1988.
- [14] COOK, J., C., KOTHIYAL, K., Influence of mouse position on muscular activity in the neck, shoulder and arm in computer users, Applied Ergonomics Vol. 29 No. 6, 439 - 443, 1998.
- [15] Interlink Electronics Sensor Technologies, FSR 400 Data Sheet (FSR 400 Series Round Force Sensing Resistor) datasheet.
- [16] SPINELLI, M. ENRIQUE, PALLAS-ARENY, RAMÓN, AC-Coupled Front-End for Biopotential Measuements, IEEE Transactions on Biomedical Engineering, 50(3), 391 - 395 2003.
- [17] BURR BROWN, "Single Supply, Micro Power Instrumentation Amplifier", INA122 datasheet, Oct. 1997.
- [18] BARBERO, M., MERLETTI, R., Atlas of Muscle Innervation Zones, Springer, 2012.

[19] MERLETTI, R, PARKER, P., ELECTROMYOGRAPHY Physiology, Engineering, and Noninvasive Applications, Wiley - Interscience a John Wiley & Sons, Inc., Publication, 2004.

 $\bullet$ နဲ့ေ

- [20] WEBSTER, G.JOHN, Medical Instrumentation, Application and Design, 4<sup>a</sup> ed., John Wiley & Sons, Inc., 2010.
- [21] PALLAS-ARENY, RAMÓN, WEBSTER, G.JOHN, Analog Signal Processing, Wiley - Interscience a John Wiley & Sons, 1999.
- [22] Microchip, PIC18F2455/2550/4455/4550 Data Sheet, 28/40/44-Pin, High-Performance, Enhanced Flash, USB Microcontrollers with nanoWatt Technology, 2009.
- [23] MURRAY, A., JACOBSON B., Medical Devices: Use and Safety, 1<sup>ª</sup> ed., Elsevier, 2007.
- [24] International Standards Organization (ISO), Technical Specification 9241-411:2012.
- [25] CHEN, HAN-MING, LEUNG, CHUN-TONG, The effect on forearm and shoulder muscle activity in using different slanted computer mice, Clinical Biomechanics, No. 22, 518 - 523, 2007.
- [26] QUIROZ GUTIERREZ, F., Anatomía Humana, Editorial Porrúa, 43<sup>a</sup> ed., 2018.
- [27] MURATA, A., TWASE, H., Proposal of Two-Dimensional Effective Target Width in Fitts' Law, Dept. of Computer Sciences, Hiroshima City University, 1999.
- [28] MacKenzie, I.S., Fitts' Law as a research and design tool in human computer interaction, Human - Computer interaction, 91 - 139, 1992.
- [29] Pauk,J., Different techniques for EMG signal processing., J. Vibroeng, 2008, 571 - 576.
- [30] PHINYOMARK, A., LIMSAKUL, C., Application of Wavelet Analysis in EMG Feature Extraction for Pattern Classification, Measurement Science Review, Volume 11, No. 2, 2011.
- [31] PHINYOMARK, A., LIMSAKUL, C., HUOSEHNG, H., The Usefulness of Mean nnd Median Frequencies in Electromyography Analysis, INTECH, 2012.
- [32] XP POWER, *JHM10 Series*, JHM1024D12, 2014.
- [33] MANDADO, E., MANDADO, Y., Sistemas Electrónicos Digitales, 9 ed., Marcombo ediciones técnicas, 2008.